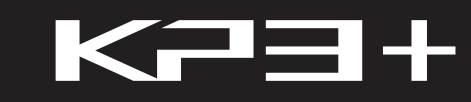

KA0SS PAD

DYNAMIC EFFECT/SAMPLER

**Owner's manual Manuel d'utilisation** Bedienungsanleitung Manual de usuario

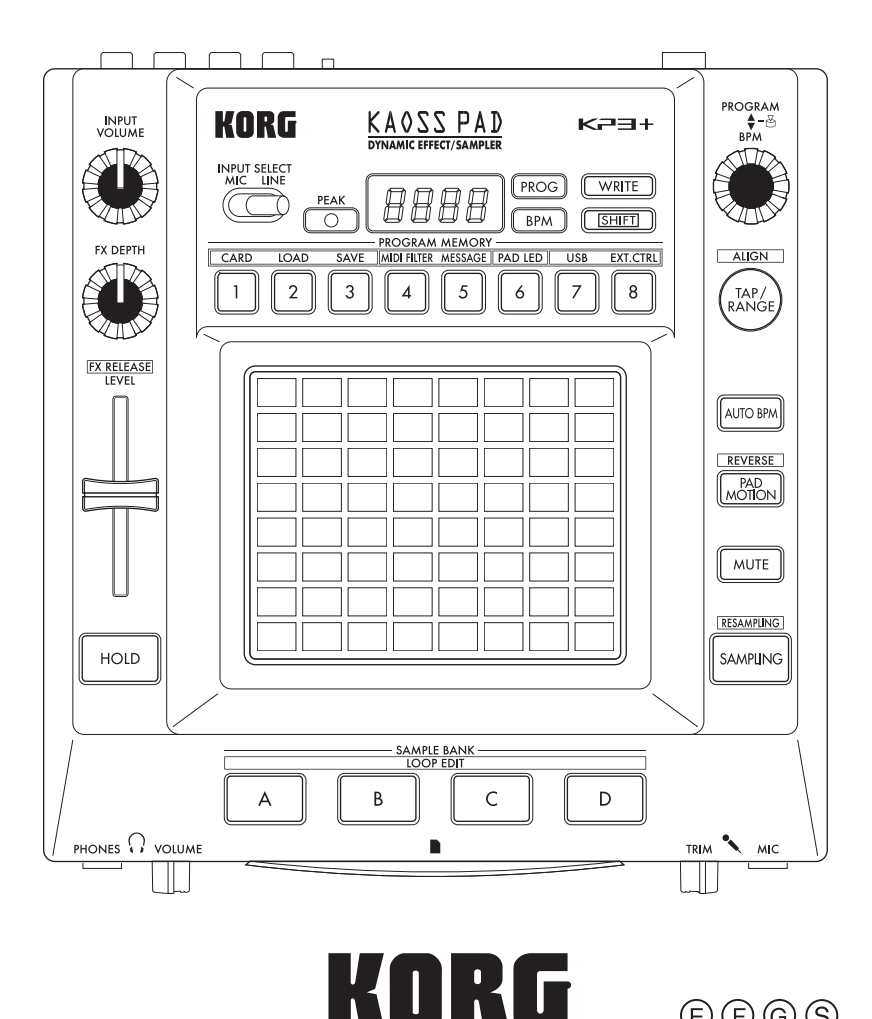

 $\bigoplus$ 

 $\circledcirc \circledcirc$ 

## **Precautions**

### **Location**

Using the unit in the following locations can result in a malfunction.

- In direct sunlight
- Locations of extreme temperature or humidity
- Excessively dusty or dirty locations
- Locations of excessive vibration
- Close to magnetic fields

#### **Power supply**

Please connect the designated AC adapter to an AC outlet of the correct voltage. Do not connect it to an AC outlet of voltage other than that for which your unit is intended.

### **Interference with other electrical devices**

Radios and televisions placed nearby may experience reception interference. Operate this unit at a suitable distance from radios and televisions.

### **Handling**

To avoid breakage, do not apply excessive force to the switches or controls.

#### **Care**

If the exterior becomes dirty, wipe it with a clean, dry cloth. Do not use liquid cleaners such as benzene or thinner, or cleaning compounds or flammable polishes.

### **Keep this manual**

After reading this manual, please keep it for later reference.

### **Keeping foreign matter out of your equipment**

Never set any container with liquid in it near this equipment. If liquid gets into the equipment, it could cause a breakdown, fire, or electrical shock.

Be careful not to let metal objects get into the equipment. If something does slip into the equipment, unplug the AC adapter from the wall outlet. Then contact your nearest Korg dealer or the store where the equipment was purchased.

#### **DECLARATION OF CONFORMITY (for USA)**

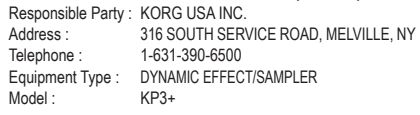

This device complies with Part 15 of FCC Rules. Operation is subject to the following two conditions:

(1) This device may not cause harmful interference,and (2) this device must accept any interference received, including interference that may cause undesired operation.

### **THE FCC REGULATION WARNING (for USA)**

**NOTE:** This equipment has been tested and found to comply with the limits for a Class B digital device, pursuant to Part 15 of the FCC Rules. These limits are designed to provide reasonable protection against harmful interference in a residential installation. This equipment generates, uses, and can radiate radio frequency energy and, if not installed and used in accordance with the instructions, may cause harmful interference to radio communications. However, there is no guarantee that interference will not occur in a particular installation. If this equipment does cause harmful interference to radio or television reception, which can be determined by turning the equipment off and on. the user is encouraged to try to correct the interference by one or more of the following measures:

- Reorient or relocate the receiving antenna.
- Increase the separation between the equipment and receiver.
- Connect the equipment into an outlet on a circuit different from that to which the receiver is connected.
- Consult the dealer or an experienced radio/TV technician for help.

If items such as cables are included with this equipment, you must use those included items.

Unauthorized changes or modification to this system can void the user's authority to operate this equipment.

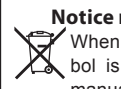

**Notice regarding disposal (EU only)**

When this "crossed-out wheeled bin" symbol is displayed on the product, owner's manual, battery, or battery package, it signifies that when you wish to dispose of this product, manual, package or battery you

must do so in an approved manner. Do not discard this product, manual, package or battery along with ordinary household waste. Disposing in the correct manner will prevent harm to human health and potential damage to the environment. Since the correct method of disposal will depend on the applicable laws and regulations in your locality, please contact your local administrative body for details. If the battery contains heavy metals in excess of the regulated amount, a chemical symbol is displayed below the "crossed-out wheeled bin" symbol on the battery or battery package.

\* All product names and company names are the trademarks or registered trademarks of their respective owners.

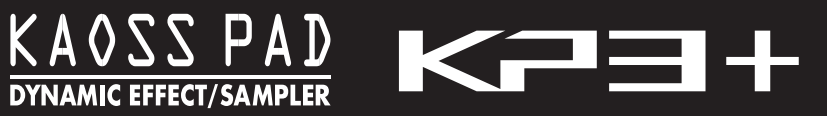

# **Table of Contents**

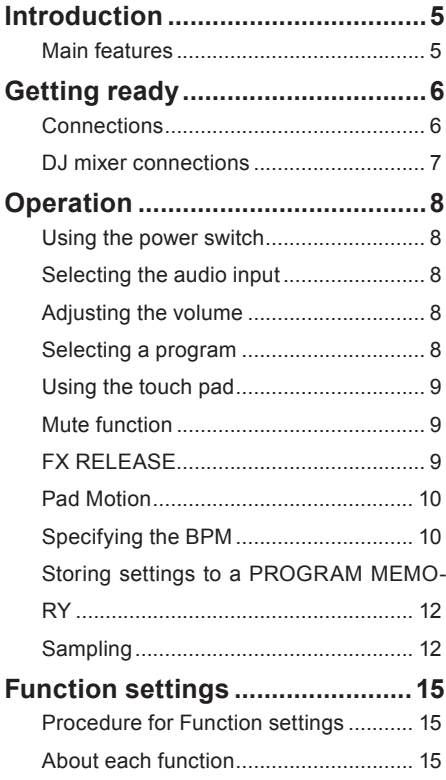

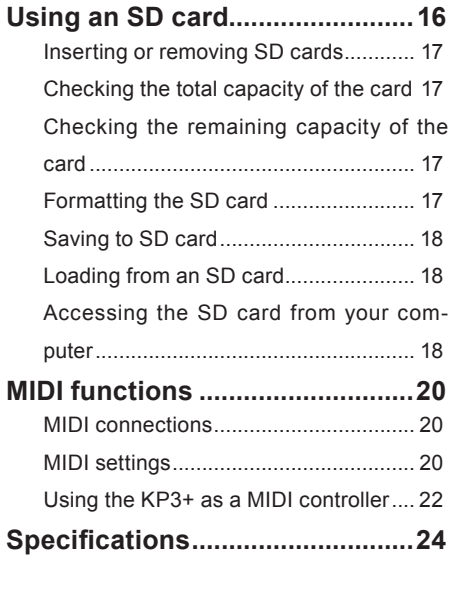

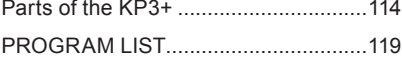

# <span id="page-4-0"></span>**Introduction**

Thank you for purchasing the Korg KP3+ KA-OSS PAD dynamic effect/sampler. To enjoy YOUR KP3+ to the fullest potential, please read this manual carefully and use the KP3+ only as directed.

# **Main features**

### **150 built-in programs for DJ mixes and sound design**

In addition to the effect programs that were so popular on the KP3, such as a filter that's designed with an analog feel in mind, standard spatial-type effects such as a highly usable delay, a grain shifter that lets you freeze an instant of sound, and a decimator, we've added an enhanced looper as well as new effects. You can connect a mic to the mic input jack and generate full-fledged vocoder sounds in real time. An "FX RELEASE" feature has been provided which lets you control the reverberant tail of the effect to obtain a more natural decay, ensuring that these powerful effects will blend naturally into your song or performance.

### **Use the touch pad to control effects in real time**

Since you can assign different types of effect parameters to the X-axis and Y-axis of the touch pad and control them simultaneously, you can easily and intuitively perform complex effect operations such as varying the delay time and feedback at the same time, or simultaneously the filter's cutoff and resonance. By rubbing, tapping, or stroking the pad with your fingertip, you can easily apply complex effects.

### **Sampling capability with sophisticated functionality**

It's easy to capture either one-shot or loop samples into the four sample banks. For loop sampling, the BPM Detection function will detect the tempo down to the first decimal place, and capture up to four measures along with the BPM data. You can also adjust the start

point, instantly create completely new phrases by using the new Slice function to edit the way that a loop sample is actually played, and take advantage of the Resampling function to recapture a sample as it's processed by an effect.

### **Use the slider to adjust the volume of the sample data**

A volume slider that adjusts the volume of the sample data makes usage dramatically more efficient, and gives you even more expressive possibilities. The Pad Motion function lets you capture and play back the movements of your finger on the pad, and even allows reverse playback. There's a Hold function that locks the effect depth at the position of your finger on the touch pad, and a Mute function that lets you cut the audio input and leave just the effect sound of the reverb or delay. From simple effects to complex transformations that combine multiple effects simultaneously, it's easy to control the sound the way that you want for your DJ mixes or sound design work.

### **SD card slot and USB connector**

The SD card slot lets you store sample data and user data such as the sample save-destination bank, one-shot/loop playback settings, and program memories. There's also a USB connector that lets you back up this data to your computer, allowing you to manage large amounts of sample data with ease.

### **Dedicated software available for download**

We've provided dedicated KP3+ Editor software that lets you use your computer to edit sample data, program memories, and other user settings. The software also includes a MIDI Assignment Editor function which lets you use the KP3+ as a powerfully customizable MIDI controller. You can download this software free of charge from the Korg website (http://www.korg.com/).

# <span id="page-5-0"></span>**Getting ready**

# **Connections**

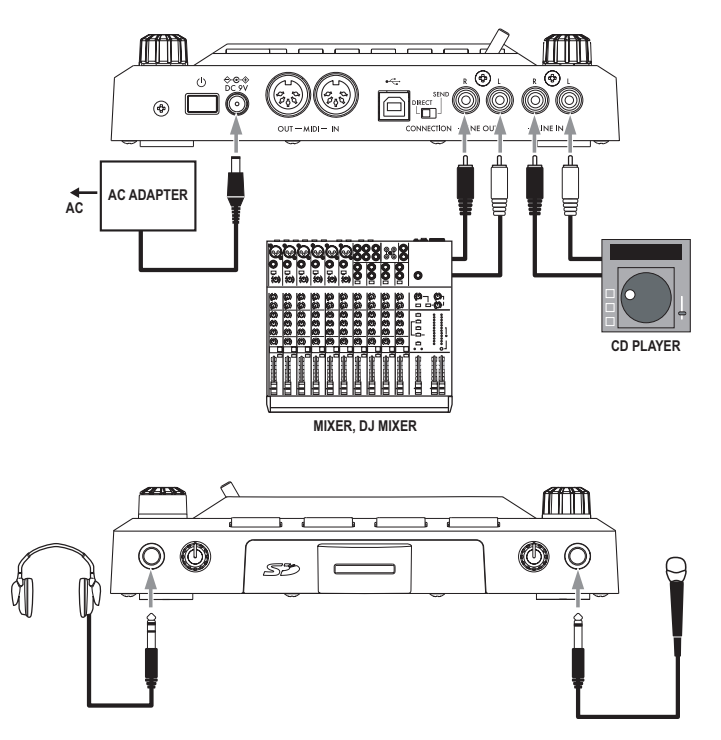

### **Connecting your monitor amp or mixer to the output jacks**

Connect the KP3+'s LINE OUT jacks to your mixer or powered monitors (amplified speakers).

If you're using headphones, connect them to the PHONES jack.

*TIP:* The KP3+'s sound will still be output from the LINE OUT jacks even if headphones are connected.

### **Connecting your mic or audio source to the input jacks**

If you're using a mic, connect it to the MIC jack.

If you want to connect a sampler or other audio source device, connect its output jacks to the KP3+'s LINE IN jacks.

Always connect gear with the power turned off. Care**less usage can damage your speaker system or cause other malfunctions.**

**If you are not using a mic, turn the MIC TRIM knob all the way down.**

# <span id="page-6-0"></span>**DJ mixer connections**

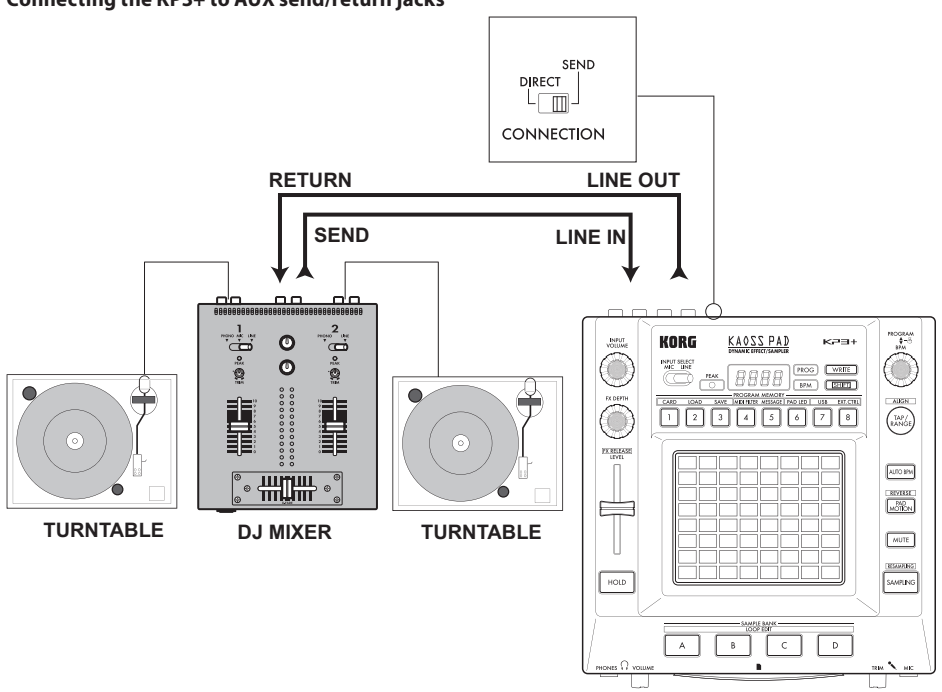

**Connecting the KP3+ to AUX send/return jacks**

You can use the KP3+ as an external effect unit by connecting it to the Aux send and return jacks of a mixer. For this type of connection, set the CONNECTION switch to SEND.

**DIRECT:** Both the input and effect sounds will be output from the KP3+. When you are not touching the touch pad, the input sound will be output as is. "Controlling the effect depth  $(\rightarrow p.9)$  $(\rightarrow p.9)$ "

**SEND:** Only the effect sound (not the input sound) will be output from the KP3+.

*TIP* For more information on the send and return jacks, please refer to the owner's manual for the device that you are connecting.

*TIP* When you are using the KP3+ as an external effects unit, the return level may be lower than expected. In such cases, adjust the input level on the KP3+. "Adjusting the volume  $(\rightarrow p.8)$  $(\rightarrow p.8)$  $(\rightarrow p.8)$ "

# <span id="page-7-0"></span>**Operation**

# **Using the power switch**

1. Connect the KP3+ to your other equipment as shown in the diagrams on the preceding pages, and connect the AC adapter to an electrical outlet.

**Never use any AC adapter other than the one that's included.**

*2.* Press the Power button to turn the KP3+ on. The display will light up.

To turn the KP3+ off, press and hold down the Power button until the display indicators turn off.

**Z** The settings will not be retained after the power is **turned off.**

### **Auto Power Off**

The KP3+ features an Auto Power Off function, which turns the unit off automatically if the unit is left unused for approximately four hours.

*TIP* If any sound is being input, this function will not kick in.

### **Disabling the Auto Power Off function**

Follow the steps below to disable the Auto Power Off function.

*1.* Turn the KP3+ on while pressing and holding down the SHIFT button.

The unit will indicate the current settings on the display.

*2.* Rotate the PROGRAM/BPM knob to select "diS" on the display.

*3.* Press the WRITE button to store this setting. The unit will automatically restart.

*TIP* To enable the Auto Power Off function, turn the KP3+ on while pressing and holding down the SHIFT button. Rotate the PROGRAM/BPM knob to select "EnA" on the display, then press the WRITE button.

**TIP** If you turn the unit off without pressing the WRITE button in the steps above, the changes to the setting will not be applied.

*8* Power Off function. *TIP* The initial factory setting is "EnA" for the Auto

# **Selecting the audio input**

1. Use the INPUT SELECT switch to choose which of the KP3+'s input jacks will be used. **MIC:** The effect will be applied to the mic input. **LINE:** The effect will be applied to the line inputs.

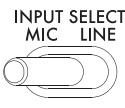

# <span id="page-7-1"></span>**Adjusting the volume**

*1.* Use the INPUT VOLUME knob to adjust the input level. Adjust the Input Volume so that the PEAK indicator does not light-up red.

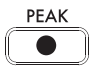

If you are using the MIC jack, adjust the MIC TRIM knob as appropriate for the sensitivity of the mic, so that the sound is not distorted.

*2.* If you are listening through headphones, use the PHONES VOLUME knob to adjust the headphone volume level.

*TIP:* The PHONES VOLUME knob does not affect the volume of the LINE OUT jacks.

**Selecting a program**

*1.* If the display is currently showing a program number, you can select a program by turning the PROGRAM/BPM knob.

*TIP:* If the display is showing the current BPM, press the PROGRAM/BPM knob to switch to the program display.

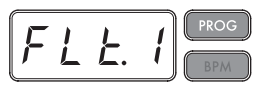

The BPM indicator will blink if you select a program that synchronizes to the BPM.

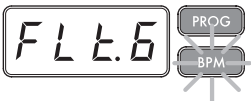

<span id="page-8-0"></span>*2.* If you hold down the SHIFT button as you rotate the PROGRAM/BPM knob, you will advance to the first program in each category, rather than having to scroll through all 150 programs. Once you have selected the correct category, release the SHIFT button and use the PROGRAM/BPM knob to select the program from within that category.

*3.* Finally, your eight favorite programs can be selected by simply pressing one of the PRO-GRAM MEMORY buttons. (Refer to page 12). The PROGRAM/BPM knob is a continuous knob. When you've reached the last program number, you'll wrap around to the beginning of the list.

### <span id="page-8-1"></span>**Controlling the effect depth**

*1.* If the CONNECTION switch on the rear panel is set to DIRECT, use the FX/DEPTH knob to adjust the depth of the effect. Turning the knob to the right will increase the effect depth.

*2.* If the CONNECTION switch on the rear panel is set to SEND, you will need to use the effect send and return levels on your mixer to control the effect depth.

# **Using the touch pad**

You can control the sound by using your finger to rub or tap the touch pad.

*TIP:* Affix the included protective sheet to the touch pad before using it.

### **Touch pad care**

Never press the touch pad with excessive force, or place heavy objects on it. It may crack or break if handled roughly. Press the touch pad only with your finger, since rubbing or pressing the touch pad with a sharp object will scratch it. To clean the touch pad, wipe it lightly with a soft dry cloth. Do not use solvents such as thinner, since this may cause deformation.

### **Hold**

IIf you press the HOLD button as your finger is on the touch pad, you can take your finger away and the effect will continue as if your finger was still on the touch pad and at the same location as when you pressed the HOLD button. The pad LEDs will remain lit at that position.

*TIP:* The position of the pad LED that lights-up may shift depending on how or where you press the touch pad.

*TIP:* For some programs, the sound will continue even after you take your finger off the touch pad.

## **Mute function**

Holding down the MUTE button will momentarily cut the input signal, but the effected signal will continue to play.

### **Transformer effect**

By rapidly tapping the MUTE button, you can create rhythmic effects from a continuous audio input, as in the "transformer" technique used by DJs.

# **FX RELEASE**

### **What is FX RELEASE?**

Making the transition from a very hard-edge effect back to the original unaffected signal can often times be very abrupt or sudden. With FX RELEASE, the moment you take your hand off the touch pad (i.e., the moment you turn off the effect), a delay effect synchronized to the current BPM will be applied, and will then gradually diminish. This lets you smoothly and musically transition from an aggressive effect such as Distortion or the Decimator back to the "thru" state.

*TIP* If you've selected an effect program that uses delay (i.e., a program whose FX RELEASE is OFF in the EFFECT PROGRAM LIST), the delay sound of the effect program will remain the moment you take your hand off the touch pad, and the FX RELEASE function will not work.

### **Saving the FX RELEASE setting**

You can save a different FX RELEASE setting for each program.

<span id="page-9-0"></span>*1.* To adjust the depth of the FX RELEASE effect for the program that's currently selected, hold down the SHIFT button and use the FX RELEASE slider.

*2.* Press the WRITE button.

The WRITE button and PROGRAM MEMORY button will blink. The SHIFT button will be lit, and will function as an EXIT button.

*3.* Press the WRITE button once again.

The program will be written, and the KP3+ will return to normal operation.

# **Pad Motion**

Pad Motion allows you to record and playback the motion of your finger on the touch pad. This allows you to accurately reproduce the same complicated movements repeatedly. In addition, the pad LEDs will provide a visual indication of the movement.

You can even save pad motion recording as part of the Program Memory. (p[.12\)](#page-11-1)

### **Recording a pad motion**

Hold down the PAD MOTION button. As soon as your finger hits the touch pad, the PAD MO-TION button will begin blinking, indicating that the pad motion is being recorded. To stop recording, release the PAD MOTION button, and pad motion playback will begin. Pad motion is only recorded for a few seconds, so if the Pad Motion button stops blinking and is lit up red, pad motion recording has stopped, and pad motion playback will begin immediately.

To stop the pad motion playback, touch the PAD MOTION button once again. the button will go dark (unlit).

*TIP* When you begin recording, the previously-recorded motion will be overwritten.

## **Playing back a pad motion**

Press the PAD MOTION button; the button will light up, and the pad motion will begin playing as a loop.

The pad LEDs will show the recorded movement. When you press the PAD MOTION button once again, the button will go dark and

### **Reverse playback**

If you hold down the SHIFT button and press the PAD MOTION (REVERSE) button, the pad motion will play back in reverse. You can repeat this operation to alternate between "reverse playback" › "forward playback" › "reverse playback."

### **Saving a pad motion**

To save the pad motion you've just recorded, write (or re-write) the current program into Program Memory (p[.12](#page-11-1))

. . . . . . . . . . . . .

**Specifying the BPM**

### **What is BPM?**

BPM (Beats Per Minute) is the tempo of the song expressed as the number of beats (quarter notes) that occur in one minute. A higher BPM value means a faster tempo.

### **Viewing the BPM**

When you turn on the KP3+, the BPM will be set to 120.0.

If the display shows the current program, press the PROGRAM/BPM knob to switch to the BPM display.

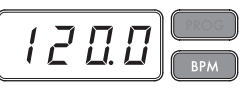

*TIP:* If the clock is set to external synchronization, "Ext" will be shown in the display, and you won't be able to specify the BPM value.

## **Manually setting the BPM**

*1.* If the display shows the current program, press the PROGRAM/BPM knob to switch to the BPM display.

*2.* Use the PROGRAM/BPM knob to adjust the BPM value in steps of 0.1. By turning the PROGRAM/BPM knob while holding down the SHIFT button, you can adjust the integer portion of the value in steps of 1.

*TIP* The Auto BPM is automatically turned off.

### **Using Tap Tempo to set the BPM**

If you're not certain of the BPM value of a song, you can set the BPM by pressing the TAP/RANGE button in rhythm with the beat of the song.

*1.* Press the TAP/RANGE button three or more times in rhythm with the beat of the song. The KP3+ will detect how fast you're pressing the button, the corresponding BPM value will appear in the display, and that BPM value will be set.

*TIP:* You can't use Tap Tempo if the KP3+ is synchronized to MIDI timing clock data that's received from an external MIDI device.

### **Auto BPM detection**

The KP3+ can set the BPM value automatically by detecting the beat of the song. If the song's BPM changes, the KP3's BPM value will change in sync.

*1.* Press the AUTO BPM button to turn on Auto BPM detection.

*2.* The AUTO BPM button will light up, and the BPM of the incoming audio source will be detected automatically.

### **If the KP3+ is unable to detect the BPM**

Press the TAP/RANGE button several times in time with the beat of the song; the KP3+ will automatically detect the BPM using the beat you manually tapped as a guideline.

Because of the way that the Auto BPM function operates, it may erroneously detect a value that is 1/2 or 2/3 of the correct BPM value, or small deviations may arise. In such cases, you can use the TAP/RANGE button to make compensations. If you press the TAP/RANGE button while Auto BPM detection is active, the value you specify by tapping will become the center value of the BPM range.

*TIP* It's not possible to detect the BPM value from music that does not have a clear sense of beat. The detectable BPM range is from 80 to 160.

### **Turning off Auto BPM**

Press the AUTO BPM button to make the button go dark. The Auto BPM function will turn off, and the current BPM value will be fixed.

### **MIDI Sync function**

The BPM of the KP3+ can be set to follow MIDI Time Clock messages from an external MIDI device. Connect the MIDI OUT connector of an external MIDI device (such as a sequencer set to transmit MIDI time clock messages) to the MIDI IN connector of the KP3+.

*TIP***:** This function will not synchronize sequence data with the KP3+'s rhythm pattern programs. If you want to synchronize sequenced data and the KP3+'s internal rhythm patterns, you will either have to insert a Touch Pad On message into the beginning of each measure of your sequence data, or touch the touch pad at the beginning of each of the KP3+ phrases to start the pattern.

*TIP:* If you want the KP3+ to receive Timing Clock and Touch Pad On messages, go to MIDI Setting  $(\rightarrow)$  p.20), and select "Applying the MIDI message filter"  $(\rightarrow)$  p[.21\)](#page-20-0) so that these messages will be received.

*TIP:* You can not use the Tap Tempo or Auto BPM functions while the KP3+ is receiving Timing Clock from an external MIDI device.

# <span id="page-11-1"></span><span id="page-11-0"></span>**Storing settings to a PROGRAM MEMORY**

The PROGRAM MEMORY buttons allow you to save and instantly recall your eight favorite KP3+ programs and settings.

### **Stored data**

- Effect program
- FX DEPTH knob setting
- Pad motion

- The on/off status of the HOLD button and its position (coordinates)

### **Storing**

*1.* Set the KP3+ to the condition you want to store.

*2.* Press the WRITE button.

The PROGRAM MEMORY button and the WRITE button will blink.

*3.* Press the PROGRAM MEMORY button of the number that you want to use to store the settings; the settings will be stored, and then the KP3+ will return to the program display.

**A** Never turn off the power or perform any other opera**tions while settings are being stored. Doing so may corrupt the data.**

### **Recalling**

*1.* Press one of the PROGRAM MEMORY buttons (1–8); the settings stored in that memory location will be recalled.

# **Sampling**

The KP3+ can record both looped phrases and one shot samples from an external source. The KP3+ can also resample; allowing you to sample external audio sources through the internal effects, or capture the entire output of the KP3+ as a new sample.

Loop samples can be up to four measures (16 beats) long, at the current BPM when you begin recording. (for example, at a tempo of 140, 16 beats would be approximately 7 seconds).

If the tempo value is 73 or lower, the maximum of beats that can be sampled is 8. If the tempo value is 39 or lower, the maximum of beats that can be sampled is 4.

For a loop sample you can specify a beat length of 16, 8, 4, 2, or 1.

When a loop sample is created, it will begin playing as soon as it is done being recorded (the corresponding SAMPLE BANK button will be lit orange.)

### **Sampling**

*1.* Press the SAMPLING button.

In this sample-ready mode, the SAMPLE BANK buttons will blink red, and the display will indicate "[4]" (the default value is 4 beats). To exit without sampling, press the SHIFT button.

**TIP** The Auto BPM is automatically turned off.

*2.* Use the PROGRAM/BPM knob to specify the length of sampling (in beats).

The display will switch between [16], [8], [4], [2], or [1] accordingly.

*3.* When you are ready to record, press one of the blinking SAMPLE BANK buttons—A, B, C, or D. The selected SAMPLE BANK button will blink red, the display will indicate "REC," and sampling will begin.

The PROGRAM MEMORY buttons will consecutively blink to indicate the beat you're recording.

*TIP* The data that had been in the selected SAMPLE BANK button will be overwritten.

*4.* If you want to record a one-shot sample, press the same SAMPLE BANK button before reaching the specified BEAT. Sampling will end, and a one-shot sample will be created. The SAMPLE BANK button used for recording will light up red. It will be easier to record a one-shot sample if you specify a longer setting such as "16."

*5.* If the specified BEAT time elapses before you press the SAMPLE BANK button, sampling will end, and a loop sample will be created. The KP3+ will automatically switch to playback, and the SAMPLE BANK button will light up green.

### **Resampling**

By resampling, you can create a sample that combines multiple existing samples, or create a new sample from an existing sample that's been processed by an effect. You can resample to create both loop and one-shot samples. Remember that with resampling, the output of the KP3+ is being recorded, so all of the effects created using the touch pad will be recorded as part of the sample data.

*1.* Hold down the SHIFT button and press the SAMPLING button.

*2.* The SAMPLE BANK buttons will blink orange, and the KP3+ will be in the record-ready mode.

*3.* From here, follow the same instructions for loop and one shot sampling as described in the previous section.

*TIP* When you press a SAMPLE BANK button, the playback of the data assigned to that BANK button will stop and will be overwritten.

# **Playing back samples**

The SAMPLE BANK buttons will light up orange if they contain a loop sample or in red if they contain a one-shot sample. Buttons that contain no sample data will be dark.

When you press a button that contains a loop sample, loop playback will start. The button will be lit up in green during playback. Press the button once again to stop playback.

When you press a button that contains a oneshot sample, the button will momentarily be light up in green, and playback of the one-shot sample will start.

*TIP* The way that the button illuminates will change if you change the setting that's described in "[Setting](#page-13-0) [the Sample Playback Trigger](#page-13-0)" (page 14).

*TIP* If a sample effect is selected for the program, playback will begin when you touch the touch pad after selecting a SAMPLE BANK button.

### **Specifying the beginning of the measure**

You can manually reset which beat will be considered the start of the measure. Hold down the SHIFT button and press the TAP/RANGE (ALIGN) button; that moment will be specified as the beginning of a measure. The button will blink red at the beginning of the beat. (This is fixed for 4/4; red→white→white→white)

### **Sample playback levels**

If you want to adjust the sample playback volume for all banks, use the LEVEL slider.

### **Edit sample settings for each bank**

Hold down the SHIFT button and press the SAMPLE BANK button for the bank you want to set; you'll enter the sample edit page.

In the sample edit page you can edit settings for level and playback.

### **Adjusting the level of an individual sample bank**

*1.* Hold down the SHIFT button and press the SAMPLE BANK button that contains the sample that you want to adjust the playback level for. The Sample Editing Page will appear in the display. The SAMPLE BANK buttons containing the sample to be edited will blink and the pad LED will display a bar graph, indicating the sample playback level. The LEDs above the remaining banks will indicate their respective levels.

*2.* When you touch the bar graph displayed in the touch pad, the corresponding sample playback level can be adjusted.

*3.* When your finger touches the touch pad above another SAMPLE BANK button,

the sample to be edited will change to the selected bank. You can adjust its playback level accordingly.

*4.* When you press the SAMPLE BANK button, the sample playback state will be changed. When you press another SAMPLE BANK button, the sample to be edited will change.

*5.* When you press the SHIFT button, the setting will be entered and the KP3+ will return to its normal state.

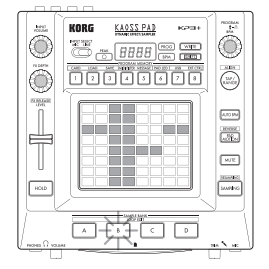

### **Start Point setting**

*1.* The SHIFT button will be lit, and the specified SAMPLE BANK button will change to blinking.

The display will show the loop start point setting.

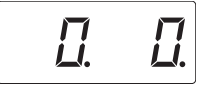

*2.* Use the PROGRAM/BPM knob to adjust the start point in steps of 1/32nd of a beat, over a range of ± 1 beat.

**TIP** You can't select this setting for one-shot samples.

### **Slice setting**

Loop samples can be sliced into equal parts. You can select whether each sliced part will play or not play. Sliced parts that do not play are skipped, so the overall length of the loop will be made shorter. This allows you to create a variety of new rhythmic figures and loops from the same original data. For example by playing only the first two beats and last two beats of a four-measure sample to create a one-measure loop.

*1.* The SHIFT button will be lit, and the specified SAMPLE BANK button will change to blinking.

*2.* All eight PROGRAM MEMORY buttons will light up (by default).

By pressing the corresponding button you can turn on or off each sample slice.

**TIP** You can't select this setting for one-shot samples.

### <span id="page-13-0"></span>**Setting the Sample Playback Trigger**

You can specify how a sample will be triggered when the SAMPLE BANK button is pressed.

*1.* Enter the sample edit page.

If the display shows the start point setting, press the PROGRAM/BPM knob to see the trigger type specified for the selected sample.

*2.* Turn the PROGRAM/BPM knob to select the trigger type.

When you press the SAMPLE BANK button, the sample playback will start and you can check the sample.

*14* When you press another SAMPLE BANK but-

ton, the sample to be edited will be changed.

*3.* When you press the SHIFT button, the setting will be entered and the KP3+ will return to its normal state.

*TIP:* A one-shot sample cannot be set for TYPE 1 and 2.

*TIP:* The setting selected here is disabled when the sample program (from the program SMP.1 to CRS.4) mode is selected or when the trigger is set to turn on or off by MIDI message.

*TIP:* The trigger can be set for each sample.

### **Trigger Type List**

Tupe 1 "1.-.-": When the sample is not heard, the loop continues playing and each time the SAMPLE BANK button is pressed, the volume control is turned on or off.

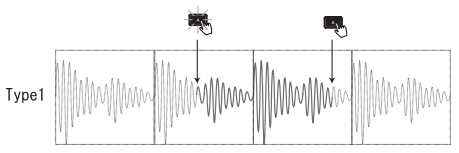

**Type 2** "2.-.g": When the sample is not heard, the loop continues playing. The sample volume is set to on (Gate) only when the SAMPLE BANK button is held down.

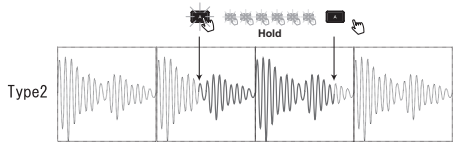

**Type3** "3.r.-": In this setting, the sample always starts from the beginning (resetting). Each time the SAMPLE BANK button is pressed, the volume control is turned on or off. **Tupe 4** "4.r.g": The sample always starts from the beginning (resetting). The sample is set to on (Gate) only when the SAMPLE BANK button is held down.

# <span id="page-14-0"></span>**Function settings**

These settings let you format an SD card, and save or load your samples.

**Procedure for Function settings**

*1.* Hold down the SHIFT button and press one of the PROGRAM MEMORY buttons 1–8.

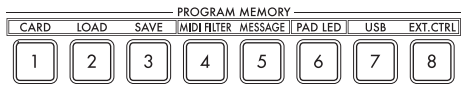

*2.* Use the PROGRAM/BPM knob to select a sub-parameter.

*3.* Press the PROGRAM/BPM knob to view the value options for that parameter.

*4.* Use the PROGRAM/BPM knob to select a value.

*5.* Press the TAP/RANGE button (lit) to return to the parameter list. Repeat steps 2–5 to edit additional parameters.

*6.* At this point, you can either press the WRITE button (blinking) to save the changes you have made, or you can press the SHIFT button to exit without saving.

*TIP:* While the TAP/RANGE button is lit, you can press the TAP/RANGE button to return to the preceding page.

**About each function**

### **[1] CARD**

Displays information about the SD card, or formats the SD card  $(\rightarrow p.16)$ : Using an SD card).

### **[2] LOAD**

Loads data from the SD card into the KP3+ (→[p.18: Loading from an SD card](#page-17-1)).

### **[3] SAVE**

Saves data from the KP3+ to the SD card  $(\rightarrow)$  [p.18: Saving to SD card](#page-17-2)).

### **[4] MIDI FILTER**

Specifies the MIDI clock setting and MIDI message filtering.  $(\rightarrow p.21)$ : Applying the MIDI [message filter](#page-20-0)).

### **[5] MESSAGE**

Specifies the channel on which MIDI messages will be transmitted/received, and assigns a control change to each controller. You can specify note numbers for the SAMPLE BANK buttons. (→[p.20: MIDI settings\)](#page-19-1).

### **[6] PAD LED**

**Prog:** This turns on/off the function that displays the program name in the touch pad LED when a program change occurs.

**ILLU:** This specifies the illumination shown in the pad LED when a certain time has elapsed since you took your hand off the touch pad.

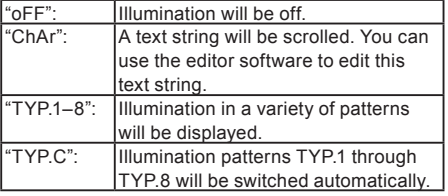

*TIP:* Illumination will not occur if Hold is active, nor when you're adjusting function settings.

*TIP:* You can download the KP3+ Editor from the Korg website. (http://www.korg.com)

**Scrl:** Specifies the speed setting used for the text to scroll. This setting determines the speed used for the pad LED to scroll. You can choose Slow, Mid, or Fast speeds.

*TIP:* You can't change the speed of the illumination display.

### **[7] USB**

You can connect the KP3+ to your computer and read/write the contents of the inserted card via USB (→[p.18: Accessing the SD card](#page-17-3)  [from your computer\)](#page-17-3).

### **[8] EXT.CTRL**

This lets you use the KP3+ as a MIDI controller.

The MIDI message assigned to each controller using the KP3+ Editor will be transmitted  $(\rightarrow)$  22: Using the KP3+ as a MIDI controller).

*TIP:* You can download the KP3+ Editor from the Korg website. (http://www.korg.com)

# <span id="page-15-0"></span>**Using an SD card**

You can use an SD card to save or load internal data.

Audio files (WAVE format or AIFF format) that you've created on your computer can also be loaded.

**Never turn off the power or remove the SD card while data is being saved or the card is being formatted. Doing so may render the SD card unusable.**

*TIP* The SD card is not included. It must be purchased separately.

*TIP* The KP3+ supports SD cards of up to 2GB capacity and SDHC cards of up to 32GB capacity.

*TIP* The KP3+ can handle up to 256 files in total. The unit will not recognize any files that exceed the 256 file limit.

*TIP* The KP3+ may take time to recognize or write files on large capacity cards.

### **About the write protect setting of an SD card**

SD cards have a write protect switch that prevents the data from being overwritten accidentally and lost. If you set the card's switch to the protected setting, it will be impossible to write or erase data on the card, or to format it. If you need to save edited data on the card, move the switch back to its original unprotected setting.

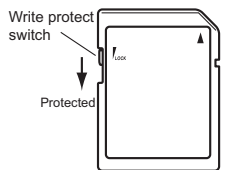

### **Handling SD cards**

Please carefully read and observe the instructions that came with your SD card.

## **About the contents of the SD card**

The following files and folders will be created in the root directory of the card.

### **Files you can save**

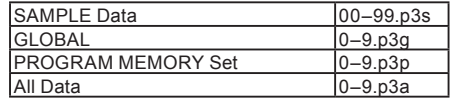

### **Files you can load**

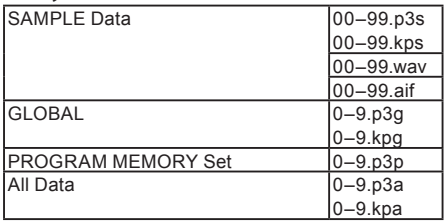

*TIP:* If an All data file named "0.p3a" exists on the card, this file will automatically be loaded when you start up the KP3+.

*TIP* The WAVE or AIFF files that can be loaded must be 8/16-bit linear PCM mono or stereo files. 8-bit data will be loaded by filling the lacking bits with zeros. When loading files created on the computer, the file name must be changed to a two-digit integer (00–99), and the file must be placed in the root folder of the SD card.

*TIP* When WAVE or AIFF files are loaded as sample data, the file is loaded with the appropriate settings for the loop. Therefore, it may be played back at a different pitch than on your computer. To play back at the same pitch, adjust the BPM setting on the KP3 +. In addition, if the data is longer than can be recorded in one bank, it will be truncated. If the data is shorter than can be recorded in one bank, the remaining length will be handled as silence.

*TIP* This device can use files saved with KP3. However, the PROGRAM MEMORY settings cannot be loaded since they are incompatible with this device.

# <span id="page-16-0"></span>**Inserting or removing SD cards**

# **Inserting an SD card**

Taking care that the SD card is oriented correctly, push into the slot until it locks into place with a click. Insert the card, making sure that it is oriented correctly. The gold contacts should be facing down, and the angled corner to your right.

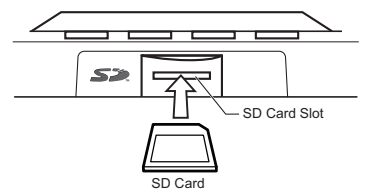

## **Removing an SD card**

Press the SD card inward until it pops outward with a click; then pull out the card to remove it.

# **Checking the total capacity of the card**

Here is how you can display the total capacity of the SD card.

*1.* Hold down the SHIFT button and press the PROGRAM MEMORY 1 (CARD) button.

*2.* Use the PROGRAM/BPM knob to select "InFo" (card capacity).

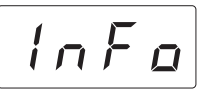

*3.* Press the PROGRAM/BPM knob to view the total capacity of the card.

Press the TAP/RANGE button (lit) to return select another parameter, press the SHIFT button to return to normal operation.

# **Checking the remaining capacity of the card**

Here is how you can display the remaining capacity of the SD card.

*1.* Hold down the SHIFT button and press the PROGRAM MEMORY 1 (CARD) button.

*2.* Use the PROGRAM/BPM knob to select "FrEE" (remaining card capacity).

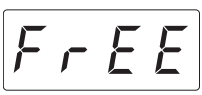

*3.* Press the PROGRAM/BPM knob to view the remaining capacity of the card.

Press the TAP/RANGE button (lit) to return and select another parameter, press the SHIFT button to return to the normal state.

# **Formatting the SD card**

All data on the card will be lost when you format it.

**Before you can use an SD card, you must format it on the KP3+. The card may not work if it was formatted on another device.**

*1.* Hold down the SHIFT button and press the PROGRAM MEMORY 1 button.

*2.* Use the PROGRAM/BPM knob to select "ForM."

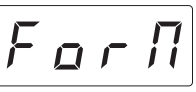

*3.* Press the PROGRAM/BPM knob; the display will indicate  $\boxed{na}$  (No.)

*4.* Use the PROGRAM/BPM knob to select  $\sqrt{95}$  (Yes) and press the PROGRAM/BPM knob to format the card. When formatting is complete, the display will indicate  $\sqrt{E \cdot d}$  (End.) Press the TAP/RANGE button (lit in pink) to return and select another parameter, press the SHIFT button to return to the normal state.

**Never turn off the power or remove the SD card while data is being formated. Doing so may render the SD card unusable.**

**If an SD card operation fails, the display will indicate "Err" (Error).**

# <span id="page-17-2"></span><span id="page-17-0"></span>**Saving to SD card**

Here's how you can save the sample data, program memories, and all settings onto an SD card.

*1.* Hold down the SHIFT button and press the PROGRAM MEMORY 3 (SAVE) button.

*2.* Use the PROGRAM/BPM knob to select the type of data that you want to save.

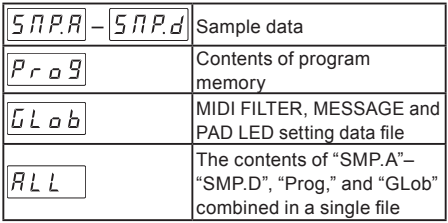

*3.* Press the PROGRAM/BPM knob; the display will show the file numbers (0–9, or 0–99 for sample data) that can be saved. Use the PROGRAM/BPM knob to select the file number where you want to save the data.

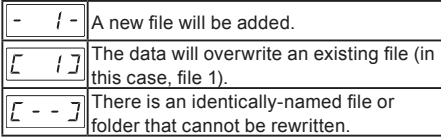

*4.* To execute the Save process, press the PROGRAM/BPM knob, then use the PRO-GRAM/BPM knob to select  $\frac{9E5}{16}$  (Yes), and finally press the PROGRAM/BPM knob. When saving is completed, the display will indicate  $\mathcal{E} \cap d$  (End.) Press the SHIFT button to return to the program indication.

**Never turn off the power or remove the SD card while data is being saved. Doing so may render the SD card unusable.**

*TIP:* If the SD card is protected, the display will indicate "Prct" and it will not be possible to save. Remove the card, turn off write protect, and try the operation again.

# <span id="page-17-1"></span>**Loading from an SD card**

Here's how you can load data from an SD card.

*1.* Hold down the SHIFT button and press the PROGRAM MEMORY 2 (LOAD) button.

*2.* Use the PROGRAM/BPM knob to select the type of data that you want to load.

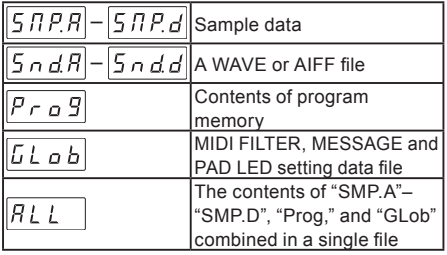

*3.* Press the PROGRAM/BPM knob; the display will show the file numbers (0–9 or 0–99) that can be loaded. Use the PROGRAM/BPM knob to select the number that you want to load.

*TIP:* For WAVE files and AIFF files, the KP3+ will recognize only files whose name consists of a two-digit number with a file extension, such as "00.wav" or "99 aif." If way and aif files with the same two-digit number exist, the WAVE file will take priority.

*4.* Press the PROGRAM/BPM knob, then use the PROGRAM/BPM knob to select  $\sqrt{455}$ (Yes), and finally press the PROGRAM/BPM knob again to execute the Load operation. When loading is complete, the display will indicate  $\sqrt{End}$  (End.) Press the SHIFT button to return to the program indication.

# <span id="page-17-3"></span>**Accessing the SD card from your computer**

The KP3+ has a USB connector that can be connected to your computer, allowing you to copy settings or sample data from the SD card to your computer for saving (backup).

**If you press the SHIFT button while in USB mode, you'll return to the program display. Never press the SHIFT button while communication is occurring. Doing so may render the SD card unusable.**

### **Connecting the USB connector**

If you connect the KP3+'s USB connector directly to your computer, you'll be able to use your computer to manage the data on the card that's in the KP3+'s card slot.

Follow the procedure for the operating system on your computer.

### **Windows users**

*TIP* Before you continue, power-on your computer and start up the operating system.

*1.* Use a USB cable to connect the KP3+ to your computer.

Plug in the connector of the USB cable that is connected to your computer into the KP3+'s USB connector.

Make sure that the connector is oriented correctly, and insert it as far as it will go.

*TIP:* When you connect the KP3+ for the first time, the standard Windows device driver will be installed automatically.

*2.* The drive name of the card in the card slot will appear on your computer.

*3.* Hold down the SHIFT button and press the PROGRAM MEMORY 7 (USB) button. The display will indicate "rdy."

*TIP* The contents of the KP3+'s card won't be visible from your computer until you enter "USB Storage Mode."

**A** From this point until you've completed step 5, you **must not disconnect the USB cable, remove the card from the slot, or switch the power of your computer on or off. Doing so may damage the data.**

*4.* To view the contents of the KP3+'s card, open the drive that was added to your computer in step 2.

Copy the desired data onto your computer. You can also copy data from your computer onto the card.

*5.* Exit USB mode.

In Explorer or My Computer, right-click the "Removable Disk" icon and choose "Remove." Then press the KP3+'s SHIFT button to exit USB mode.

**When you're ready to disconnect the KP3+ from your computer, you must first exit USB mode and then disconnect the USB cable.**

### **MacOSX users (OSX 10.5 or later)**

*1.* Use a USB cable to connect the KP3+ to your computer.

Plug the USB connector into the KP3+'s USB connector. Make sure that the connector is oriented correctly, and insert it as far as it will go. *2.* Hold down the SHIFT button and press the

PROGRAM MEMORY 7 (USB) button.

The display will indicate "buSy."

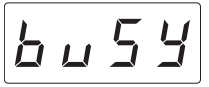

*3.* The drive name of the card in the card slot will appear on your computer.

**While this screen is shown, you must not disconnect the USB cable, remove the card from the slot, or switch the power of your computer on or off. Doing so may damage the data.**

*4.* To view the contents of the KP3+'s card, open the drive that was added to your computer in step 2.

Copy the desired data onto your computer. You can also copy data from your computer onto the card.

*5.* When you're ready to disconnect the KP3+, drag the drive from the desktop into the Trash. Then press the KP3+'s SHIFT button to exit USB mode.

**When you're ready to disconnect the KP3+ from your computer, you must first exit USB mode and then disconnect the USB cable.**

# <span id="page-19-0"></span>**MIDI functions**

### **What is MIDI?**

MIDI stands for Musical Instrument Digital Interface, and is a world-wide standard for exchanging a variety of performance-related information between electronic musical instruments and computers.

### **About the MIDI implementation chart**

The MIDI implementation chart is designed to let you compare the MIDI messages that can be transmitted and received by a device. When using two MIDI devices, you can compare their MIDI implementation charts to see which messages are compatible between them.

*TIP:* You can download the KP3+'s MIDI implementation chart from the Korg website.(http://www.korg. com)

**\* Details on the MIDI functionality are provided in the separate MIDI implementation. To obtain the MIDI implementation, please contact your local Korg distributor.**

# **MIDI connections**

Commercially available MIDI cables are used to transmit and receive MIDI messages. Connect these cables between the MIDI connectors of the KP3+ and the MIDI connectors of the external MIDI device where you want to transfer data.

**MIDI IN connector:** This connector receives MIDI messages from another MIDI device. Connect it to the MIDI OUT connector of the external device.

**MIDI OUT connector:** This connector transmits messages from the KP3+. Connect it to the MIDI IN connector of the external device.

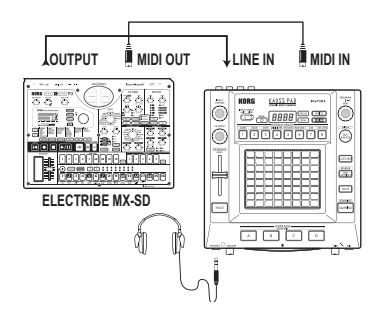

### **Connecting to your computer**

You can use a USB cable to connect the KP3+ directly to a computer equipped with a USB connector, and transmit or receive the same MIDI messages as via the MIDI connectors. In order to use the KP3+ Editor, you must connect the KP3+ to your computer via USB.

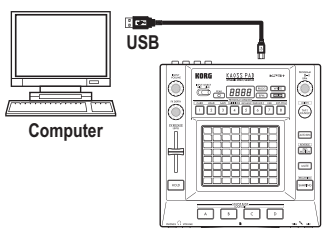

*TIP:* To use the USB connection, the Korg USB-MIDI driver must be installed in your computer. Download the Korg USB-MIDI driver from the Korg website (http://www.korg.com), and install it as described in the documentation included with the driver.

# <span id="page-19-1"></span>**MIDI settings**

In addition to using the KP3+ as a synthesizer, you can also use it as a realtime controller for an external MIDI device.

By connecting the KP3+ to your MIDI sequencer and recording the MIDI messages that are transmitted when you use the touch pad, you can play back the touch pad operations.

**If you turn off the power without storing your settings, the settings will revert to their original state, and will not be saved.**

## **Setting the MIDI channel**

Here's how to set the KP3+'s MIDI channel.

*1.* Hold down the SHIFT button and press PROGRAM MEMORY 5 (MESSAGE).

*2.* Use the PROGRAM/BPM knob to select "GL.Ch" (Global MIDI channel), and then press the PROGRAM/BPM knob.

 $LLLA$ 

The currently-specified MIDI channel is displayed. Use the PROGRAM/BPM knob to change the MIDI channel.

*3.* If you want to store the setting, press the WRITE button. If you don't want to store the setting, press the SHIFT button.

*TIP:* In order for data to be sent independently to multiple MIDI devices via a single MIDI cable, MIDI has sixteen channels (1–16). If the transmitting device is set to MIDI channel "1," the receiving device must also be set to channel "1" in order for MIDI messages to be received.

### **Changing the control change numbers or note numbers**

*1.* Hold down the SHIFT button and press PROGRAM MEMORY 5 (MESSAGE).

*2.* Use the PROGRAM/BPM knob to select the control of the assignment that you want to change, and then press the PROGRAM/BPM knob.

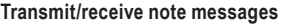

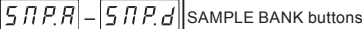

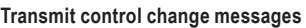

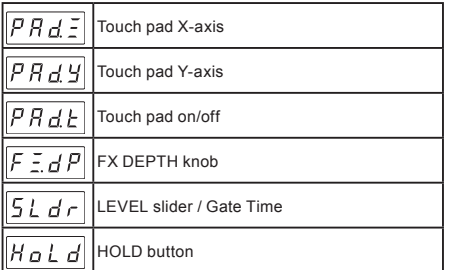

*3.* Use the PROGRAM/BPM knob to specify a control change number or note number in the range of 0–127. If you choose a control number that has already been assigned to a different controller, the decimal point will light-up. If you assign that same number, this controller will transmit and receive the same control change message as the other controller.

*4.* If you want to store the setting, press the WRITE button. If you don't want to store the setting, press the SHIFT button.

### <span id="page-20-0"></span>**Applying the MIDI message filter**

*1.* Hold down the SHIFT button and press PROGRAM MEMORY 4 (MIDI FILTER).

*2.* Use the PROGRAM/BPM knob to select the message that you want to filter, and then press the PROGRAM/BPM knob.

You can filter the transmission and reception of  $\boxed{\text{ELDE}}$  (clock),  $\boxed{P \cap B}$  (program change),  $\boxed{\ell \ell}$  (control change),  $\boxed{n \geq k \geq \ell}$  (note), and (system exclusive) messages.

*3.* Use the PROGRAM/BPM knob to disable or enable the message. Choose  $\boxed{d, 5}$  (Disabled; i.e., filtered) or  $E \cap B$  (Enabled; i.e., not filtered). For  $\boxed{\text{ELBL}}$  (clock), you can specify  $\sqrt{I_0 k}$  (Int),  $\sqrt{E_0 k}$  (Ext), or  $\sqrt{B_0 k}$  (Auto).

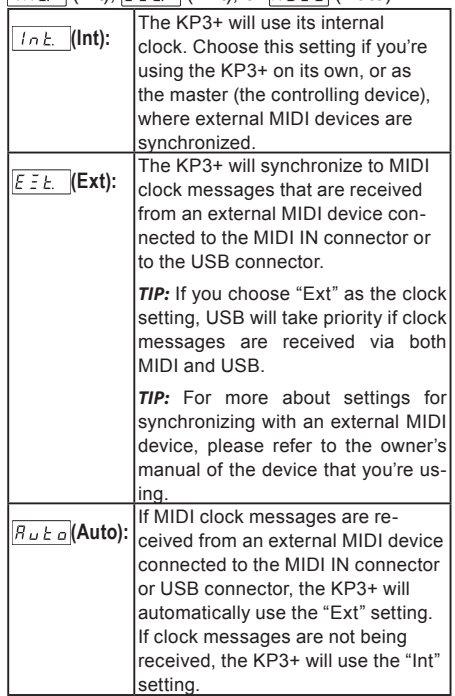

*4.* If you want to store the setting, press the WRITE button. If you don't want to store the setting, press the SHIFT button.

# <span id="page-21-1"></span><span id="page-21-0"></span>**Using the KP3+ as a MIDI controller**

In External Control mode you can use the KP3+ as a MIDI controller to control an external MIDI device such as a synthesizer, or a software synthesizer on your computer.

### **Example connections for External Control mode**

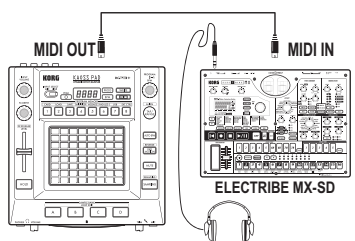

*TIP:* For details on the parameters that can be controlled, please refer to the owner's manual of the device or software that you're using.

*TIP:* Depending on the device or software that you're using, there may be cases where parameters cannot be controlled, or cases where you must adjust settings first. Please refer to the owner's manual for the device or software that you're using.

# **Switching to External Control mode**

Hold down the SHIFT button and press the PROGRAM MEMORY 8 (EXT.CTRL) button.

To exit External Control mode, press the SHIFT button.

### **MIDI message assignments in External Control mode**

Assignments for the MIDI messages transmitted in External Control mode are made using the KP3+ Editor.

*TIP:* The KP3+ Editor can be downloaded free of charge from the Korg website (http://www.korg.com). For details on how to adjust these settings, please refer to the documentation included with the KP3+ Editor.

## **Controllers available in External Control mode**

You can use the following controllers in External Control mode.

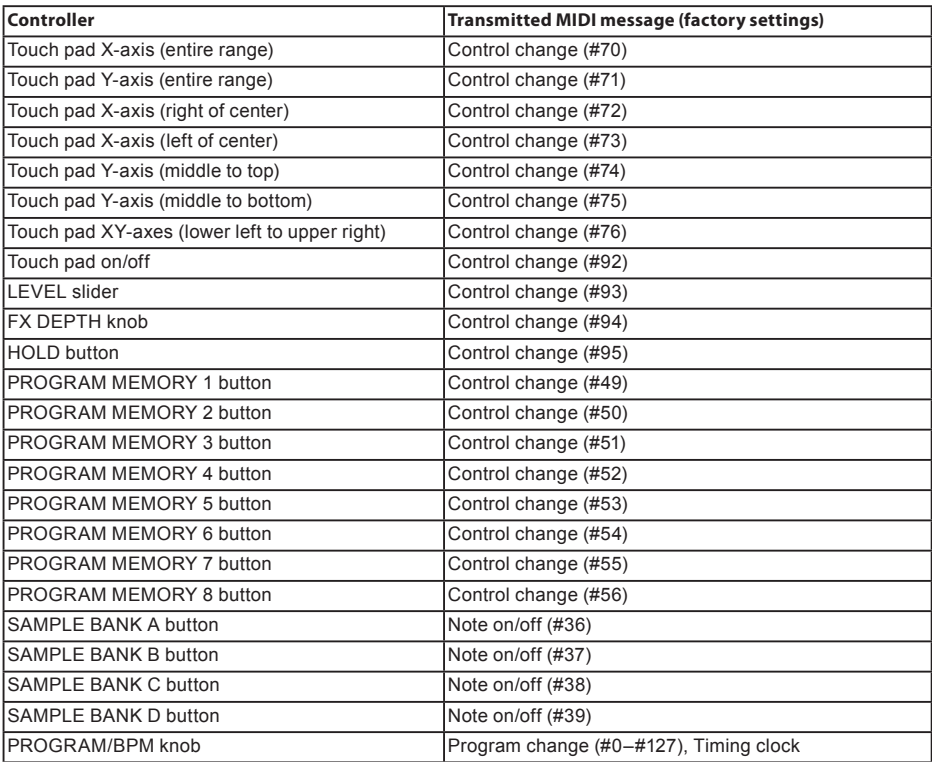

## **Messages that can be transmitted/received outside of External Control mode**

With the factory settings, the following MIDI messages can be transmitted and received.

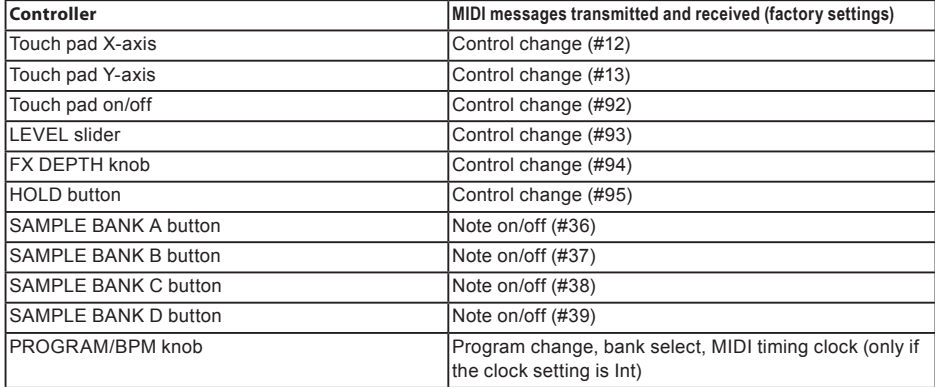

# <span id="page-23-0"></span>**Specifications**

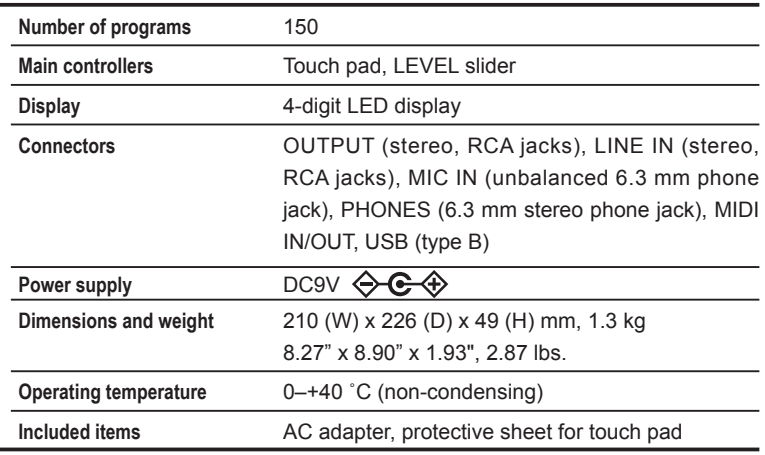

\* Appearance and specifications of this product are subject to change without notice.

## **Précautions**

### **Emplacement**

L'utilisation de cet instrument dans les endroits suivants peut en entraîner le mauvais fonctionnement.

- En plein soleil
- Endroits très chauds ou très humides
- Endroits sales ou fort poussiéreux
- Endroits soumis à de fortes vibrations
- A proximité de champs magnétiques

### **Alimentation**

Branchez l'adaptateur secteur mentionné à une prise secteur de tension appropriée. Evitez de brancher l'adaptateur à une prise de courant dont la tension ne correspond pas à celle pour laquelle l'appareil est conçu.

### **Interférences avec d'autres appareils électriques**

Les postes de radio et de télévision situés à proximité peuvent par conséquent souffrir d'interférences à la réception. Veuillez dès lors faire fonctionner cet appareil à une distance raisonnable de postes de radio et de télévision.

#### **Maniement**

Pour éviter de les endommager, manipulez les commandes et les boutons de cet instrument avec soin.

#### **Entretien**

Lorsque l'instrument se salit, nettoyez-le avec un chiffon propre et sec. Ne vous servez pas d'agents de nettoyage liquides tels que du benzène ou du diluant, voire des produits inflammables.

#### **Conservez ce manuel**

Après avoir lu ce manuel, veuillez le conserver soigneusement pour toute référence ultérieure.

### **Evitez toute intrusion d'objets ou de liquide**

Ne placez jamais de récipient contenant du liquide près de l'instrument. Si le liquide se renverse ou coule, il risque de provoquer des dommages, un court-circuit ou une électrocution.

Veillez à ne pas laisser tomber des objets métalliques dans le boîtier (trombones, par ex.). Si cela se produit, débranchez l'alimentation de la prise de courant et contactez votre revendeur korg le plus proche ou la surface où vous avez acheté l'instrument.

### **Note concernant les dispositions (Seulement EU)**

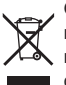

Quand un symbole avec une poubelle barrée d'une croix apparait sur le produit, le mode d'emploi, les piles ou le pack de piles, cela signifie que ce produit, manuel ou piles doit être déposé chez un représentant compétent, et non pas dans une poubelle

ou toute autre déchetterie conventionnelle.

Disposer de cette manière, de prévenir les dommages pour la santé humaine et les dommages potentiels pour l'environnement. La bonne méthode d'élimination dépendra des lois et règlements applicables dans votre localité, s'il vous plaît, contactez votre organisme administratif pour plus de détails. Si la pile contient des métaux lourds au-delà du seuil réglementé, un symbole chimique est affiché en dessous du symbole de la poubelle barrée d'une croix sur la pile ou le pack de piles.

\* Tous les noms de produits et de sociétés sont des marques commerciales ou déposées de leur détenteur respectif.

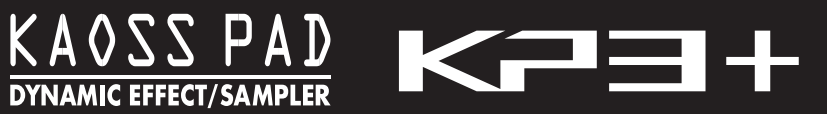

# **Sommaire**

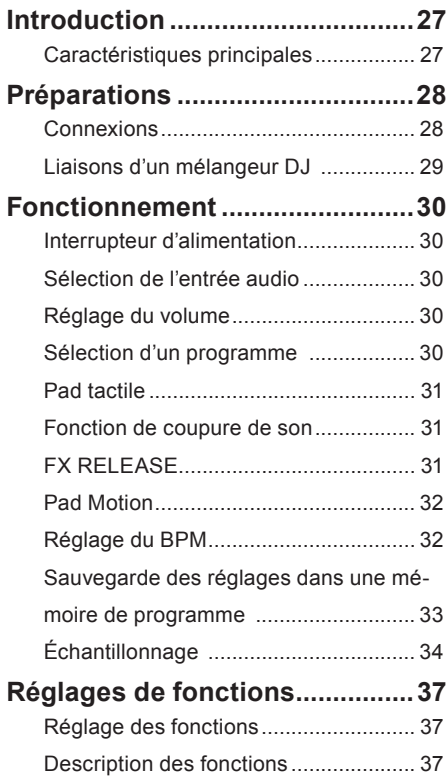

## **Utilisation d'une carte [SD...........38](#page-37-0)**

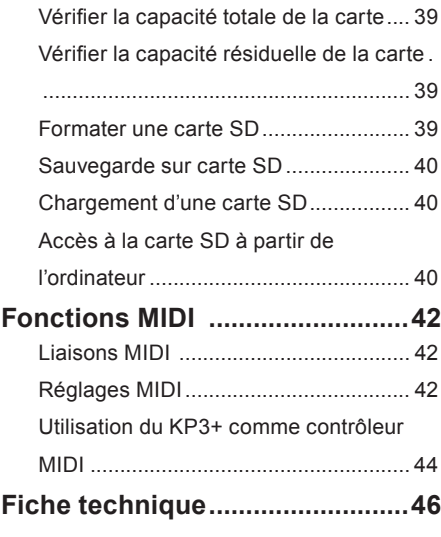

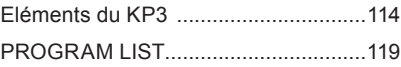

# <span id="page-26-0"></span>**Introduction**

Merci d'avoir fait l'acquisition du contrôleur d'effet dynamique/échantillonneur KP3+ KAOSS PAD de Korg. Afin de pouvoir exploiter au mieux toutes les fonctions du KP3+ , veuillez lire attentivement ce manuel et utiliser l'instrument de la manière préconisée.

**Caractéristiques principales**

### **150 sons intégrés idéaux pour les mix de DJ et les travaux de création sonore**

Outre les programmes d'effet si populaires du KP3, comme par exemple un filtre conçu pour produire une impression analogique, les effets standard d'environnements acoustiques (comme un delay indispensable, un effet "Grain Shifter" qui permet de geler une tranche temporelle de son, ainsi qu'un effet "Decimator"), nous avons ajouté un enregistreur en boucle amélioré ainsi que de nouveaux effets. Vous pouvez brancher un micro à la prise d'entrée prévue à cet effet et produire d'authentiques sons de Vocoder en temps réel. La fonction "FX RELEASE" permet de contrôler la queue de réverbération de l'effet afin de produire une chute plus naturelle du son, de sorte à intégrer de façon naturelle ces puissants effets à vos compositions et performances.

#### **Contrôle des effets en temps réel avec le pad tactile**

Vu que vous pouvez assigner divers types de paramètres d'effets à l'axe X et à l'axe Y du pad tactile et les piloter simultanément, vous pouvez produire des combinaisons d'effets sophistiquées de façon simple et intuitive, comme par exemple varier simultanément le temps de délai et la réinjection, ou encore contrôler en tandem la fréquence de coupure et la résonance du filtre. En frottant et tapotant le pavé du bout des doigts, vous pouvez facilement générer des effets sophistiqués.

#### **Fonction d'échantillonnage sophistiquée**

Vous pouvez facilement capturer une performance "one shot" (jouée une seule fois) ou des échantillons en boucle dans une des quatre banques d'échantillons prévues à cet effet. Pour l'échantillonnage en boucle, la fonction de détection de BPM calcule le tempo jusqu'au premier chiffre après la virgule et capture jusqu'à quatre mesures avec les données de tempo original. Vous pouvez aussi ajuster le point de départ, créer instantanément des phrases entièrement neuves en utilisant la nouvelle fonction Slice

afin de découper les échantillons et de modifier la manière dont un échantillon en boucle est reproduit, et mettre à profit la fonction Resampling pour recapturer un échantillon ('rééchantillonner') pendant qu'il est traité par un effet.

#### **Utilisation du curseur pour fader le volume des données de l'échantillon**

Un curseur de volume qui contrôle le volume des données de l'échantillon constitue un avantage incroyable en terme d'efficacité, et élargit davantage vos possibilités d'expression. La fonction Pad Motion permet de capturer et de reproduire les mouvements de vos doigts sur le pavé; elle permet même d'inverser la lecture de ces données. La fonction Hold verrouille l'intensité de l'effet à la position de votre doigt sur le pad tactile. La fonction Mute permet de couper le signal d'entrée et de conserver uniquement le son de l'effet de réverbération ou de delay. Qu'il s'agisse d'effets simples ou de transformations complexes combinant plusieurs effets, l'instrument permet de piloter facilement le son et de le façonner tel que vous le voulez pour vos mix de DJ ou créations sonores.

#### **Fente pour carte SD et prise USB**

La fente pour carte SD vous permet d'archiver les données d'échantillons et les données utilisateur telles que la banque de destination de sauvegarde d'échantillons, les réglages de lecture One shot/en boucle et les mémoires des programmes. Vous disposez aussi d'une prise USB permettant d'archiver ces données sur un ordinateur et de gérer facilement des volumes importants de données d'échantillons.

#### **Logiciel dédié téléchargeable**

Nous proposons aux utilisateurs le logiciel dédié KP3+ Editor. Ce logiciel permet d'éditer les données d'échantillons, les mémoires des programmes et d'autres réglages utilisateur. Le logiciel comprend aussi une fonction d'éditeur d'assignation MIDI qui permet d'utiliser le KP3+ comme un contrôleur MIDI extrêmement customisable. Vous pouvez télécharger gratuitement ce logiciel sur le site web de Korg (http://www.korg.com/).

# <span id="page-27-0"></span>**Préparations**

# **Connexions**

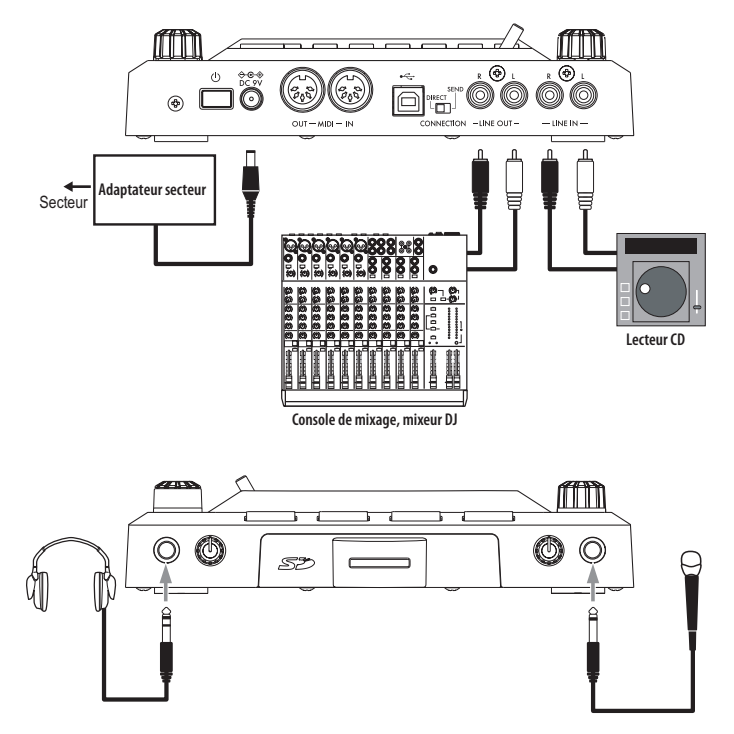

### **Connexion d'enceintes actives ou d'une console de mixage aux sorties**

Branchez les prises LINE OUT du KP3+ aux entrées de votre console de mixage ou de vos enceintes actives.

Si vous utilisez un casque, branchez-le à la prise PHONES.

*ASTUCE:* Le son du KP3+ est toujours envoyé aux prises LINE OUT même quand vous branchez un casque.

### **Connexion d'un micro ou d'un dispositif audio aux entrées**

Si vous utilisez un micro, branchez-le à la prise MIC. Vous pouvez brancher les sorties d'un échantillonneur ou d'une autre source audio aux prises LINE IN du KP3+.

**Pour effectuer les connexions, mettez toujours les appareils concernés hors tension. Une mauvaise utilisation risque d'endommager vos enceintes ou d'entraîner un fonctionnement erratique.**

**Si vous n'utilisez pas de micro, réglez la commande MIC TRIM au minimum.**

# <span id="page-28-0"></span>**Liaisons d'un mélangeur DJ**

### **Connexion du KP3+ à des départ/retour**

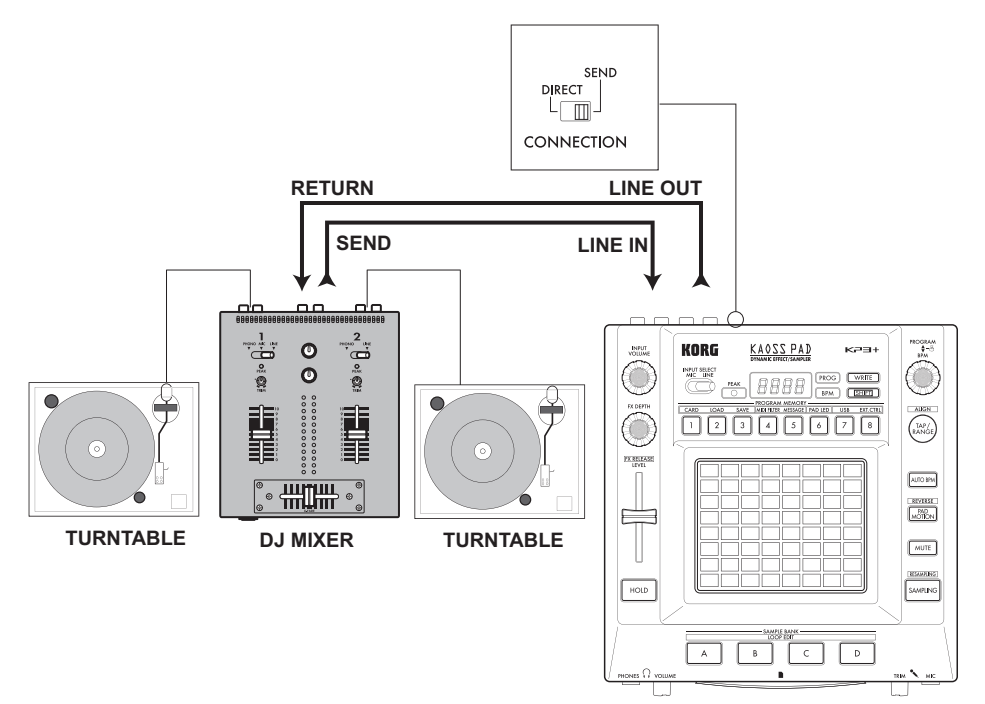

Vous pouvez utiliser le KP3+ comme processeur d'effet externe et le brancher aux prises de départ et de retour d'une console de mixage. Pour cette connexion, réglez le commutateur CONNECTION sur "SEND".

**DIRECT:** Le signal d'entrée et le signal d'effet sont transmis par le KP3+. Si vous ne touchez pas le pad tactile, le signal d'entrée est retransmis tel quel. ["p.31:](#page-30-1) [Contrôle de la profondeur de l'effet"](#page-30-1)

**SEND:** Seul le signal d'effet (et non le signal d'entrée) est transmis par le KP3+.

*ASTUCE:* Pour en savoir plus sur les prises de départ et de retour, voyez le mode d'emploi du dispositif branché.

*ASTUCE:* Quand vous utilisez le KP3+ comme processeur d'effet externe, le niveau de retour peut être trop faible. Dans ce cas, réglez le niveau d'entrée sur le KP3+. "[p.30: Réglage du volume](#page-29-1)"

# <span id="page-29-0"></span>**Fonctionnement**

# **Interrupteur d'alimentation**

*1.* Branchez le KP3+ à votre matériel en vous référant aux illustrations des pages précédentes puis branchez l'adaptateur secteur à une prise de courant.

**N'utilisez jamais d'autre adaptateur secteur que l'adaptateur fourni.**

*2.* Appuyez sur l'interrupteur d'alimentation pour mettre le KP3+ sous tension. L'écran s'allume.

Pour mettre le KP3+ hors tension, maintenez l'interrupteur d'alimentation enfoncé jusqu'à ce que l'écran s'éteigne.

**Les réglages ne sont pas conservés après la mise hors tension.**

### **Mise hors tension automatique**

Le KP3+ dispose d'une fonction "Auto Power Off" qui met automatiquement l'appareil hors tension s'il reste inutilisé durant environ quatre heures.

*ASTUCE:* Si un signal d'entrée arrive, l'instrument n'est pas mis hors tension.

#### **Désactivation de la fonction 'Auto Power Off'**

Effectuez les opérations suivantes pour désactiver la fonction "Auto Power Off".

*1.* Mettez le KP3+ sous tension tout en maintenant le bouton SHIFT enfoncé.

L'écran affiche le réglage en vigueur à l'écran.

*2.* Tournez la commande PROGRAM/BPM pour sélectionner "diS" à l'écran.

*3.* Appuyez sur le bouton WRITE pour sauvegarder ce réglage. L'instrument redémarre automatiquement.

*ASTUCE:* Pour activer la fonction "Auto Power Off", mettez le KP3+ hors tension tout en maintenant le bouton SHIFT enfoncé. Tournez la commande PRO-GRAM/BPM pour sélectionner "EnA" à l'écran puis appuyez sur le bouton WRITE.

*ASTUCE:* Si vous coupez l'alimentation sans appuyer sur le bouton WRITE ci-dessus, le changement de réglage n'est pas appliqué.

*ASTUCE:* A la sortie d'usine, la fonction "Auto Power Off" est réglée sur "EnA".

# **Sélection de l'entrée audio**

*1.* Utilisez le commutateur INPUT SELECT pour sélectionner les entrée du KP3+ que vous souhaitez utiliser.

**MIC:** L'effet sera appliqué à l'entrée de micro. **LINE:** L'effet sera appliqué aux entrées de ligne.

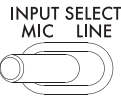

# <span id="page-29-1"></span>**Réglage du volume**

*1.* Utilisez la commande INPUT VOLUME pour régler le niveau d'entrée. Choisissez un niveau aussi élevé que possible tout en évitant que le témoin PEAK ne s'allume en rouge quand il recoit des signaux audio.

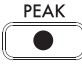

Si vous utilisez un micro, réglez la commande MIC TRIM en fonction de la sensibilité du micro afin d'éviter une distorsion du signal audio.

*2.* Si vous écoutez au casque, réglez le volume du casque avec la commande PHONES VOLUME.

*ASTUCE* La commande PHONES VOLUME n'influence pas le niveau de sortie de la prise LINE OUT.

 $\mathbf{A} = \mathbf{A} \cdot \mathbf{A} + \mathbf{A} \cdot \mathbf{A} + \mathbf{A} \cdot \mathbf{A} + \mathbf{A} \cdot \mathbf{A}$ 

# **Sélection d'un programme**

Les programmes peuvent être sélectionnés de trois façons différentes.

*1.* Si l'afficheur indique un numéro de programme, vous pouvez sélectionner un autre programme en tournant le commande PROGRAM/BPM.

*ASTUCE* Si l'afficheur indique le BPM actuel, appuyez sur le commande PROGRAM/BPM pour passer à l'affichage du programme.

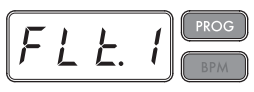

Le témoin BPM clignotera si vous sélectionnez un programme synchronisé avec avec le BPM.

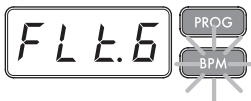

<span id="page-30-0"></span>*2.* Si vous tournez le commande PROGRAM/BPM en maintenant la bouton SHIFT enfoncée, vous pourrez passer au premier programme de chaque catégorie sans avoir à faire défiler l'ensemble des 128 programmes. Une fois que vous aurez sélectionné la catégorie correcte, relâchez la pression sur la bouton SHIFT et utilisez le commande PROGRAM/ BPM pour sélectionner le programme souhaité à l'intérieur de cette catégorie.

*3.* Finalement, vos huit programmes favoris peuvent être sélectionnés par une simple pression sur une des boutons PROGRAM MEMORY. (Voir page [37.](#page-36-1))

Le commande PROGRAM/BPM est un commande à action continue. Quand vous aurez atteint le dernier numéro de programme, le défilement reprendra à partir du premier programme de la liste.

### <span id="page-30-1"></span>**Contrôle de la profondeur de l'effet**

*1.* Si le commutateur CONNECTION du panneau arrière est réglé sur DIRECT, utilisez le bouton FX DEPTH pour régler la profondeur de l'effet. Tournez le bouton vers la droite pour augmenter la profondeur de l'effet.

*2.* Si le commutateur CONNECTION du panneau arrière est réglé sur SEND, vous devrez utiliser les niveaux d'envoi et de retour d'effet sur votre mélangeur pour contrôler la profondeur de l'effet.

# **Pad tactile**

Vous pouvez contrôler le son en glissant ou en tapant du doigt sur le pad tactile.

*ASTUCE:* Avant d'utiliser le pad tactile, apposez le film protecteur sur le pad.

### **Précautions liées au pad tactile**

a dia 1950 atau 2060 atau

N'exercez jamais de force excessive sur le pad tactile et évitez d'y déposer des objets lourds. Il risque de se fêler ou de se casser en cas de maniement brutal. Jouez uniquement avec le doigt sur le pad tactile: si vous le frottez ou appuyez dessus avec un objet acéré, vous risquez de le griffer. Nettoyez le pad tactile en le frottant délicatement avec un chiffon sec et doux. N'utilisez pas de solvants comme de la térébenthine car cela peut entraîner des déformations.

### **Maintien de l'effet**

Si vous appuyez sur la bouton HOLD pendant l'utilisation du pad tactile, vous pourrez retirer votre doigt de la surface du pad tactile. Le KP3+ conservera le

son de l'effet tel qu'il était juste avant que vous ne retiriez votre doigt du panneau. Les LED du pad tactile resteront allumées dans cette position.

*ASTUCE:* La position de la LED allumée sur le pad peut varier selon la façon dont vous avez touché le pad tactile.

*ASTUCE:* Avec certains programmes, le son peut s'arrêter même si vous n'avez pas coupé la fonction de maintien.

# **Fonction de coupure de son**

En maintenant enfoncée la bouton MUTE, vous couperez momentanément le signal d'entrée, mais le signal affecté continuera à être joué.

### **Effet Transformer**

En tapant rapidement sur la bouton MUTE, vous pourrez créer des rythmes à partir d'un son d'entrée soutenu, comme dans la technique de DJ connue sous le nom de "transformer".

# **FX RELEASE**

### **Qu'est-ce que FX RELEASE ?**

Effectuer une transition d'un effet très dur au signal d'origine non traité peut souvent être très abrupt et surprendre. Avec FX RELEASE, au moment où vous retirez votre main du pad tactile (c'est-à-dire, quand vous désactivez l'effet), un delay calé sur le BPM actuel sera appliqué et diminuera progressivement. Cela vous permettra d'effectuer une transition en douceur et agréable à l'oreille d'un effet agressif comme Distortion ou Decimator vers l'état d'origine.

*ASTUCE:* Si vous avez choisi un programme d'effet exploitant le delay (à savoir un programme dont le paramètre FX RELEASE est signalé sur "OFF" sous la liste "EFFECT PROGRAM LIST"), le son de delay du programme d'effet continue quand vous retirez votre doigt du pad tactile; la fonction FX RELEASE est inopérante dans ce cas.

## **Sauvegarde du réglage FX RELEASE**

Vous pouvez enregistrer un réglage FX RELEASE différent pour chaque programme.

*1.* Pour ajuster la profondeur de l'effet FX RE-LEASE pour le programme actuellement sélectionné, utilisez le fader FX RELEASE tout en maintenant la bouton SHIFT enfoncée.

*2.* Appuyez sur la bouton WRITE.

<span id="page-31-0"></span>La bouton WRITE et la bouton PROGRAM ME-MORY clignoteront. La bouton SHIFT s'allumera et fonctionnera comme bouton EXIT.

*3.* Appuyez de nouveau sur la bouton WRITE. Le programme sera enregistré et le KP3+ reviendra à son fonctionnement normal.

**Pad Motion**

La fonction Pad Motion vous permet d'enregistrer et de reproduire les déplacements de votre doigt sur le pad tactile. Vous pouvez ainsi reproduire précisément une même série de mouvements complexes autant de fois que vous le souhaitez. De plus, les LED du pad tactile permettent un contrôle visuel des mouvements.

Vous pouvez même sauvegarder les mouvements ainsi enregistrés dans la mémoire de programme. (Voir p.[33](#page-32-1))

### **Enregistrement d'un mouvement**

Maintenez enfoncée la bouton PAD MOTION. Dès que votre doigt entrera en contact avec le pad tactile, la bouton PAD MOTION commencera à clignoter, indiquant que le mouvement est en train d'être enregistré. Pour arrêter l'enregistrement, relâchez la pression sur la bouton PAD MOTION. La reproduction du mouvement enregistré commencera. Le mouvement est seulement enregistré pendant quelques secondes, par conséquent, si la bouton PAD MOTION s'arrête de clignoter et s'allume en rouge, l'enregistrement du mouvement est terminé et sa reproduction commencera immédiatement. Pour arrêter la reproduction du mouvement, appuyez de nouveau sur la bouton PAD MOTION. La bouton s'éteindra.

*ASTUCE:* Quand vous lancez un nouvel enregistrement, le précédent est écrasé par réécriture.

### **Reproduction d'un mouvement**

Appuyez sur la bouton PAD MOTION. La bouton s'allumera et le mouvement sera reproduit en boucle. Les LED du pad tactile indiqueront le mouvement enregistré. Si vous appuyez de nouveau sur la bouton PAD MOTION, la bouton s'éteindra et la reproduction s'arrêtera.

### **Reproduction en sens inverse**

Si vous appuyez sur la bouton PAD MOTION (RE-VERSE) en maintenant la bouton SHIFT enfoncée,

*32* le mouvement sera reproduit à l'envers. Vous pouvez répéter cette opération pour alterner entre: "reproduction vers l'arrière" › "reproduction vers l'avant" › "reproduction vers l'arrière".

### **Sauvegarde d'un mouvement**

Pour sauvegarder le mouvement que vous venez d'enregistrer, stockez le programme actuel dans la mémoire de programme (Voir p.[33.](#page-32-1))

**Réglage du BPM**

### **Qu'est-ce que le BPM ?**

BPM (Beats Per Minute) est le tempo du morceau exprimé sous la forme du nombre de temps (noires) par minute. Plus la valeur du BPM est élevée, plus le tempo est rapide.

## **Affichage du BPM**

Quand vous mettez le KP3+ sous tension, le BPM est réglé sur 120,0. Si l'afficheur indique le numéro du programme actuellement sélectionné, appuyez sur le commande PROGRAM/BPM pour passer à l'affichage du BPM.

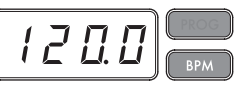

*ASTUCE:* Si l'horloge est réglée sur la synchronisation externe, "Ext" sera affiché et vous ne pourrez pas spécifier la valeur du BPM.

## **Réglage manuel du BPM**

1. Si l'afficheur indique le numéro du programme actuellement sélectionné, appuyez sur le commande PROGRAM/BPM pour passer à l'affichage du BPM.

*2.* Utilisez le commande PROGRAM/BPM pour régler la valeur du BPM par incréments de 0,1. En tournant le commande PROGRAM/BPM tout en maintenant la bouton SHIFT enfoncée, vous pourrez régler la partie entière de la valeur par incréments de 1.

*ASTUCE:* la fonction AUTO BPM est automatiquement désactivée.

## **Régler la valeur BPM avec 'Tap Tempo'**

Si vous ne connaissez pas la valeur BPM d'un morceau, vous pouvez la déterminer en appuyant sur le bouton TAP/RANGE selon la pulsation du morceau. *1.* Appuyez au moins trois fois sur le bouton TAP/ RANGE en suivant la pulsation du morceau. Le

<span id="page-32-0"></span>KP3+ détecte la vitesse à laquelle vous appuyez sur le bouton. Il affiche la valeur BPM correspondante à l'écran et l'adopte.

*ASTUCE:* Vous ne pouvez pas utiliser la fonction "Tap Tempo" si le KP3+ est synchronisé via MIDI par un appareil MIDI externe.

### **Fonction AUTO BPM**

Le KP3 peut régler automatiquement la valeur du BPM en identifiant le temps du morceau. Si le BPM du morceau change, le BPM du KP3+ changera de manière synchronisée.

*1.* Appuyez sur la bouton AUTO BPM pour activer la détection automatique de BPM.

*2.* La bouton AUTO BPM s'allumera et le BPM de l'entrée audio sera automatiquement détecté.

#### **Si le KP3 n'arrive pas à détecter le BPM**

Appuyez plusieurs fois sur la bouton TAP/RANGE en suivant le temps du morceau. Le KP3+ détectera automatiquement le BPM en utilisant les battements de votre doigt.

Les modalités de fonctionnement d'AUTO BPM rendent possible la détection par erreur d'une valeur représentant 1/2 ou 1/3 de celle du BPM correct, ou bien de légères déviations peuvent survenir. Dans ce cas, vous pouvez utiliser la bouton TAP/RANGE pour effectuer des corrections. Si vous appuyez sur la bouton TAP/RANGE alors que AUTO BPM est activé, la valeur spécifiée en tapant manuellement deviendra la valeur centrale d'une gamme de valeurs de BPM.

*ASTUCE:* Il n'est pas possible de détecter la valeur de BPM d'un morceau dont les temps ne sont pas prononcés. La gamme de BPM identifiables est comprise entre 80 et 160.

### **Désactivation d'AUTO BPM**

Appuyez sur la bouton AUTO BPM de telle façon qu'elle s'éteigne. La fonction AUTO BPM sera désactivée et la valeur actuelle du BPM sera utilisée.

### **Synchronisation MIDI**

Il est possible de synchroniser le BPM du KP3+ avec le signal d'horloge MIDI d'un appareil externe. Reliez la prise MIDI OUT de votre appareil MIDI externe (un séquenceur réglé pour transmettre des messages d'horloge MIDI, par exemple) à l'entrée MIDI IN du KP3+.

*ASTUCE:* Cette fonction ne synchronise pas les données de séquence avec les motifs rythmiques du KP3+. Si vous voulez synchroniser les données de

séquence avec les motifs rythmiques internes du KP3+, vous pouvez soit insérer un message d'activation du pad tactile au début de chaque mesure de votre séquence, soit toucher le pad tactile au début de chaque phrase du KP3+ pour lancer le motif.

*ASTUCE:* Pour que le KP3+ reçoive des messages de synchronisation et d'activation du pad tactile, passez à la section Réglages MIDI (→p. 43) et sélectionnez "Filtrer les messages MIDI" (→p. 44) pour activer la réception de ces messages.

*ASTUCE:* Vous ne pouvez pas utiliser les fonctions Tap Tempo ou Auto BPM lorsque le KP3+ reçoit des messages de synchronisation d'un appareil MIDI externe.

<span id="page-32-1"></span>**Sauvegarde des réglages dans une** 

# **mémoire de programme**

Les boutons PROGRAM MEMORY (mémoires de programmes) vous permettent de sauvegarder et reproduire instantanément huit de vos programmes favoris sur votre KP3+.

#### **Données sauvegardées**

- Programme d'effet
- Réglage du commande FX DEPTH
- Mouvements Pad Motion

- Etat activé/désactivé de la bouton HOLD et sa position (coordonnées)

#### **Sauvegarde**

*1.* Effectuez tous les réglages voulus sur le KP3+.

*2.* Appuyez sur le bouton WRITE.

Le bouton PROGRAM MEMORY et le bouton WRITE clignotent.

*3.* Appuyez sur le bouton PROGRAM MEMORY correspondant à la mémoire voulue comme destination des réglages. Les réglages sont sauvegardés puis le KP3+ affiche le programme.

**Ne mettez jamais l'instrument hors tension durant la sauvegarde de données. Cela risque de corrompre les données.**

### **Rappel des réglages**

*1.* Appuyez sur une des boutons PROGRAM ME-MORY 1~8 pour rappeler les réglages mémorisés sous cette touche.

# <span id="page-33-0"></span>**Échantillonnage**

Le KP3+ peut enregistrer aussi bien des boucles que des échantillons one shot d'une source externe.

 $\begin{array}{cccccccccccccc} a & a & b & c & a & a & a & a \end{array}$ 

Le KP3+ peut également rééchantillonner, vous autorisant ainsi à échantillonner des sources audio externes auxquelles auront été appliqués des effets internes, ou à capturer la sortie entière du KP3 sous forme de nouvel échantillon.

Les boucles peuvent faire jusqu'à quatre mesures (16 temps), avec le BPM effectif au début de l'enregistrement. (Par exemple, à un tempo de 140, 16 battements correspondraient à environ 7 secondes.) Si la valeur du tempo est de 73 ou moins, le nombre maximal de temps pouvant être échantillonnés sera de 8. Si la valeur du tempo est de 39 ou moins, le nombre maximal de temps pouvant être échantillonnés sera de 4.

Pour une boucle, vous pouvez spécifier une longueur de temps de 16, 8, 4, 2 ou 1.

Quand une boucle est créée, elle commence à être reproduite dès la fin de l'enregistrement (la bouton SAMPLE BANK correspondante s'allume en orange).

#### **Échantillonnage**

*1.* Appuyez sur la bouton SAMPLING. Dans ce mode d'attente d'enregistrement, les boutons SAMPLE BANK s'allumeront en rouge et l'afficheur indiquera "[4]" (la valeur par défaut est 4 temps). Pour sortir de ce mode sans échantillonner, appuyez sur la bouton SHIFT.

*ASTUCE:* la fonction AUTO BPM est automatiquement désactivée.

*2.* Utilisez le commande PROGRAM/BPM pour spécifier la longueur de l'échantillon (en temps). L'affichage commutera entre [16], [8], [4], [2] ou [1] en fonction de ce réglage.

*3.* Quand vous êtes prêt à enregistrer, appuyez sur une des boutons clignotantes SAMPLE BANK A, B, C ou D. La bouton SAMPLE BANK sélectionnée clignotera en rouge, l'afficheur indiquera "REC" et l'échantillonnage commencera.

Les boutons PROGRAM MEMORY clignoteront successivement pour indiquer le temps enregistré.

*ASTUCE:* Les données qui se trouvaient sous la bouton SAMPLE BANK seront écrasées par réécriture.

*4.* Si vous souhaitez enregistrer un échantillon one shot, appuyez sur la même bouton SAMPLE BANK avant que le temps spécifié soit atteint. L'échantillonnage s'arrêtera et un échantillon one shot sera créé.

La bouton SAMPLE BANK utilisée pour l'enregistrement s'allumera en rouge. Il sera facile d'enregistrer un échantillon one shot si vous spécifiez un réglage plus long comme "16".

*5.* Si le temps spécifié se termine avant que vous n'ayez appuyé sur la bouton SAMPLE BANK, l'échantillon s'arrêtera et une boucle sera créée. Le KP3+ passera automatiquement en mode de lecture et la bouton SAMPLE BANK s'allumera en vert.

#### **Rééchantillonnage**

En utilisant cette fonction, vous pouvez créer un échantillon combinant plusieurs échantillons préalablement enregistrés ou créer un nouvel échantillon à partir d'un échantillon modifié par un effet. Vous pouvez même rééchantillonner pour créer des boucles ou des échantillons one shot. N'oubliez pas qu'avec le rééchantillonage, la sortie du KP3+ est enregistrée, et que par conséquent tous les effets créés à l'aide du pad tactile sont intégrés aux données de l'échantillon.

*1.* Appuyez sur la bouton SAMPLING tout en maintenant la bouton SHIFT enfoncée.

2. Les boutons SAMPLE BANK clignoteront en orange et le KP3+ passera en mode d'attente d'enregistrement.

*3.* Suivez alors les instructions pour l'enregistrement de boucles et d'échantillons one shot au chapitre précédent.

*ASTUCE:* Quand vous appuyez sur une bouton SAMPLE BANK, la reproduction des données assignées à cette bouton s'arrête et les données sont écrasées par réécriture.

### **Reproduction des échantillons**

Les boutons SAMPLE BANK s'allumeront en orange si elles contiennent une boucle ou en rouge si elles contiennent un échantillon one shot. Les boutons sans données d'échantillons resteront éteintes. Si vous appuyez sur une bouton contenant une boucle, la reproduction de la boucle commencera. La bouton s'allumera en vert pendant la reproduction. Appuyez de nouveau sur la bouton pour arrêter la lecture.

Quand vous appuyez sur un bouton correspondant à un échantillon one shot, ce bouton s'allume temporairement en vert et la reproduction de l'échantillon one shot démarre.

*ASTUCE:* La manière dont le bouton est illuminé change si vous modifiez le réglage décrit sous "Réglage du déclenchement de lecture d'échantillons" (page [36](#page-35-0)).

*ASTUCE:* Si un effet échantillonné est sélectionné pour le programme, la reproduction commencera quand vous toucherez le pad tactile après avoir sélectionné une bouton SAMPLE BANK.

#### **Spécification du début d'une mesure**

Vous pouvez également préciser le temps sur lequel la mesure commencera. Appuyez sur le bouton TAP/RANGE (ALIGN) tout en maintenant la bouton SHIFT enfoncée. Ce moment sera spécifié comme le début de la mesure. La bouton s'allumera en rouge au début du temps. (La séquence est fixée pour 4/4 : rouge › blanc › blanc › blanc)

#### **Niveaux de lecture des échantillons**

Si vous souhaitez régler le volume de lecture des échantillons pour l'ensemble des banques, utilisez le fader LEVEL.

# **Modifier les réglages d'échantillon pour chaque banque**

Maintenez enfoncé le bouton SHIFT et appuyez sur le bouton SAMPLE BANK de la banque que vous souhaitez régler; la page d'édition d'échantillons s'affiche.

La page d'édition d'échantillons permet de modifier les réglages de niveau et de lecture.

### **Régler le niveau d'une banque d'échantillons individuelle**

*1.* Maintenez enfoncé le bouton SHIFT et appuyez sur le bouton SAMPLE BANK de la banque contenant l'échantillon dont vous voulez régler le niveau de lecture. La page d'édition d'échantillons s'affiche. Les boutons SAMPLE BANK contenant l'échantillon à éditer clignotent et les diodes du pad affichent un graphe à segments indiquant le niveau de lecture des échantillons. Les diodes au-dessus des autres banques indiquent leurs niveaux respectifs.

*2.* Touchez le graphe à segments affiché sur le pad tactile: vous pouvez alors régler le niveau de lecture de l'échantillon correspondant.

*3.* Quand vous touchez le pad tactile au-dessus d'un autre bouton SAMPLE BANK,

la sélection de l'échantillon à éditer change et correspond à la banque sélectionnée. Vous pouvez alors régler son niveau de lecture comme bon vous semble.

*4.* Quand vous appuyez sur le bouton SAMPLE BANK, le statut de lecture d'échantillon change. Quand vous appuyez sur un autre bouton SAMPLE BANK, l'échantillon à éditer change.

*5.* Quand vous appuyez sur le bouton SHIFT, les réglages sont validés et le KP3+ passe en mode de fonctionnement normal.

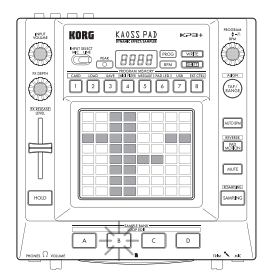

### **Réglage du point de début**

*1.* Le bouton SHIFT s'allume et le bouton SAMPLE BANK choisi se met à clignoter.

L'afficheur indiquera le réglage du point de début de la boucle.

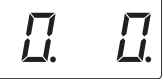

*2.* Utilisez le commande PROGRAM/BPM pour régler le point de début par incréments de 1/32ème de temps, sur une plage de  $\pm$  1 temps.

*ASTUCE:* Vous ne pouvez pas effectuer ce réglage pour les échantillons reproduits une seule fois (one shot).

#### **Réglage du découpage**

Les boucles peuvent être découpées en parties égales. Vous pouvez décider si chacune de ces parties sera reproduite ou non. Les parties découpées qui ne sont pas reproduites sont contournées de telle façon que la longueur totale de la boucle sera raccourcie. Cela vous permet de créer de nouveaux motifs rythmiques et boucles variés à partir des mêmes données d'origine. Par exemple, en jouant seulement les deux premiers et les deux derniers temps d'un échantillon de quatre mesures, vous pourrez créer une boucle d'une mesure.

*1.* Le bouton SHIFT s'allume et le bouton SAMPLE BANK choisi se met à clignoter.

*2.* Toutes les huit boutons PROGRAM MEMORY s'allumeront (par défaut).

En appuyant sur la bouton correspondante, vous pourrez activer ou désactiver chaque partie d'un d'échantillon.

*ASTUCE:* Vous ne pouvez pas effectuer ce réglage pour les échantillons reproduits une seule fois (one shot).

#### <span id="page-35-0"></span>**Réglage du déclenchement de lecture d'échantillons**

Vous pouvez définir la manière dont un échantillon est déclenché quand le bouton SAMPLE BANK est enfoncé.

*1.* Affichez la page d'édition d'échantillons.

Si l'écran affiche le réglage du point de départ, appuyez sur la commande PROGRAM/BPM pour vérifier le type de déclencheur choisi pour l'échantillon sélectionné.

*2.* Tournez la commande PROGRAM/BPM pour choisir le type de déclencheur.

Quand vous appuyez sur le bouton SAMPLE BANK, la lecture de l'échantillon démarre et vous pouvez écouter l'échantillon.

Quand vous appuyez sur un autre bouton SAMPLE BANK, l'échantillon à éditer change.

*3.* Quand vous appuyez sur le bouton SHIFT, les réglages sont validés et le KP3+ passe en mode de fonctionnement normal.

*ASTUCE:* Vous ne pouvez pas choisir d'échantillon "one shot" pour TYPE 1 et 2.

*ASTUCE:* Le paramètre sélectionné ici est désactivé quand le mode de programme d'échantillon (du programme SMP.1 au programme CRS.4) est sélectionné ou quand le déclencheur est activé ou coupé via MIDI.

*ASTUCE:* Vous pouvez régler le déclencheur pour chaque échantillon.

#### **Liste des types de déclencheurs**

*Type 1* "1.-.-": Quand l'échantillon n'est pas audible, la boucle continue de jouer et chaque fois que le bouton SAMPLE BANK est enfoncé, la commande de volume est activée ou coupée.

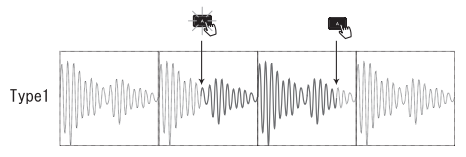

*Type 2* "2.-.g": Quand l'échantillon n'est pas audible, la lecture de la boucle continue. Le volume de l'échantillon est réglé sur "on" (Gate) uniquement quand le bouton SAMPLE BANK est maintenu enfoncé.

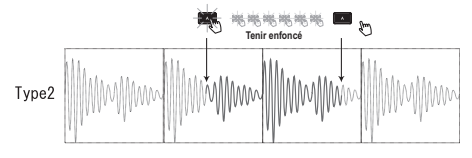

*Type3* "3.r.-": Dans le cas de ce paramètre, l'échantillon commence toujours au point de départ (initialisation). Chaque fois que vous enfoncez le bouton SAMPLE BANK, la commande de volume s'allume ou s'éteint.

*Type 4* "4.r.g": L'échantillon démarre toujours depuis le début (initialisation). L'échantillon est réglé sur "on" (Gate) uniquement quand le bouton SAMPLE BANK est maintenu enfoncé.
# **Réglages de fonctions**

Ces réglages vous permettent de formater une carte SD et de sauvegarder ou charger vos boucles.

## **Réglage des fonctions**

*1.* Appuyez sur une des boutons PROGRAM ME-MORY 1~8, tout en maintenant la bouton SHIFT enfoncée.

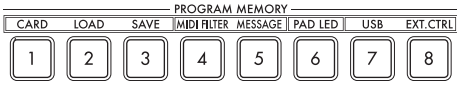

*2.* Utilisez le commande PROGRAM/BPM pour sélectionner un sous-paramètre.

*3.* Appuyez sur le commande PROGRAM/BPM pour afficher les valeurs disponibles pour ce paramètre.

*4.* Utilisez le commande PROGRAM/BPM pour sélectionner une valeur.

*5.* Appuyez sur la bouton TAP/RANGE (allumé) pour revenir à la liste des paramètres. Répétez les étapes 2~5 pour éditer les paramètres supplémentaires.

*6.* Vous pourrez alors appuyer sur la bouton WRITE (clignotante) pour sauvegarder les réglages effectués, ou appuyer sur la bouton SHIFT pour quitter les réglages sans les sauvegarder.

*ASTUCE* Quand le bouton TAP/RANGE est allumé, vous pouvez l'enfoncer pour retourner à la page précédente.

**Description des fonctions**

### **[1] CARD**

Affiche des informations sur la carte SD ou formate la carte ([→p.38: Utilisation d'une carte SD\)](#page-37-0).

### **[2] LOAD**

Charge les données de la carte SD dans le KP3+ (→p[.p.40: Chargement d'une carte SD\)](#page-39-0).

### **[3] SAVE**

Sauvegarde les données du KP3+ sur la carte SD (→[p.40: Sauvegarde sur carte SD\)](#page-39-1).

### **[4] MIDI FILTER**

Spécifie les réglages d'horloge MIDI et le filtrage des messages MIDI ([→p.42: Réglages MIDI](#page-41-0)).

### **[5] MESSAGE**

Spécifie le canal sur lequel les messages MIDI seront transmis/reçus, et assigne un changement de commande à chaque contrôleur. Vous pouvez spécifier les numéros de note pour les boutons SAMPLE BANK. (→[p.42: Réglages MIDI\)](#page-41-0)

### **[6] PAD LED**

**Prog:** Active/coupe la fonction affichant le nom de programme avec les LED du pad tactile lors d'un changement de programme.

**ILLU:** Détermine le comportement des LED du pad quand vous ne touchez pas le pad tactile durant un certain temps.

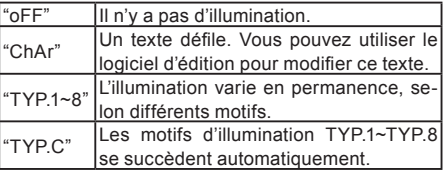

*ASTUCE:* Il n'y a pas d'illumination quand la fonction de maintien est active ou durant les réglages de fonctions.

*ASTUCE:* Vous pouvez télécharger "KP3+ Editor" du site Internet Korg. (http://www.korg.com)

**Scrl:** Détermine la vitesse de défilement du texte. Ce paramètre règle la vitesse de défilement du texte. Vous avez le choix entre les vitesses lente, moyenne et rapide.

*ASTUCE:* Il est impossible de changer la vitesse d'illumination.

### **[7] USB**

Vous pouvez brancher le KP3+ à un ordinateur et lire/ajouter des données sur la carte insérée via USB. Pour en savoir davantage, voyez "Accès à la carte SD à partir de l'ordinateur"(→[p.40: Accès à la](#page-39-2)  [carte SD à partir de l'ordinateur\)](#page-39-2).

### **[8] EXT.CTRL**

Cette fonction permet d'utiliser le KP3+ comme contrôleur MIDI.

Vous pouvez assigner des messages MIDI aux différentes commandes avec le logiciel "KP3+ Editor" (→p. [p.44: Utilisation du KP3+ comme contrôleur](#page-43-0)  [MIDI](#page-43-0)).

*ASTUCE:* Vous pouvez télécharger "KP3+ Editor" du site Internet Korg. (http://www.korg.com)

# <span id="page-37-0"></span>**Utilisation d'une carte SD**

Vous pouvez utiliser une carte SD pour sauvegarder ou charger des données internes.

Les fichiers audio (de format WAVE ou AIFF) créés sur ordinateur peuvent également être chargés.

**Ne coupez jamais l'alimentation et n'extrayez jamais la carte SD pendant la sauvegarde de données ni durant le formatage de la carte. Cela pourrait rendre la carte SD inutilisable.**

*ASTUCE:* La carte SD n'est pas incluse. Elle doit être achetée séparément.

*ASTUCE:* Le KP3+ accepte les cartes SD d'une capacité allant jusqu'à 2GB et les cartes SDHC d'une capacité allant jusqu'à 32GB.

*ASTUCE:* Le KP3+ peut gérer jusqu'à 100 fichiers. Il ne reconnaît pas les fichiers dépassant cette limite de 256 fichiers.

*ASTUCE:* Le KP3+ peut mettre un certain temps pour reconnaître ou sauvegarder des fichiers sur des cartes de grande capacité.

**A propos de la protection d'écriture sur une carte SD**

Les cartes SD ont un taquet de protection qui empêche l'effacement accidentel des données. Si vous mettez le taquet sur la position de protection, il sera impossible d'écrire ou d'effacer des données sur la carte ou de la formater. Si vous devez sauvegarder sur la carte des données éditées, remettez le taquet sur sa position d'origine sans protection.

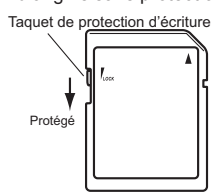

### **Maniement des cartes SD**

Veuillez lire attentivement et respecter les instructions relatives à votre carte SD.

### **A propos du contenu de la carte**

Les fichiers et dossiers suivants seront créés dans le répertoire racine de la carte.

#### **Fichiers que vous pouvez sauvegarder**

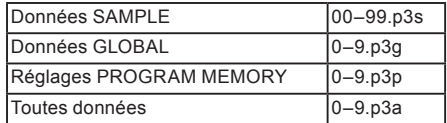

#### **Fichiers que vous pouvez charger**

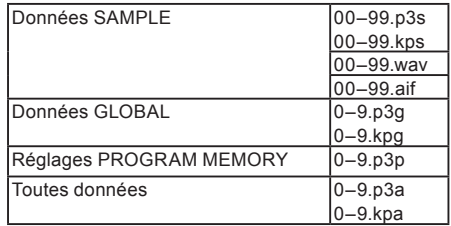

*ASTUCE:* Si un fichier Toutes données nommé "0.p3a" existe dans la carte, ce fichier sera automatiquement chargé au démarrage du KP3+.

*ASTUCE* Les fichiers WAVE ou AIFF pouvant être chargés doivent être des fichiers mono ou stéréo de format PCM linéaire à 8/16 bits. Les données à 8 bits sont chargées en remplaçant les bits manquants par des zéros. Lors du chargement de fichiers générés sur un ordinateur, il convient de renommer les fichiers en leur attribuant un nombre entier (00~99) et de les placer dans le répertoire racine de la carte SD.

*ASTUCE* Quand vous chargez des fichiers WAVE ou AIFF comme données d'échantillon, les fichiers sont chargés avec les réglages appropriés pour la boucle. Il se pourrait donc que ces fichiers soient reproduits à une hauteur différente de celle sur l'ordinateur. Pour reproduire ces fichiers à la même hauteur, réglez le tempo (BPM) sur le KP3+. En outre, si la longueur de l'échantillon dépasse la capacité d'une banque, il sera coupé. Si la longueur de l'échantillon est inférieure à la capacité de la banque, la durée restante est transformée en silence.

*ASTUCE* Cet instrument peut lire des fichiers sauvegardés sur le KP3. Toutefois, les réglages PRO-GRAM MEMORY sont incompatibles avec cet instrument et ne peuvent pas être chargés.

## **Insertion/extraction d'une carte SD**

### **Insertion d'une carte SD**

Orientez la carte SD correctement et insérez-la dans la fente jusqu'à ce qu'un clic se produise. Insérez la carte en vérifiant qu'elle est correctement orientée. Les contacts en or doivent être orientés vers le bas et le coin "écorné" se situer à votre droite.

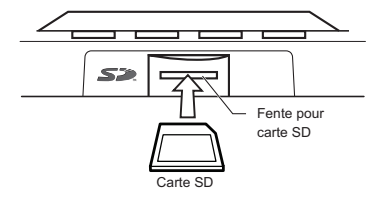

### **Extraction d'une carte SD**

Appuyez sur la carte SD pour l'enfoncer jusqu'à ce qu'elle s'éjecte avec un déclic. Tirez ensuite sur la carte pour l'extraire.

## **Vérifier la capacité totale de la carte**

Vous pouvez vérifier la capacité totale de la carte SD.

*1.* Appuyez sur la bouton PROGRAM MEMORY 1 (CARD) tout en maintenant la bouton SHIFT enfoncée.

*2.* Utilisez le commande PROGRAM/BPM pour sélectionner "InFo" (capacité de la carte).

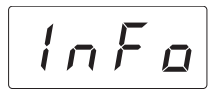

*3.* Appuyez sur le commande PROGRAM/BPM pour afficher la capacité totale de la carte.

Appuyez sur la bouton TAP/RANGE (allumé) pour revenir à la sélection d'un autre paramètre ou appuyez sur la bouton SHIFT pour revenir au mode de fonctionnement normal.

# **Vérifier la capacité résiduelle de la carte**

Vous pouvez vérifier la capacité résiduelle de la carte SD.

*1.* Appuyez sur la bouton PROGRAM MEMORY 1 (CARD) tout en maintenant la bouton SHIFT enfoncée.

*2.* Utilisez le commande PROGRAM/BPM pour sélectionner "FrEE" (capacité restante de la carte).

$$
F\cap E\in
$$

*3.* Appuyez sur le commande PROGRAM/BPM pour afficher la capacité restante de la carte.

Appuyez sur la bouton TAP/RANGE (allumé) pour revenir à la sélection d'un autre paramètre ou appuyez sur la bouton SHIFT pour revenir au mode de fonctionnement normal.

### **Formater une carte SD**

**Toutes les données de la carte sont perdues lorsque vous la formatez.**

**Avant d'utiliser une carte SD, il faut la formater sur le KP3+. La carte risque de ne pas fonctionner si elle a été formatée sur un autre appareil.**

*1.* Appuyez sur la bouton PROGRAM MEMORY 1 (CARD) tout en maintenant la bouton SHIFT enfoncée.

*2.* Utilisez le commande PROGRAM/BPM pour sélectionner "ForM" (formatage de la carte).

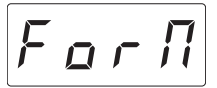

*3.* Appuyez sur le commande PROGRAM/BPM pour afficher  $|n\rho|$  (No.)

*4.* Utilisez le commande PROGRAM/BPM pour sélectionner  $\sqrt{YES}$  (Yes) et appuyez de nouveau sur le commande PROGRAM/BPM pour formater la carte. Lorsque le formatage est terminé, l'afficheur indiquera  $\overline{\mathcal{E} \circ d}$  (Fnd.)

Appuyez sur la bouton TAP/RANGE (allumé) pour revenir à la sélection d'un autre paramètre ou appuyez sur la bouton SHIFT pour revenir au mode de fonctionnement normal.

**Ne coupez jamais l'alimentation et n'extrayez jamais la carte SD durant son formatage. Cela peut rendre la carte SD inutilisable.**

**En cas de problème avec une carte SD, l'écran affiche "Err" (erreur).**

## <span id="page-39-1"></span>**Sauvegarde sur carte SD**

Vous pouvez sauvegarder des boucles, le contenu de mémoires de programme et tous vos réglages sur carte SD.

*1.* Maintenez le bouton SHIFT enfoncé et appuyez sur le bouton PROGRAM MEMORY 3 (SAVE).

*2.* Sélectionnez le type de données à sauvegarder avec la commande PROGRAM/BPM.

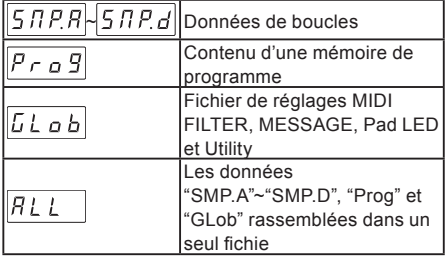

*3.* Appuyez sur la commande PROGRAM/BPM. L'écran affiche les numéros de fichiers (0~9 ou 0~99 pour les boucles) pouvant être sauvegardés. Sélectionnez le numéro de fichier dans lequel vous voulez sauvegarder vos données avec la commande PRO-GRAM/BPM.

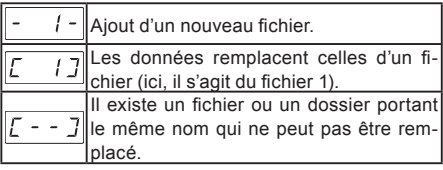

*4.* Pour effectuer la sauvegarde, appuyez sur la commande PROGRAM/BPM puis utilisez cette commande pour sélectionner  $\sqrt{4E_5}$  (Yes) et appuyez à nouveau sur la commande PROGRAM/BPM. L'écran affiche  $\left[\overline{\epsilon} \cap d\right]$  (End) quand la sauvegarde est terminée. Appuyez sur le bouton SHIFT pour retourner à l'affichage du programme.

**Ne coupez jamais l'alimentation et n'extrayez jamais la carte SD durant la sauvegarde de données. Cela peut rendre la carte SD inutilisable.**

*ASTUCE:* Si la carte SD est protégée, l'écran affiche "Prct" et la sauvegarde est impossible. Extrayez la carte, coupez la protection et recommencez l'opération.

## <span id="page-39-0"></span>**Chargement d'une carte SD**

Voici comment charger des données d'une carte SD.

*1.* Maintenez le bouton SHIFT enfoncé et appuyez sur le bouton PROGRAM MEMORY 2 (LOAD).

*2.* Utilisez la commande PROGRAM/BPM pour sélectionner le type de données à charger.

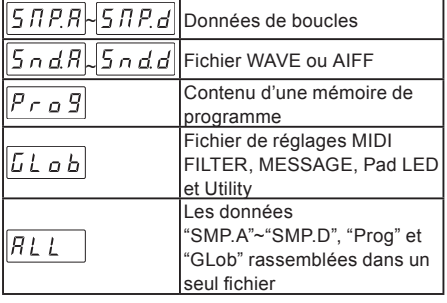

*3.* Appuyez sur la commande PROGRAM/BPM. L'écran affiche les numéros de fichiers (0~9 ou 0~99) pouvant être chargés. Choisissez le numéro de fichier à charger avec la commande PROGRAM/ BPM.

*ASTUCE:* Pour les fichiers WAVE et AIFF, le KP3+ ne reconnaît que les fichiers dont le nom est constitué de deux chiffres suivis d'une extension comme "00. wav" ou "99.aif". Si des fichiers .wav et .aif ont le même numéro, le fichier WAVE a priorité.

*4.* Appuyez sur la commande PROGRAM/BPM puis sélectionnez  $\sqrt{YES}$  (Yes) avec cette commande. Appuyez ensuite à nouveau sur la commande PROGRAM/BPM pour charger les données. L'écran affiche  $\left[\overline{\epsilon} \cdot \overline{d}\right]$  (End.) quand le chargement est terminé. Appuyez sur le bouton SHIFT pour retourner à l'affichage du programme.

<span id="page-39-2"></span>**Accès à la carte SD à partir de l'ordinateur**

Vous pouvez brancher la prise USB du KP3+ à votre ordinateur pour copier des données de réglages ou de boucles de la carte SD sur ordinateur (archivage).

**Si vous appuyez sur le bouton SHIFT en mode USB, vous retournez à l'affichage de programme. N'appuyez jamais sur le bouton SHIFT pendant un transfert de données. Cela risquerait de rendre la carte SD inutilisable.**

### **Connexion USB**

En reliant directement la prise USB du KP3+ à un ordinateur, vous pouvez gérer sur ordinateur les données de la carte insérée dans le KP3+.

La procédure diffère en fonction du système d'ex-

ploitation de votre ordinateur.

### **Utilisateurs de Windows**

*ASTUCE:* Avant de continuer, mettez votre ordinateur sous tension et lancez le système.

*1.* Utilisez un câble USB pour raccorder le KP3+ à votre ordinateur.

Branchez la fiche du câble USB raccordé à votre ordinateur sur la prise USB du KP3+.

Assurez-vous que la fiche est correctement orientée et insérez-la complètement.

*ASTUCE:* Quand vous raccordez pour la première fois le KP3+, le pilote d'appareil Windows standard est automatiquement installé.

*2.* Le nom de la carte insérée dans la fente apparaîtra sur l'écran de votre ordinateur.

*3.* Appuyez sur la bouton PROGRAM MEMORY 7 (USB) tout en maintenant la bouton SHIFT enfoncée. L'afficheur indiquera "rdy".

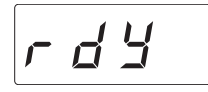

*ASTUCE:* Le contenu de la carte du KP3+ ne sera pas visible sur votre ordinateur tant que vous n'aurez pas exécuté "USB Storage Mode".

**A partir de ce moment et jusqu'à ce que vous ayez terminé l'étape 5, vous ne devrez pas débrancher le câble USB, ni enlever la carte de la fente ni mettre votre ordinateur sous/ hors tension. Vous risqueriez ainsi d'endommager les données.**

*4.* Pour examiner le contenu de la carte KP3+, ouvrez le disque ajouté à votre ordinateur à l'étape 2.

Copiez les données souhaitées dans votre ordinateur. Vous pouvez également copier les données de votre ordinateur dans la carte.

*5.* Quittez le mode USB.

Dans Explorer ou Mon ordinateur, cliquez avec le bouton droit de la souris sur l'icône "Disque amovible" et choisissez "Enlever". Puis, appuyez sur la bouton SHIFT du KP3+ pour quitter le mode USB.

**Quand vous êtes prêt à débrancher le KP3+ de l'ordinateur, vous devez commencer par quitter le mode USB, puis débrancher le câble USB.**

### **Utilisateurs de Macintosh (Mac OSX 10.5 ou plus récent)**

*1.* Utilisez un câble USB pour raccorder le KP3+ à votre ordinateur.

Branchez la fiche du câble USB sur la prise USB du KP3+.

Assurez-vous que la fiche est correctement orientée et insérez-la complètement.

*2.* Appuyez sur la bouton PROGRAM MEMORY 7 (USB) tout en maintenant la bouton SHIFT enfoncée. L'afficheur indiquera "busy".

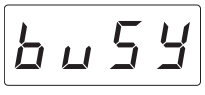

*3.* Le nom de la carte insérée dans la fente apparaîtra sur l'écran de votre ordinateur.

**Tant que le nom est affiché, vous ne devrez pas débrancher le câble USB, ni enlever la carte de la fente ni mettre votre ordinateur sous/hors tension. Vous risqueriez d'endommager les données.**

*4.* Pour examiner le contenu de la carte KP3+, ouvrez le disque ajouté à votre ordinateur à l'étape 2.

Copiez les données souhaitées dans votre ordinateur. Vous pouvez aussi copier des données de votre ordinateur dans la carte.

*5.* Quand vous êtes prêt à débrancher le KP3+, glissez-déposez l'icône du disque dans la corbeille. Appuyez ensuite sur la bouton SHIFT du KP3+ pour quitter le mode USB.

**Quand vous êtes prêt à débrancher le KP3+, vous devez quitter le mode USB avant de débrancher le câble USB.**

# **Fonctions MIDI**

### **Qu'est-ce que le système MIDI ?**

Le terme MIDI vient de l'anglais Musical Instrument Digital Interface (interface numérique pour instruments de musique) et il s'agit d'une norme internationale permettant l'échange d'informations variées liées à l'interaction entre des instruments de musique électroniques et des ordinateurs.

### **A propos du tableau d'équipement MIDI**

Le tableau d'équipement MIDI est conçu pour vous permettre de comparer les messages MIDI pouvant être transmis et reçus par différents appareils. Si vous voulez utiliser deux appareils MIDI, consultez leur tableau d'équipement MIDI pour savoir quels messages ils reconnaissent tous les deux.

*ASTUCE:* Vous pouvez télécharger le tableau d'équipement MIDI ("MIDI Implementation Chart") du KP3+ sur le site Internet de Korg. (http://www.korg. com)

**\* Pour en savoir plus sur les fonctions MIDI, voyez ce tableau d'équipement MIDI. Pour vous procurer le tableau d'équipement MIDI, consultez votre revendeur ou distributeur Korg.**

. . . . . . . . . . . . . .

## **Liaisons MIDI**

Des câbles MIDI disponibles dans le commerce sont utilisés pour transmettre et recevoir des messages MIDI. Raccordez ces câbles entre les bornes MIDI du KP3+ et les bornes MIDI de l'appareil MIDI externe avec lequel vous souhaitez échanger des données.

**Borne MIDI IN :** Cette borne permet de recevoir des messages MIDI provenant d'un autre appareil MIDI. Pour ce faire, raccordez-la à la borne MIDI OUT du dispositif externe.

**Borne MIDI OUT :** Cette borne permet de transmettre des messages provenant du KP3+. Pour ce faire, raccordez-la à la borne MIDI IN du dispositif externe.

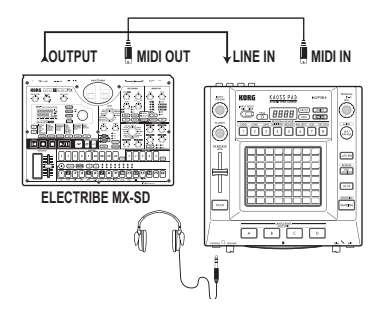

### **Connexion à l'ordinateur**

Vous pouvez utiliser un câble USB pour relier le KP3+ directement à un ordinateur muni d'une prise USB afin de transmettre ou de recevoir les mêmes messages MIDI que ceux échangés par les prises MIDI.

Pour pouvoir utiliser le logiciel "KP3+ Editor", il faut brancher le KP3+ à l'ordinateur via USB.

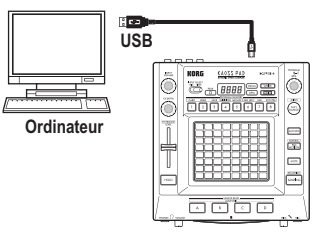

*ASTUCE:* Pour pouvoir établir une connexion USB, le pilote Korg USB-MIDI doit être installé sur votre ordinateur. Téléchargez le pilote Korg USB-MIDI du site Internet de Korg (http://www.korg.com) et installez-le en suivant les instructions fournies avec le pilote.

## <span id="page-41-0"></span>**Réglages MIDI**

Le KP3+ peut être utilisé non seulement comme synthétiseur mais aussi comme contrôleur MIDI en temps réel.

En branchant le KP3+ à un séquenceur MIDI, vous pouvez enregistrer les séquences de messages MIDI transmis lorsque vous actionnez le pad tactile. Cela vous permet ensuite de reproduire ces opérations sur le pad tactile.

Si vous coupez l'alimentation sans sauvegarder vos ré**glages, les réglages par défaut sont rétablis et vous perdez le fruit de votre travail.**

### **Réglage du canal MIDI**

Voici comment régler le canal MIDI du KP3+.

*1.* Maintenez le bouton SHIFT enfoncé et appuyez sur le bouton PROGRAM MEMORY 5 (MESSAGE).

*2.* Utilisez la commande PROGRAM/BPM pour sélectionner "GL.Ch" (canal MIDI global) puis appuyez sur la commande PROGRAM/BPM.

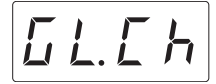

Le canal MIDI sélectionné apparaît à l'écran. Change le canal MIDI avec la commande PROGRAM/BPM.

*3.* Pour sauvegarder le réglage, appuyez sur le bouton WRITE. Si vous ne voulez pas sauvegarder le réglage, appuyez sur le bouton SHIFT.

*ASTUCE:* La norme MIDI propose 16 canaux (1~16) pour transmettre indépendamment des données à plusieurs appareils MIDI. Si l'appareil émetteur transmet les messages via le canal MIDI "1", l'appareil récepteur doit aussi être réglé sur le canal "1" pour recevoir les messages MIDI.

### **Changer les numéros de commandes de contrôle ou de notes**

*1.* Maintenez le bouton SHIFT enfoncé et appuyez sur le bouton PROGRAM MEMORY 5 (MESSAGEI). *2.* Utilisez la commande PROGRAM/BPM pour sélectionner le contrôleur (bouton, commande, fader etc.) dont l'assignation est à modifier puis appuyez sur la commande PROGRAM/BPM.

### **Transmission/réception de messages de notes**

 $5RPR$  $57P_d$  Boutons SAMPLE BANK

### **Transmission de commandes de contrôle**

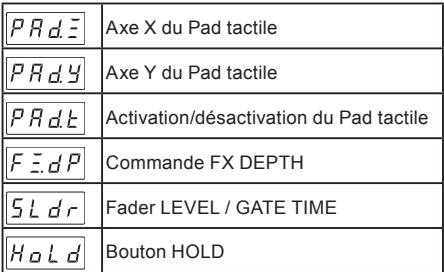

*3.* Utilisez la commande PROGRAM/BPM pour choisir un numéro de note ou de commande de contrôle (plage: 0~127). Si vous choisissez un numéro de commande de contrôle qui est déjà assigné à

un autre contrôleur, le point décimal s'allume. Si vous assignez tout de même ce numéro au contrôleur, ce dernier transmet et reçoit la même commande de contrôle que l'autre contrôleur.

*4.* Pour sauvegarder le réglage, appuyez sur le bouton WRITE. Si vous ne voulez pas sauvegarder le réglage, appuyez sur le bouton SHIFT.

### **Filtrer les messages MIDI**

*1.* Maintenez le bouton SHIFT enfoncé et appuyez sur le bouton PROGRAM MEMORY 4 (MIDI FIL-TER).

*2.* Utilisez la commande PROGRAM/BPM pour sélectionner le message MIDI à filtrer puis appuyez sur la commande PROGRAM/BPM.

Vous pouvez filtrer la transmission et la réception de messages  $\boxed{L \overline{L} \overline{L}}$  (clock/horloge),  $\boxed{P \cdot B}$  (changement de programme),  $\boxed{f f}$  (commande de contrôle),  $n \rho E$  (note) et  $5 \angle 5E$  (SysEx).

*3.* Utilisez la commande PROGRAM/BPM pour filtrer ou laisser passer le message. Vous avez le choix entre  $d \cdot 5$  ("disabled": le message est filtré) ou  $E \cap B$  ("enabled": le message passe). Pour  $E L B E$ (clock), vous avez le choix entre  $\boxed{InE}$  (Int),  $\boxed{E\bar{z}E}$ . (Ext) et  $\boxed{H_u \& g}$  (Auto).

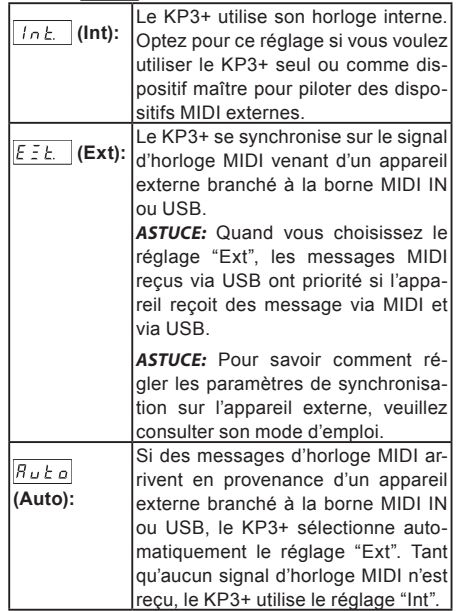

*4.* Pour sauvegarder le réglage, appuyez sur le bouton WRITE. Si vous ne voulez pas sauvegarder le réglage, appuyez sur le bouton SHIFT.

# <span id="page-43-0"></span>**Utilisation du KP3+ comme contrôleur MIDI**

En mode External Control, vous pouvez utiliser le KP3+ comme contrôleur MIDI pour piloter un dispositif MIDI comme un synthétiseur matériel ou logiciel tournant sur ordinateur.

**Exemple de connexions en mode External Control**

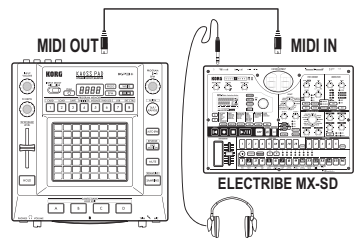

*ASTUCE:* Pour en savoir plus sur les paramètres pouvant être pilotés, voyez le mode d'emploi du dispositif externe.

*ASTUCE:* Selon l'appareil ou le logiciel utilisé, il peut se révéler impossible de piloter certains paramètres ou vous pouvez être amené à effectuer certains réglages au préalable. Veuillez consulter le mode d'emploi de l'appareil ou du logiciel utilisé.

### **Passer en mode External Control**

Maintenez le bouton SHIFT enfoncé et appuyez sur le bouton PROGRAM MEMORY 8 (EXT.CTRL).

Pour quitter le mode External Control, appuyez sur le bouton SHIFT.

### **Assignations de messages MIDI en mode External Control**

Les assignations des messages MIDI transmis en mode External Control sont effectuées au sein du logiciel "KP3+ Editor".

*ASTUCE:* "KP3+ Editor" peut être téléchargé gratuitement du site Internet de Korg (http://www.korg. com). Pour en savoir plus sur le réglage de ces paramètres, voyez la documentation accompagnant le logiciel "KP3+ Editor".

### **Contrôleurs disponibles en mode External Control**

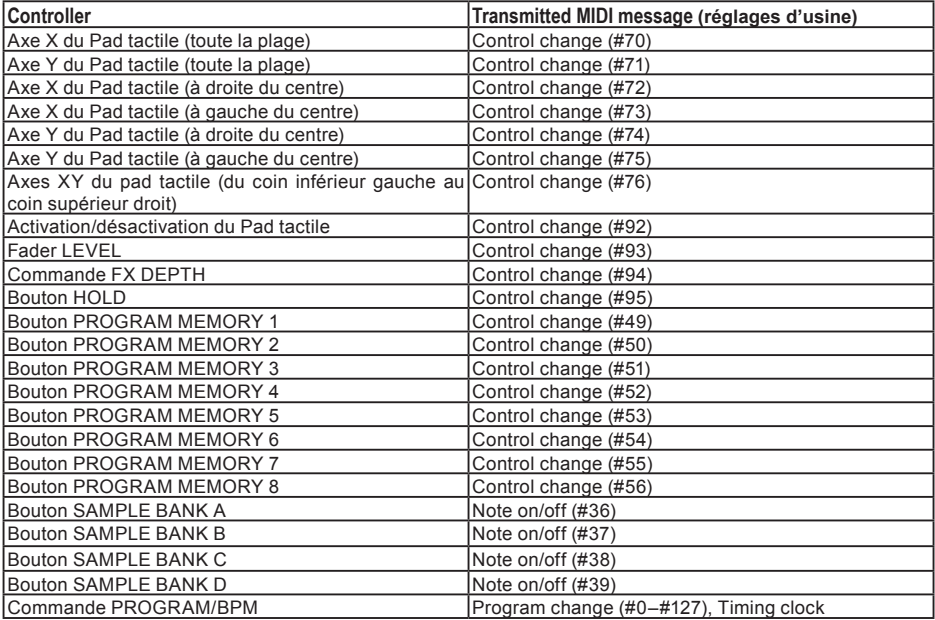

Vous pouvez utiliser les contrôleurs suivants en mode External Control.

### **Messages pouvant être transmis/reçus en dehors du mode External Control**

Avec les réglages d'usine, les messages MIDI suivants peuvent être transmis et reçus.

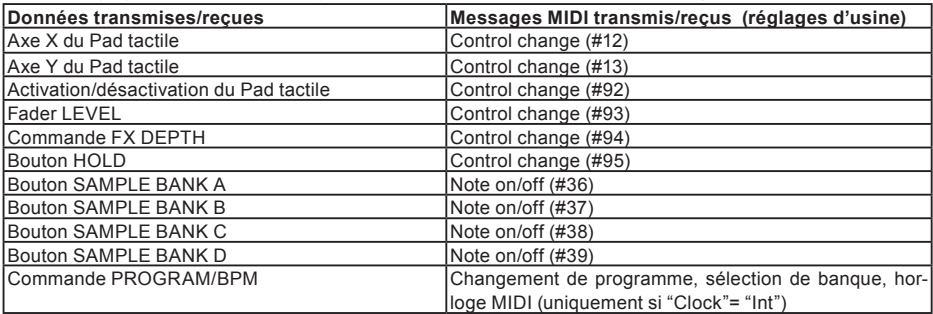

# **Fiche technique**

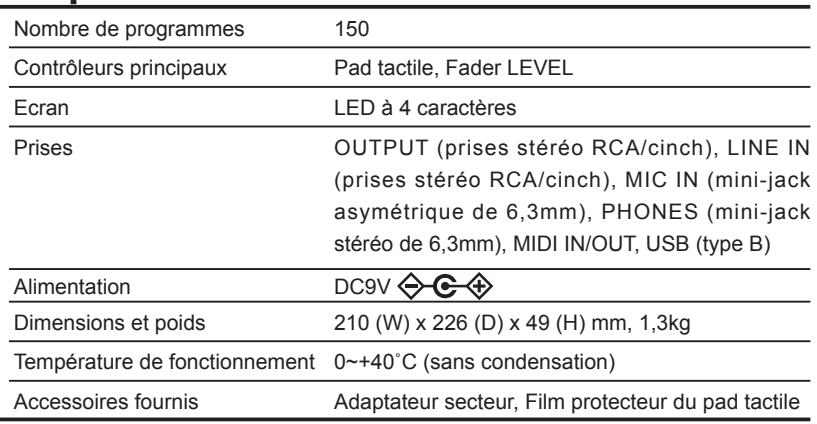

\* L'apparence et les caractéristiques de ce produit sont susceptibles d'être modifiées sans préavis.

### **Vorsichtsmaßnahmen**

### **Aufstellungsort**

Vermeiden Sie das Aufstellen des Geräts an Orten, an denen

- es direkter Sonneneinstrahlung ausgesetzt ist;
- hohe Feuchtigkeit oder Extremtemperaturen auftreten können;
- Staub oder Schmutz in großen Mengen vorhanden sind;
- das Gerät Erschütterungen ausgesetzt sein kann.
- in der Nähe eines Magnetfeldes.

#### **Stromversorgung**

Schließen Sie das optionale Netzteil nur an eine geeignete Steckdose an. Verbinden Sie es niemals mit einer Steckdose einer anderen Spannung.

### **Störeinflüsse auf andere Elektrogeräte**

Dieser kann bei in der Nähe aufgestellten Rund-funkempfängern oder Fernsehgeräten Empfangsstörungen hervorrufen. Betreiben Sie solche Geräte nur in einem geeigneten Abstand von diesem Erzeugnis.

#### **Bedienung**

Vermeiden Sie bei der Bedienung von Schaltern und Reglern unangemessenen Kraftaufwand.

#### **Reinigung**

Bei auftretender Verschmutzung können Sie das Gehäuse mit einem trockenen, sauberen Tuch abwischen. Verwenden Sie keinerlei Flüssigreiniger wie beispielsweise Reinigungsbenzin, Verdünnungs- oder Spülmittel. Verwenden Sie niemals brennbare Reiniger.

#### **Bedienungsanleitung**

Bewahren Sie diese Bedienungsanleitung gut auf, falls Sie sie später noch einmal benötigen.

#### **Flüssigkeiten und Fremdkörper**

Stellen Sie niemals Behältnisse mit Flüssigkeiten in der Nähe des Geräts auf. Wenn Flüssigkeit in das Gerät gelangt, können Beschädigung des Geräts, Feuer oder ein elek-trischer Schlag die Folge sein.

Beachten Sie, daß keinerlei Fremdkörper in das Gerät gelangen. Sollte ein Fremdkörper in das Gerät gelangt sein, so trennen Sie es sofort vom Netz. Wenden Sie sich dann an Ihren KORG-Fachhändler.

#### **Hinweis zur Entsorgung (Nur EU)**

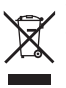

Wenn Sie das Symbol mit der "durchgekreuzten Mülltonne" auf Ihrem Produkt, der dazugehörigen Bedienungsanleitung, der Batterie oder dem Batteriefach sehen, müssen Sie das Produkt in der vorgeschriebenen Art und Weise entsorgen. Dies bedeutet, dass dieses Produkt mit elektrischen und elektronischen

Komponenten nicht mit dem normalen Hausmüll entsorgt werden darf. Für Produkte dieser Art existiert ein separates, gesetzlich festgelegtes Entsorgungssystem. Gebrauchte elektrische und elektronische Geräte müssen separat entsorgt werden, um ein umweltgerechtes Recycling sicherzustellen. Diese Produkte müssen bei benannten Sammelstellen abgegeben werden. Die Entsorgung ist für den Endverbraucher kostenfrei! Bitte erkundigen sie sich bei ihrer zuständigen Behörde, wo sie diese Produkte zur fachgerechten Entsorgung abgeben können. Falls ihr Produkt mit Batterien oder Akkumulatoren ausgerüstet ist, müssen sie diese vor Abgabe des Produktes entfernen und separat entsorgen (siehe oben). Die Abgabe dieses Produktes bei einer zuständigen Stelle hilft ihnen, dass das Produkt umweltgerecht entsorgt wird. Damit leisten sie persönlich einen nicht unerheblichen Beitrag zum Schutz der Umwelt und der menschlichen Gesundheit vor möglichen negativen Effekten durch unsachgemäße Entsorgung von Müll. Batterien oder Akkus, die Schadstoffe enthalten, sind auch mit dem Symbol einer durchgekreuzten Mülltonne gekennzeichnet. In der Nähe zum Mülltonnensymbol befindet sich die chemische Bezeichnung des Schadstoffes.

Cd oder NiCd steht für Cadmium, Pb für Blei und Hg für Quecksilber.

\* Alle Produkt- und Firmennamen sind Warenzeichen oder eingetragene Warenzeichen der betreffenden Eigentümer.

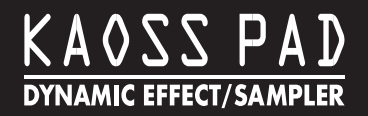

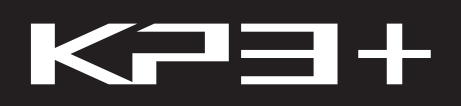

# **Inhalt**

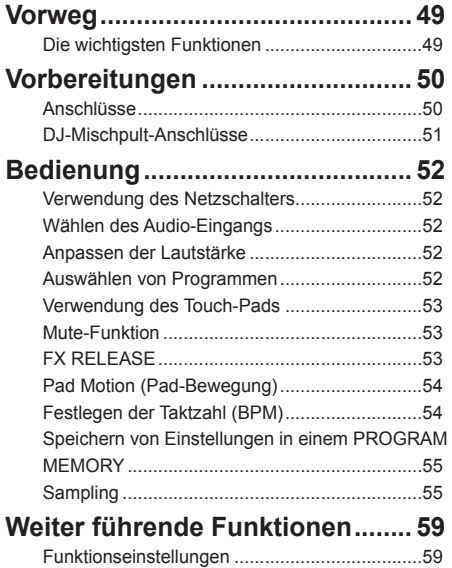

[Die Funktionen im einzelnen.............................59](#page-58-0)

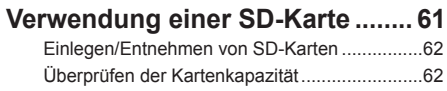

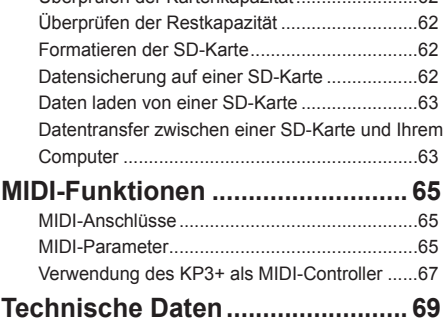

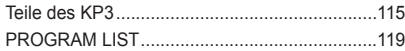

# <span id="page-48-0"></span>**Vorweg**

Vielen Dank für Ihre Entscheidung zum dynamischen Effekt/Sampler KAOSS PAD KP3+ von Korg. Um alle Funktionen des KP3+ kennen zu lernen und über Jahre hinaus Freude daran zu haben, müssen Sie sich diese Bedienungsanleitung vollständig durchlesen.

 $2.12 - 2.2$ 

# **Die wichtigsten Funktionen**

### **150 interne Sounds – ideal für DJ-Mixes und Sounddesign**

Zusätzlich zu den populären Effektprogrammen des KP3, beispielsweise einem für ein analoges Feeling ausgelegten Filter, standardmäßigen Raumeffekten wie Delay, einem Grain-Shifter zum Einfrieren eines Soundabschnitts und einem Decimator gibt es nun viele weitere neue Effekte, darunter auch einen verbesserten Looper. Sie können ein Mikro an den Mikrofoneingang anschließen und in Echtzeit amtliche Vocoder-Sounds generieren. Mit dem Feature "FX RELEASE" können Sie das Ausklangverhalten eines Effekts steuern. Dies sorgt für ein natürlicheres Ausklingen und integriert die Effekte unaufdringlich in Ihr Spiel.

### **Mit dem Touchpad können Sie Effekte in Echtzeit steuern**

Sie können der X- und Y-Achse des Touchpads unterschiedliche Effektparameter zuweisen und diese simultan steuern. Somit steuern Sie einfach und intuitiv selbst komplexe Vorgänge wie die gleichzeitige Änderung von Ausklingzeit und Feedback oder die gleichzeitige Änderung von Filter-Cutoff und -Resonanz. Selbst komplexe Effekte steuern Sie ganz einfach mit Ihren Fingerspitzen durch Reiben, Tippen oder Streichen übers Touchpad.

#### **Ausgeklügelte Sampling-Funktionen**

Die vier Sample-Bänke erlauben Ihnen das einfache Speichern von One-Shot- oder Loop-Samples. Beim Samplen von Loops ermittelt die BPM-Erkennungsfunktion das Tempo bis auf die erste Stelle hinterm Komma genau und erfasst neben den BPM-Daten bis zu vier Takte. Sie können zudem den Anfangspunkt justieren, mithilfe der neuen Slice-Funktion zur Editierung der Wiedergabe von Loop-Samples im nu komplett neue Phrasen kreieren und mit der Resampling-Funktion ein von einem Effekt bearbeitetes Sample erneut aufnehmen.

#### **Fader zur Lautstärkeregelung von Samples**

Ein Volume-Fader zur Regelung der Lautstärke von Samples sorgt für bessere Effizienz und gibt Ihnen zusätzliche expressive Möglichkeiten. Die Pad Motion-Funktion erlaubt Ihnen die Aufnahme und Wiedergabe Ihrer Fingerbewegungen auf dem Touchpad – und dies sogar rückwärts. Die Hold-Funktion sperrt den Effektanteil in Relation zur Position Ihres Fingers auf dem Touchpad, und die Mute-Funktion erlaubt Ihnen, den Audioeingang stumm zu schalten und nur den reinen Effektsound des Reverbs oder Delays zu hören. Ob einfache Effekte oder komplexe Transformationen, die mehrere Effekte gleichzeitig kombinieren: Die Soundsteuerung Ihrer DJ-Mixe oder beim Sound-Design bleibt einfach und intuitiv.

#### **SD-Karten-Schacht und USB-Anschluss**

Der SD-Karten-Schacht erlaubt Ihnen die Speicherung von Sample-Daten und Nutzerdaten wie der Speicherbank für Samples, One-Shot-/Loop-Playback-Einstellungen und Programmspeicherplätzen. Dank des USB-Anschlusses können Sie diese Daten auch auf Ihrem Computer archivieren und somit einfach selbst große Sample-Datenmengen verwalten.

#### **Spezielle Software zum Download erhältlich**

Mit unserer speziellen KP3+-Editorsoftware können Sie mit Ihrem Computer Sample-Daten, Programmspeicherplätze und andere Nutzereinstellungen bearbeiten. Die Software enthält zudem eine MIDI-Zuweisungseditor-Funktion, die aus Ihrem KP3+ ein nach Ihren persönlichen Bedürfnissen frei konfigurierbaren MIDI-Controller macht. Sie können diese Software kostenlos von der Korg-Website (http://www.korg.com/) herunterladen.

# <span id="page-49-0"></span>**Vorbereitungen**

# **Anschlüsse**

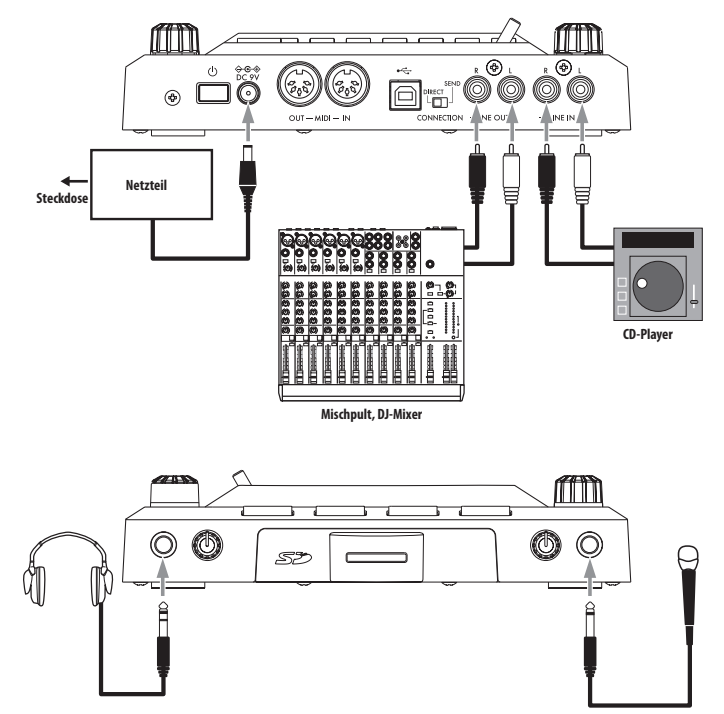

#### **Anschließen eines Verstärkers, Mischpults usw. an die**

#### **Ausgänge**

Verbinden Sie die LINE OUT-Buchsen des KP3+ mit den Eingängen eines Mischpults oder mit Ihren Aktivboxen (d.h. Boxen mit internem Verstärker).

An die Kopfhörerbuchse des PHONES kann ein optionaler Kopfhörer angeschlossen werden.

*TIPP:* Beim Anschließen eines Kopfhörers an das KP3+ werden die LINE OUT-Buchsen nicht stummgeschaltet.

### **Anschließen eines Mikrofons oder einer Audioquelle an die Eingänge**

Wenn Sie ein Mikrofon verwenden möchten, müssen Sie es an die MIC-Buchse anschließen.

Ein Sampler bzw. ein anderes Audiogerät muss mit den LINE IN-Buchsen des KP3+ verbunden werden.

**Schalten Sie alle Geräte vor Herstellen der Anschlüsse aus. Andernfalls könnten Sie die Lautsprecher beschädigen oder Betriebsstörungen verursachen.**

**Solange Sie kein Mikrofon verwenden, sollten Sie den MIC TRIM-Regler auf den Mindestwert stellen.**

## <span id="page-50-0"></span>**DJ-Mischpult-Anschlüsse**

### **Verbinden des KP3+ mit den SEND/RETURN-Buchsen**

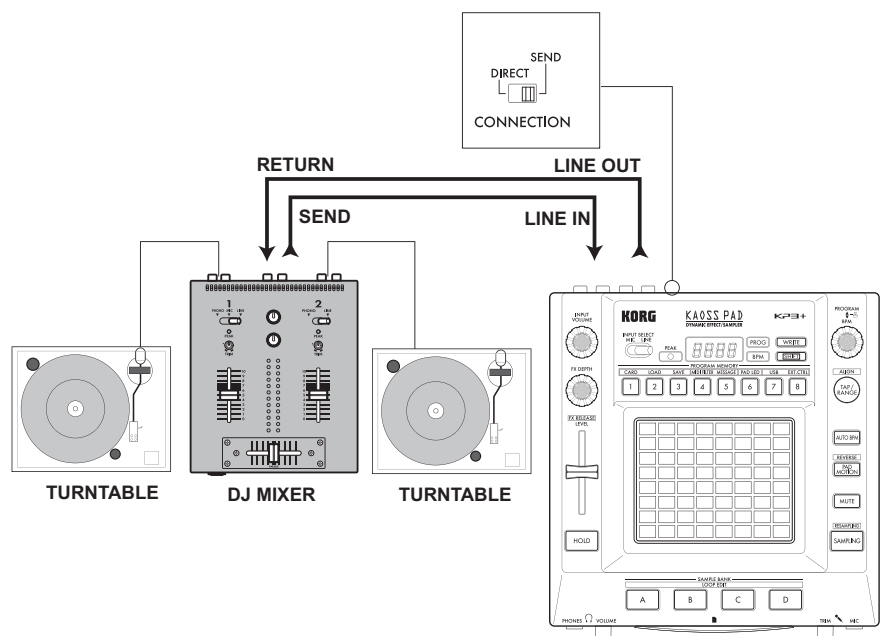

Wenn Sie das KP3+ an die SEND/RETURN-Buchsen eines Mischpults anschließen, können Sie es als "allgemeinen" Effekt verwenden. In dem Fall müssen Sie den CONNECTION-Schalter auf "SEND" stellen.

**DIRECT:** Das KP3+ gibt sowohl das Direkt- als auch das Effektsignal aus. Solange Sie das Pad nicht berühren, wird das Eingangssignal unverändert ausgege-ben. "p.[53: Steuerung der Effekt-Tiefe](#page-52-1)"

**SEND:** Das KP3+ gibt nur das Effektsignal aus—also nicht das Direktsignal.

*TIPP* Weitere Hinweise zur Send/Return-Verbindung mit dem Mischpult entnehmen Sie bitte dessen Bedienungsanleitung.

*TIPP* Wenn Sie das KP3+ als Send/Return-Effektprozessor nutzen, ist sein Ausgangspegel eventuell niedriger als erwartet. Das können Sie aber lösen, indem Sie den Eingangspegel des KP3+ erhöhen. "p[.52: Anpassen](#page-51-1) [der Lautstärke](#page-51-1)"

# <span id="page-51-0"></span>**Bedienung**

## **Verwendung des Netzschalters**

*1.* Schließen Sie das KP3+ wie auf den vorangehenden Seiten gezeigt an und verbinden Sie sein Netzteil mit einer Steckdose.

**Es darf ausschließlich das beiliegende Netzteil gebraucht werden.**

*2.* Drücken Sie den Netzschalter, um das KP3+ einzuschalten. Das Display leuchtet.

Um das KP3+ einzuschalten, müssen Sie den Netztaster so lange gedrückt halten, bis die Display-Anzeigen erlöschen.

**Beim Ausschalten werden alle vorgenommenen Einstellungen wieder gelöscht.**

### **Ausschaltautomatik**

Das KP3+ enthält eine "Auto Power Off"-Funktion, die dafür sorgt, dass es sich automatisch ausschaltet, wenn Sie es mehr als vier Stunden nicht verwenden.

*TIPP* Diese Automatik funktioniert jedoch nicht, wenn das Gerät weiterhin Audiosignale empfängt.

#### **Deaktivieren der 'Auto Power Off'-Funktion**

Zum Deaktivieren der "Auto Power Off"-Funktion gehen Sie bitte folgendermaßen vor.

1. Halten Sie den SHIFT-Taster gedrückt, während Sie das KP3+ einschalten.

Das Display zeigt jetzt die aktuell verwendeten Einstellungen an.

2. Wählen Sie mit dem PROGRAM/BPM-Regler "diS" im Display.

*3.* Drücken Sie den WRITE-Taster, um diese Einstellung zu speichern. Das Gerät wird automatisch neugestartet.

4. Um die "Auto Power Off"-Funktion zu aktivieren, müssen Sie den SHIFT-Taster gedrückt halten, während Sie das KP3+ einschalten. Wählen Sie mit dem BPM-Regler "EnA" im Display und drücken Sie anschließend den WRITE-Taster.

*TIPP*Wenn Sie das Gerät ausschalten, ohne vorher den WRITE-Taster zu drücken, wird die neue Einstellung nicht gespeichert.

**TIPP** Die Werksvorgabe für "Auto Power Off" lautet "EnA".

## **Wählen des Audio-Eingangs**

*1.* Verwenden Sie den Eingangswahlschalter zum Wählen, welche der Eingangsbuchsen des KP3+ verwendet werden soll.

**MIC:** Der Effekt wird nur auf den Mic-Eingang angewendet.

**LINE:** Der Effekt wird nur auf die Line-Eingänge angewendet.

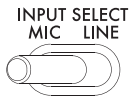

### <span id="page-51-1"></span>**Anpassen der Lautstärke**

*1.* Passen Sie mit dem INPUT SELECT-Wahlschalter den Eingangspegel an. Die PEAK-Anzeige leuchtet entweder in Grün, Orange oder Rot an, um den Pegel des anliegenden Signals anzuzeigen.

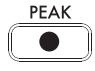

Passen Sie die Eingangslautstärke so an, dass der PEAK-Anzeige sich nicht im roten Bereich befindet.

*2.* Wenn Sie die Mic-Buchse verwenden, stellen Sie den MIC TRIM-Regler entsprechend der Empfindlichkeit des Mikrofons ein, so dass der Klang nicht verzerrt ist.

*3.* Wenn Sie über Kopfhörer hören, passen Sie mit dem PHONES VOLUME-Regler die Kopfhörer-Lautstärke an.

**Auswählen von Programmen**

Programme können auf drei Arten gewählt werden.

*1.* Wenn das Display momentan eine Programmnummer zeigt, können Sie ein Programm durch Drehen des PROGRAM/BPM-Regler wählen.

*TIPP:* Wenn das Display die aktuelle Taktzahl (BPM) zeigt, drücken Sie den PROGRAM/BPM-Regler zum Umschalten auf Programmanzeige.

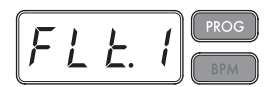

Die BPM-Anzeige blinkt, wenn Sie ein Programm wählen, das zur Taktzahl synchronisiert wird.

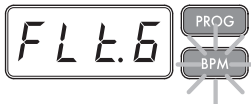

<span id="page-52-0"></span>*2.* Wenn Sie die SHIFT-Taster gedrückt halten, während Sie den PROGRAM/BPM-Regler drehen, schalten Sie zum ersten Programm in jeder Kategorie weiter, anstelle durch alle 128 Programme scrollen zu müssen. Wenn Sie die richtige Kategorie gewählt haben, lassen Sie die SHIFT-Taster los und verwenden die PROGRAM/BPM-Regler zum Wählen des Programm innerhalb dieser Kategorie.

*3.* Schließlich können Ihre acht bevorzugten Programme durch einfaches Drücken einer der PRO-GRAM MEMORY-Tasten gewählt werden. (S. [55\)](#page-54-1).

Der PROGRAM/BPM-Regler arbeitet auf kontinuierliche Weise. Wenn Sie die letzte Programmnummer erreicht haben, wird zum Anfang der Liste zurückgeschaltet.

### <span id="page-52-1"></span>**Steuerung der Effekt-Tiefe**

*1.* Wenn der CONNECTION-Schalter an der Rückseite auf DIRECT gestellt ist, stellen Sie die Effekt-Tiefe mit dem FX/DEPTH-Regler ein. Wenn Sie den Regler ganz nach rechts stellen, wird die Effekt-Tiefe gesteigert.

*2.* Wenn der CONNECTION-Schalter an der Rückseite auf SEND gestellt ist, müssen Sie die Effect-Sendund Return-Pegel an Ihrem Mischpult zur Steuerung der Effekt-Tiefe verwenden.

## **Verwendung des Touch-Pads**

Alle Fingerbewegungen auf dem Touch-Pad beeinflussen die Tonausgabe.

*TIPP:* Vor der ersten Verwendung sollten Sie den beiliegenden Schutzfilm auf dem Pad anbringen.

### **Pflege des Touch-Pads**

Drücken Sie niemals mit Gewalt auf das Pad und stellen Sie keine schweren Gegenstände darauf. Bei einer all zu forschen Handhabung wird es beschädigt. Bedienen Sie das Pad nur mit den Fingern, weil andere Gegenstände es verkratzen könnten. Verwenden Sie zum Reinigen des Pads ein weiches trockenes Tuch. Benutzen Sie niemals Lösungsmittel wie Verdünner, weil das zu Verformungen führt.

#### **Hold**

Wenn Sie die HOLD-Taster drücken, während Ihr Finger auf dem Touch-Pad ist, können Sie den Finger wegnehmen, und der Effekt wird fortgesetzt, als sei der Finger immer noch an der gleichen Stelle auf dem Touch-Pad wie beim Drücken der HOLD-Taste. Die Pad-Diodes leuchten in dieser Position weiter.

*TIPP:* Die Position der leuchtenden Pad-Diode richtet sich danach, wo und wie Sie das Pad drücken und kann sich auch ändern.

**TIPP:** Bestimmte Sounds können mit der Hold"-Funktion nicht gehalten werden.

*TIPP:* Bei bestimmten Programmen wird die Tonausgabe selbst nach Freigabe des Pads fortgesetzt.

## **Mute-Funktion**

Wenn Sie die MUTE-Taster gedrückt halten, wird das Eingangssignal momentan unterbrochen, aber das betreffende Signal spielt weiter.

### **Transformer-Effekt**

Durch schnelles Antippen der MUTE-Taster können Sie rhythmische Effekte von einem kontinuierlichen Audioeingang erzeugen, wie in der "Transformer"-Technik, wie sie von DJs eingesetzt wird.

## **FX RELEASE**

### **Was ist FX RELEASE?**

Den Übergang von einem sehr hartkantigen Effekt zum ursprünglichen, nichtbeeinflussten Signal herzustellen, kann häufig zu abrupten oder plötzlichen Wirkungen führen. Mit FX RELEASE wird in dem Moment, wo Sie die Hand vom Touch-Pad nehmen (d.h. in dem Moment, wo Sie den Effekt ausschalten), ein mit der aktuellen Taktzahl synchronisierter Delay-Effekt angelegt, der dann langsam abklingt. Dies erlaubt einen glatten und musikalischen Übergang von einem aggressiven Effekt wie Distortion oder Decimator zurück zum thru"-Zustand.

*TIPP* Falls Sie ein Effektprogramm ausgewählt haben, das mit Delay arbeitet (d. h. ein Programm, dessen FX RELEASE in der EFFECT PROGRAM LIST auf OFF steht), bleibt der Delaysound des Effektprogramms bestehen, wenn Sie Ihre Hand vom Touchpad nehmen, und die FX RELEASE-Funktion arbeitet nicht.

### **Speichern der Einstellung von FX RE-LEASE**

Sie können eine unterschiedliche Einstellung von FX RELEASE für jedes Programm speichern.

*1.* Zum Einstellen der Tiefe des FX RELEASE-Effekts für das aktuell gewählte Programm halten Sie die SHIFT-Taster gedrückt und verwenden den FX RE-LEASE-Schieberegler.

<span id="page-53-0"></span>*2.* Drücken Sie die WRITE-Taste. Die WRITE-Taster und die PROGRAM MEMORY-Taster blinken. Die SHIFT-Taster leuchtet und fungiert als EXIT-Taster.

*3.* Drücken Sie die WRITE-Taster erneut. Das Programm wird geschrieben, und der KP3+ schaltet auf normalen Betrieb zurück.

*TIPP:* Wenn Sie ein Effektprogramm gewählt haben, das bereits Delay verwendet, wird die FX Rlease-Funktion nicht verwendet, aber der Delay-Sound innerhalb des Effektprogramms verbleibt an dem Moment, wo Sie Ihren Finger vom Touch-Pad nehmen und produziert einen ähnlichen Effekt.

## **Pad Motion (Pad-Bewegung)**

Pad Motion erlaubt Ihnen, Abfolgen von Fingerbewegungen auf dem Touch-Pad zu erfassen. Dadurch können Sie die gleichen komplizierten Bewegungen so oft wie gewünscht genau wiederholen. Außerdem bieten die Pad-LEDs eine Sichtanzeige der Bewegung. Sie könnnen sogar Pad Motion-Aufnahme als Teil des Programmspeichers speichern. (S. 61)

### **Eine Pad Motion aufnehmen**

Die PAD MOTION-Taster gedrückt halten. Sobald Ihr Finger auf dem Touch-Pad ist, beginnt die PAD MOTI-ON-Taster zu blinken und zeigt an, dass die Pad-Bewegung aufgezeichnet wird. Zum Stoppen der Aufnahme lassen Sie die Taster PAD MOTION los, und die Motion-Wiedergabe beginnt. Pad Motion wird nur einige Sekunden lang aufgezeichnet, so dass wenn die Pad Motion-Taster zu blinken aufhört und stetig rot leuchtet, die Aufnahme gestoppt hat und die Wiedergabe sofort beginnt. Zum Stoppen der Pad-Motion-Wiedergabe berühren Sie die Taster PAD MOTION erneut. Die Taster erlischt (unbeleuchtet).

*HINWE*IS: Wenn Sie die Aufnahme begiinnen, wird die vorher aufgezeichnete Motion überschrieben.

### **Wiedergabe einer Pad Motion**

Drücken Sie die Taster PAD MOTION; die Taste leuchtet auf, und die Pad Motion beginnt als Loop zu spielen. Die Pad-LEDs zeigen die aufgenommene Bewegung an. Wenn Sie die Taster PAD MOTION erneut drücken, erlischt die Taste, und die Wiedergabe stoppt.

#### **Reverse-Wiedergabe**

Wenn Sie die SHIFT-Taster gedrückt halten und die Taster PAD MOTION (REVERSE) drücken, wird Pad Motion in Reverse-Richtung abgespielt. Sie können diesen Vorgang wiederholen, um zwischen folgenden Einstellungen umzuschalten:

"Reverse-Wiedergabe" › "Vorwärts-Wiedergabe" › "Reverse-Wiedergabe" .

### **Speichern einer Pad Motion**

a dia ana ana amin'ny fivondronan-k

Zum Speichern der gerade aufgezeichneten Pad Motion schreiben (oder überschreiben) des aktuellen Programms in den Programmspeicher (→S. [55\)](#page-54-1)

# **Festlegen der Taktzahl (BPM)**

### **Was bedeutet BPM?**

Die Taktzahl (BPM, Beats per Minute) drückt das Tempo eines Stücks als Anzahl der Taktschläge (Viertelnoten) pro Minute aus. Je höher der BPM-Wert, desto schneller das Tempo.

### **Betrachten der Taktzahl**

Beim Einschalten des KP3+ ist die Taktzahl auf 120,0 eingestellt.

Wenn das Display das aktuelle Programm zeigt, drücken Sie den PROGRAM/BPM-Regler zum Umschalten auf BPM-Anzeige

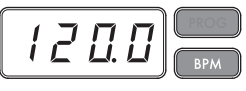

*TIPP:* Wenn der Taktgeber auf externe Synchronisation gestellt ist, erscheint "Ext" im Display, und Sie können nicht den Taktzahl-Wert festlegen.

### **Manuelles Festlegen der Taktzahl (BPM)**

*1.* Wenn das Display das aktuelle Programm zeigt, drücken Sie den PROGRAM/BPM-Regler zum Umschalten auf BPM-Anzeige.

*2.* Stellen Sie mit dem PROGRAM/BPM-Regler den BPM-Wert in Schritten von 0, 1 ein. Durch Drehen des PROGRAM/BPM-Regleres bei gleichzeitigem Gedrückthalten der SHIFT-Taster können Sie den Integer-Teil des Werts in Schritten von 1 einstellen.

### **Einstellen des BPM-Werts mit 'Tap Tempo'**

Wenn Sie den BPM-Wert eines Titels nicht genau kennen, können Sie ihn einstellen, indem Sie den TAP/ RANGE-Taster im Takt des Titels drücken.

*1.* Drücken Sie den TAP/RANGE-Taster mindestens drei Mal im Takt des Songs. Das KP3+ ermittelt den entsprechenden BPM-Wert, zeigt ihn im Display an und stellt ihn ein.

*TIPP:* Wenn Sie das KP3+ mit einem MIDI-Takt synchronisieren, steht "Tap Tempo" nicht zur Verfügung.

### <span id="page-54-0"></span>**Automatische Taktzahl-Erkennung**

Der KP3+ kann den Taktzahlwert automatisch durch Erkennung des Takts des Stücks einstellen. Wenn die Taktzahl sich ändert, ändert sich der Taktzahlwert des KP3+ synchron damit.

*1.* Drücken Sie die Taster AUTO BPM, um die automatische Taktzahlerkennung einzuschalten.

2. Die Taster AUTO BPM leuchtet auf, und die Taktzahl der anliegenden Audioquelle wird automatisch ermittelt.

#### **Wenn der KP3 nicht die Taktzahl ermitteln kann**

Drücken Sie die TAP/RANGE-Taster mehrmals entsprechend dem Takt des Stücks; der KP3+ ermittelt automatisch die Taktzahl mit dem manuell eingetrommelten Takt als Richtlinie.

Aufgrund der Weise, wie die automatische Taktzahl-Funktion arbeitet, kann fälschlich ein Wert ermittelt werden, der 1/2 oder 2/3 des korrekten Taktzahlwerts ist, oder es können kleine Abweichungen auftreten. In solchen Fällen können Sie die Taster TAP/RANGE verwenden, um Korrekturen vorzunehmen. Wenn Sie die Taster TAP/RANGE drücken, während die automatisch Taktzahl-Erkennung aktiv ist, wird der durch Antrommeln festgelegte Wert der Mittenwert des Taktzahlbereichs.

*TIPP:* Es ist nicht möglich, den Taktzahl-Wert von Musik zu ermitteln, die keinen deutlichen Takt aufweist. Der Taktzahl-Erkennungsbereich beträgt 80 bis 160.

#### **Ausschalten von Auto BPM**

Drücken Sie die Taster AUTO BPM, so dass die Taster erlischt. Die Funktion AUTO BPM schaltet aus, und der aktuelle Taktzahl-Wert wird festgelegt.

### **MIDI-Synchronisation**

Der BPM-Wert des KP3+ kann auch vom MIDI Clock-Signal eines externen MIDI-Geräts vorgegeben werden. Verbinden Sie die MIDI OUT-Anschluss des externen Geräts (Sequenzer oder anderes Gerät, das MIDI Clock-Signale senden kann) mit dem MIDI IN-Anschluss des KP3+.

*TIPP:*Diese Funktion aktiviert nicht automatisch die Synchronisation der Sequenzdaten mit den Rhythmus-Pattern des KP3+. Um die Sequenz mit den Rhythmus-Pattern des KP3+ zu synchronisieren, müssen Sie am Beginn aller Takte Ihrer Seguenz einen "Touch Pad On"-Befehl einfügen oder das Pad des KP3+ am Beginn eines jeden Taktes kurz berühren.

*TIPP*: Wenn das KP3+ MIDI Clock- und "Touch Pad On"-Befehle empfangen soll, siehe MIDI-Parameter (→S[.65\)](#page-64-1).

Wählen Sie dort "Filtern von MIDI-Befehlen" (→S[.66\)](#page-65-0), damit die Befehle empfangen werden.

### <span id="page-54-1"></span>**Speichern von Einstellungen in einem PROGRAM MEMORY**

Die Tasten PROGRAM MEMORY erlauben es, Ihre acht bevorzugten Programme und Einstellungen im KP3+ zu speichern und jederzeit abzurufen.

### **Speicherbare Daten**

Die folgenden Daten werden gespeichert:

- Effektprogramm
- Einstellung des FX DEPTH-Regleres
- Pad Motion (Pad-Bewegung)
- Der Ein/Aus-Status der HOLD-Taster und ihre Position (Koordinaten)

#### **Speichern**

*1.* Stellen Sie auf dem KP3+ alles so ein, wie es gespeichert werden soll.

*2.* Drücken Sie den WRITE-Taster.

Der PROGRAM MEMORY- und WRITE-Taster blinken. *3.* Drücken Sie den PROGRAM MEMORY-Taster des Speichers, wo Sie Ihre Einstellungen speichern möchten. Sobald die Einstellungen gespeichert sind, zeigt das KP3+ wieder die Program-Seite an.

**Schalten Sie das Gerät niemals aus, solange noch Daten gespeichert werden. Sonst könnten Sie nämlich die Daten beschädigen.**

### **Abrufen**

*1.* Drücken Sie eine der Tasten PROGRAM MEMO-RY 1–8; die an dieserm Speicherplatz abgelegten Einstellungen werden abgerufen.

. . . . . . . . . . . .

## **Sampling**

Der KP3+ kann sowohl Loop-Phrases als auch One-Shot-Samples von einer externen Quelle aufnehmen. Der KP3+ kann auch Resampling ausführen; dadurch können Sie externe Audioquellen durch die internen Effekte samplen oder den gesamten Ausgang vom KP3+ als neues Sample festhalten.

Loop-Samples können bis zu vier Takte (16 Taktschläge) lang sein, bei der aktuellen Taktzahl wenn Sie die Aufnahme beginnen (bei einem Tempo von 140 würden 16 Taktschläge z.B. 7 Sekunden sein).

Bei einem Tempowert von 73 oder weniger ist die maximale Zahl von Taktschlägen, die gesampelt werden kann, 8. Bei einem Tempowert von 39 oder weniger ist die maximale Zahl von Taktschlägen, die gesampelt werden kann, 4. Bei einem Loop-Sample können Sie eine Taktschlaglänge von 16, 8, 4, 2 oder 1 festlegen.

Wenn ein Loop-Sample erzeugt wird, beginnt es zu spielen, sobald es aufgenommen ist (die entsprechende Taster SAMPLE BANK leuchtet orangefarben).

### **Sampling**

*1.* Drücken Sie die Taster SAMPLING. In diesem Samplingbereit-Modus blinken die Tasten SAMPLE BANK rot, und das Display zeigt "[4]" an (der Vorgabewert ist 4 Taktschläge). Zum Beenden ohne Sampling drücken Sie die SHIFT-Taste.

*TIPP:* Die automatische Taktzahlfunktion wird automatisch ausgeschaltet.

*2.* Verwenden Sie den PROGRAM/BPM-Regler zum Festlegen der Samplinglänge (in Taktschlägen). Das Display schaltet entsprechend zwischen [16], [8], [4], [2] oder [1] um.

*3.* Wenn Sie aufnahmebereit sind, drücken Sie dine der blinkenden SAMPLE BANK-Tasten — A, B, C oder D. Die gewählte SAMPLE BANK-Taster blinkt rot, das Display zeigt "REC" an, und das Sampling beginnt.

Die Tasten PROGRAM MEMORY blinken aufeinanderfolgend, um den aufgenommenen Taktschlag anzuzeigen.

*TIPP:* Die vorher in der gewählten SAMPLE BANK-Taster vorhendenen Daten werden überschrieben.

*4.* Wenn Sie ein One-Shot-Sample aufnehmen wollen, drücken Sie die gleiche SAMPLE BANK-Taste, bevor der festgelegte BEAT erreicht ist. Das Sampling endet, und ein One-Shot-Sample wird erzeugt. Die zur Aufnahme verwendete SAMPLE BANK-Taster leuchtet rot. Es ist leichter, ein One-Shot-Sample aufzuzeichnen, wenn Sie eine längere Einstellung wie "16" festlegen.

*5.* Wenn eine festgelegte BEAT-Zeit vergeht, bevor Sie die SAMPLE BANK-Taster drücken, endet das Sampling, und ein Loop-Sample wird erzeugt. Der KP3+ schaltet automatisch auf Wiedergabe, und die SAMPLE BANK-Taster leuchtet grün auf.

#### **Resampling**

Mit Resampling können Sie ein Sample erzeugen, das mehrere vorhandene Samples kombiniert, oder ein neues Sample von einem mit Effekt bearbeiteten Sample erzeugen. Sie können Resampling ausführen, um sowohl Loop- und als auch One-Shot-Samples erzeugen. Beachten Sie, dass beim Resampling der Ausgang vom KP3+ aufgenommen wird, also alle mit dem Touch-Pad erzeugen Effekte werden als Teil der Sample-Daten aufgenommen.

*1.* Halten Sie die SHIFT-Taster gedrückt und drücken Sie die SAMPLING-Taste.

*2.* Die SAMPLE BANK-Tasten blinken orangefarben, und der KP3+ ist im Aufnahmebereit-Modus.

*3.* Von hier ab folgen Sie den gleichen Anweisungen für Loop- und One-Shot-Sampling wie im vorhergehenden Abschnitt.

*TIPP:* Wenn Sie eine SAMPLE BANK-Taster drücken, stoppt die Wiedergabe der zu dieser BANK-Taster zugewiesenen Daten, und sie werden überschrieben.

### **Wiedergabe von Samples**

Die SAMPLE BANK-Tasten leuchten orangefarben, wenn sie ein Loop-Sample enthalten oder rot, wenn sie ein One-Shot-Sample enthalten. Tasten, die keine Sample-Daten enthalten, bleiben dunkel. Wenn Sie eine Taste drücken, die ein Loop-Sample enthält, startet die Loop-Wiedergabe. Die Taste leuchtet bei der Wiedergabe grün. Drücken Sie die Taste erneut, um die Wiedergabe zu stoppen.

Wenn Sie eine Taste drücken, die ein One-Shot-Sample erhält, leuchtet die Taste kurz grün auf und die Wiedergabe des One-Shot-Samples beginnt.

*TIPP* Die Beleuchtung der Taste ändert sich, wenn Sie die Einstellungen ändern, wie im Abschnitt "Sample-Wiedergabe-Trigger einstellen" (→S. [57](#page-56-0)) beschrieben.

*TIPP:* Wenn ein Sample-Effekt für das Programm gewählt ist, beginnt die Wiedergabe, wenn Sie das Touch-Pad nach dem Wählen einer SAMPLE BANK-Taster berühren.

### **Festlegen des Anfangs des Taktes**

Können Sie manuell zurücksetzen, welcher Taktschlag als Start des Taktes gezählt wird. Halten Sie die SHIFT-Taster gedrückt und drücken Sie die TAP/ RANGE (ALIGN)-Taste; dieser Moment wird als Anfang eines Taktes festgelegt. Die Taste blinkt in Rot am Anfang des Taktschlags. (Dies ist für 4/4 festgelegt; Rot> Weiß> Weiß> Weiß)

#### **Sample-Wiedergabepegel**

Wenn Sie die Sample-Wiedergabelautstärke für alle Banken einstellen wollen, verwenden Sie den LEVEL-Schieberegler.

### **Sample-Einstellungen für jede Bank bearbeiten**

Halten Sie die SHIFT-Taster gedrückt und wählen Sie durch Drücken der SAMPLE BANK-Taster die gewünschte Bank aus: Sie gelangen zur Sample-Bearbeitungsseite.

Dort können Sie die Einstellungen von Pegel und Wiedergabe ändern.

*56*

#### **Den Pegel einer einzelnen Sample-Bank einstellen**

*1.* Halten Sie die SHIFT-Taster gedrückt und drücken Sie die SAMPLE BANK-Taster der Bank, die den Sample erhält, dessen Wiedergabepegel Sie einstellen möchten. Im Display erscheint die Sample-Bearbeitungsseite. Die SAMPLE BANK-Tasten des zu bearbeitenden Samples blinken, und im PAD LED erscheint ein Balkengraph, der den Wiedergabepegel des Samples anzeigt. Die LEDs über den anderen Bänken zeigen deren jeweilige Pegel an.

*2.* Berühren Sie den im Touchpad angezeigten Balkengraph, um den Wiedergabepegel des entsprechenden Samples einzustellen.

*3.* Wenn Ihr Finger das Touchpad oberhalb einer anderen SAMPLE BANK-Taster berührt, wechseln Sie zum zu bearbeitenden Sample der entsprechenden Bank. Sie können danach dessen Wiedergabepegel regeln.

*4.* Wenn Sie die SAMPLE BANK-Taster drücken, wird der Sample-Wiedergabestatus geändert. Wenn Sie eine andere SAMPLE BANK-Taster drücken, wählen Sie einen anderen zu bearbeitenden Sample.

*5.* Wenn Sie die SHIFT-Taster drücken, wird die Einstellung gespeichert und der KP3+ kehrt in seinen normalen Status zurück.

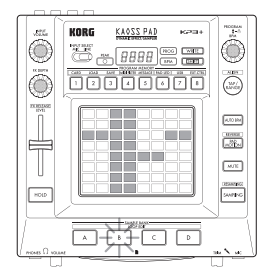

#### **Startpunkt-Einstellung**

*1.* Die SHIFT-Taster leuchtet, und die entsprechende SAMPLE BANK-Taster wechselt auf Blinken um. Das Display zeigt die Loop-Startpunkt-Einstellung an.

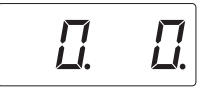

*2.* Stellen Sie mit dem PROGRAM/BPM-Regler den Startpunkt in Schritten von 1/32 eines Taktschlags über einen Bereich von 1 Taktschlag ein.

*TIPP* Sie können diese Einstellungen nicht für One-Shot-Samples vornehmen.

### **Slice-Einstellung**

Loop-Samples können in gleiche Teile zerschnitten werden. Sie können wählen, ob jeder abgeschnittene Part spielen soll oder nicht. Abgeschnittene Parts, die nicht abgespielt werden, werden übersprungen, so dass in diesem Fall die Gesamtlänge des Loops abnimmt. Dies erlaubt es Ihnen, eine Reihe neuer rhythmischer Figuren und Loops aus den gleichen Originaldaten zu erzeugen. Zum Beispiel durch Spielen von nur den ersten zwei und den letzten zwei Taktschlägen eines Samples aus vier Takten kann ein Loop mit einem Takt erzeugt werden.

*1.* Die SHIFT-Taster leuchtet, und die entsprechende SAMPLE BANK-Taster wechselt auf Blinken um.

*2.* Alle acht bevorzugten PROGRAM MEMORY-Tasten leuchten (als Vorgabe). Durch Drücken der entsprechenden Taste können Sie jede Sample-Slice ein- und ausschalten.

*TIPP* Sie können diese Einstellungen nicht für One-Shot-Samples vornehmen.

#### <span id="page-56-0"></span>**Sampling-Wiedergabe-Trigger einstellen**

Sie können einstellen, wie ein Sample beim Drücken der SAMPLE BANK-Taster getriggert wird.

*1.* Rufen Sie die Sample-Bearbeitungsseite auf.

Falls im Display die Startpunkteinstellungen angezeigt werden, drücken Sie den PROGRAM/BPM-Regler, um den Trigger-Typ angezeigt zu bekommen, der dem gewählten Sample zugewiesen ist.

*2.* Drehen Sie den PROGRAM/BPM-Regler, um den Trigger-Typ auszwählen.

Wenn Sie die SAMPLE BANK-Taster drücken, beginnt die Wiedergabe des Samples, damit Sie dieses überprüfen können.

Wenn Sie eine andere SAMPLE BANK-Taster drücken, ändert sich der zu bearbeitende Sample.

*3.* Wenn Sie die SHIFT-Taster drücken, wird die Einstellung gespeichert und der KP3+ kehrt in seinen normalen Status zurück.

*TIPP:* Für TYPE 1 und 2 kann kein One-Shot-Sample eingestellt werden.

*TIPP:* Die hier vorgenommenen Einstellungen werden deaktiviert, wenn das Sample-Programm (von Progamm SMP.1 bis CRS.4) ausgewählt wird oder wenn der Trigger so eingestellt ist, dass er über MIDI ein- und ausgeschaltet wird.

*TIPP:* Der Trigger kann für jeden Sample eingestellt werden.

#### **Liste der Trigger-Typen**

**Typ 1** .1.-.-": Wenn der Sample nicht zu hören ist, läuft der Loop weiter, und mit jedem Druck auf die SAMPLE BANK-Taster wird die Wiedergabe abwechselnd hörbar oder stumm geschaltet.

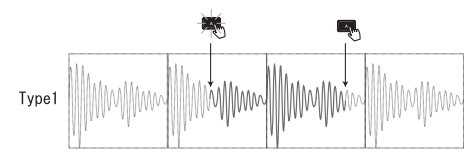

*Typ 2* "2.-.g": Wenn der Sample nicht zu hören ist, läuft der Loop weiter. Die Wiedergabe des Samples ist nur dann hörbar (Gate), wenn die SAMPLE BANK-Taster gedrückt gehalten wird.

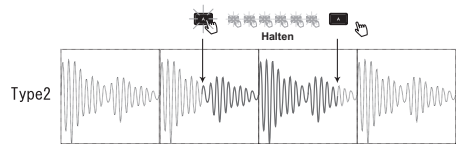

*Type3* "3.r.-": Bei dieser Einstellung beginnt die Wiedergabe des Samples stets von vorne (resetting). Mit jedem Drücken der SAMPLE BANK-Taster wird die Wiedergabe abwechselnd stumm geschaltet oder beginnt von vorne.

**Typ 4** "4.r.g": Bei dieser Einstellung beginnt die Wiedergabe des Samples stets von vorne (resetting). Die Wiedergabe des Samples ist nur dann hörbar (Gate), wenn die SAMPLE BANK-Taster gedrückt gehalten wird.

# <span id="page-58-0"></span>**Weiter führende Funktionen**

Mit diesen Einstellungen können Sie eine SD-Karte formatieren und Ihre Samples speichern oder laden.

## **Funktionseinstellungen**

*1.* Halten Sie die SHIFT-Taster gedrückt und drücken Sie eine der Tasten PROGRAM MEMORY 1–8.

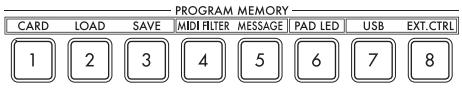

*2.* Wählen Sie mit dem PROGRAM/BPM-Regler ein Zusatzparameter aus.

*3.* Drücken Sie den PROGRAM/BPM-Regler zum Betrachten der Wertoptionen für den Parameter.

*4.* Wählen Sie mit dem PROGRAM/BPM-Regler einen Wert aus.

*5.* Drücken Sie die Taster TAP/RANGE (leuchtet), um zur Parameterliste zurückzuschalten. Wiederholen Sie Schritt 2–5, um weitere Parameter zu bearbeiten.

*6.* An dieser Stelle können Sie entweder die WRITE-Taster (blinkt) drücken, um die vorgenommenen Änderungen zu speichern, oder Sie können die SHIFT-Taster drücken, um den Vorgang ohne Speichern zu beenden.

*TIPP:*Während die TAP/RANGE-Taster leuchtet, können Sie durch Drücken der TAP/RANGE-Taster zur vorherigen Seite zurückkehren.

## **Die Funktionen im einzelnen**

### **[1] CARD**

Anzeige von Informationen über die SD-Karte bzw. Formatieren der SD-Karte (→S[.61: Verwendung einer](#page-60-1) [SD-Karte](#page-60-1)).

### **[2] LOAD**

Laden von Daten einer SD-Karte in das KP3+(→S[.63:](#page-62-1)  [Daten laden von einer SD-Karte](#page-62-1)).

### **[3] SAVE**

Sichern von KP3+-Daten auf einer SD-Karte(→S.[62: Da](#page-61-1)[tensicherung auf einer SD-Karte](#page-61-1)).

### **[4] MIDI FILTER**

Bietet Zugriff auf die MIDI-Parameter (→S.[66: Filtern von](#page-65-0)  [MIDI-Befehlen](#page-65-0)).

### **[5] MESSAGE**

Legt den Kanal fest, auf dem MIDI-Meldungen gesendet/empfangen werden, und weist eine Steueränderung zu jedem Controller zu. Sie können Notennum-mern für die SAMPLE BANK-Tasten festlegen (→S[.65:](#page-64-1) [MIDI-Parameter\)](#page-64-1).

### **[6] PAD LED**

**Prog:** Hiermit bestimmen Sie, ob während der Anwahl eines anderen Programs dessen Name auf dem Pad -Diode werden soll.

**ILLU:** Hiermit bestimmen Sie, ob und was auf dem Pad-Diode wird, nachdem Sie es eine Weile nicht berührt haben.

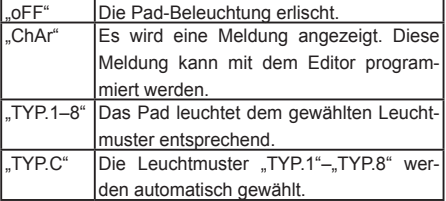

*TIPP:* Solange die Haltefunktion aktiv ist bzw. während der Einstellung einer Funktion wird die Beleuchtung nicht aktiviert.

**TIPP:** Der "KP3+ Editor" steht auf der Korg-Webpage zum Download bereit. (http://www.korg.com)

**Scrl:** Hiermit bestimmen Sie, wie schnell der Text durch das Pad rollt. Mit dieser Einstellung bestimmen Sie, wie schnell die Pad-Diode "scrollt". Hier können Sie die niedrige, mittlere oder hohe Geschwindigkeit wählen.

*TIPP:*Die Geschwindigkeit der Leuchtmuster kann nicht geändert werden.

### **[7] USB**

Das KP3+ kann an einen USB-Port Ihres Computers angeschlossen werden und erlaubt dann den Datentransfer von/zu der eingelegten Karte. Alles Weitere hierzu finden Sie unter "Datentransfer zwischen einer SD-Karte und Ihrem Computer"(→S[.63](#page-62-2)).

### **[8] EXT.CTRL**

Erlaubt die Verwendung des KP3+ als MIDI-Controller. Die von den Bedienelementen gesendeten MIDI-Be-fehle können mit "KP3+ Editor" gewählt werden (→S.[67:](#page-66-1) [Verwendung des KP3+ als MIDI-Controller\)](#page-66-1).

*TIPP:* KP3+ Editor" steht auf der Korg-Webpage zum Download bereit. (http://www.korg.com)

# <span id="page-60-1"></span><span id="page-60-0"></span>**Verwendung einer SD-Karte**

Die internen Daten können auf einer SD-Karte gesichert und von dort geladen werden.

Außerdem können Sie Audiodateien (WAVE oder AIFF) laden, die Sie auf Ihrem Computer erstellt haben.

**Niemals das Gerät ausschalten oder die SD-Karte entnehmen, während Daten gespeichert werden oder die Karte formatiert wird. Andernfalls könnte die SD-Karte beschädigt werden.**

*TIPP:* Eine SD-Karte gehört nicht zum Lieferumfang und muss also separat erworben werden.

*TIPP:* Die KP3+ unterstützt SD-Karten mit einer Kapazität von bis zu 2GB sowie SDHC-Karten mit einer Kapazität bis zu 32GB.

*TIPP:* Insgesamt kann die KP3+ maximal 256 Dateien verwalten. Dateien jenseits der 256er-Marke werden nicht erkannt.

*TIPP:* Bei Karten mit einer hohen Kapazität benötigt die KP3+ eventuell etwas länger zum Lesen und Speichern von Dateien.

## **Über die Schreibschutz-Einstellung einer SD-Karte**

SD-Karten haben einen Schreibschutzschalter, der versehentliches Überschreiben der Daten verhindert. Wenn Sie den Kartenschalter auf Geschützt-Stellung stellen, wird das Schreiben oder Löschen von Daten auf der Karte, ebenso wie das Formatieren unmöglich. Wenn Sie den Kartenschalter auf Geschützt-Stellung stellen, wird das Schreiben oder Löschen von Daten auf der Karte, ebenso wie das Formatieren, verhindert.

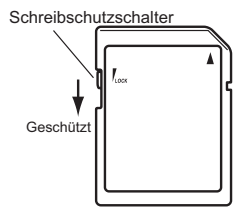

### **Handhabung von SD-Karten**

Bitte lesen Sie sich die Gebrauchsanweisung der verwendeten SD-Karte durch.

### **Über die Inhalte der Karte**

Die folgenden Dateien und Ordner werden im Grundverzeichnis der Karte angelegt.

#### **Dateien, die Sie speichern können**

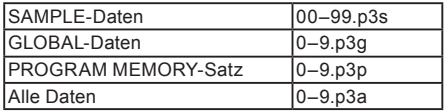

#### **Dateien, die Sie laden können**

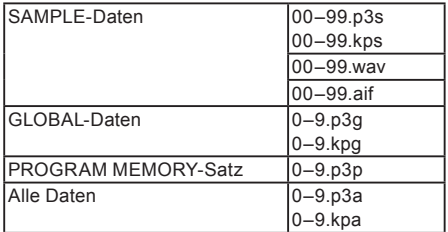

*TIPP:*Wemm eome Datei des Typs Alle Daten mit dem Namen "0.p3a" auf der Karte vorhanden ist, wird diese Datei automatisch beim Starten des KP3+ geladen.

*TIPP:*Nur WAVE- und AIFF-Dateien der folgenden Art können geladen werden: 8/16-Bit, linear, PCM, mono oder stereo. Beim Laden von 8-Bit-Daten werden die fehlenden Bits durch Nullen ersetzt. Zum Laden von auf einem Computer erstellten Dateien müssen diese auf eine zweistellige Ganzzahl (00–99) umbenannt werden und sich im Stammverzeichnis der SD-Karte befinden.

*TIPP:*Wenn WAVE- oder AIFF-Dateien als Sample-Daten geladen werden, werden die notwendigen Einstellungen für die Schleife automatisch vorgenommen. Dies ermöglicht die Wiedergabe mit einem anderen Tonhöhe als auf dem Computer. Für eine Wiedergabe auf derselben Tonhöhe ändern Sie die BPM-Einstellung am KP3+. Falls eine Datei nicht in eine Bank passt, wird sie gekürzt. Falls eine Datei kürzer als die Länge einer Bank ist, wird der übrig bleibende Teil als Stille behandelt.

*TIPP:*Dieses Gerät unterstützt mit KP3 gesicherte Dateien. Allerdings können die PROGRAM MEMORY-Einstellungen nicht geladen werden, da sie von diesem Gerät nicht unterstützt werden.

# <span id="page-61-0"></span>**Einlegen/Entnehmen von SD-Karten**

### **Einlegen einer SD-Karte**

Schieben Sie die SD-Karte richtig herum so weit in den Schacht, bis sie hörbar festklickt. Schieben Sie die Karte richtig herum in den Schacht. Die goldenen Kontakte müssen sich an der Unterseite und die angewinkelte Ecke muss sich rechts befinden.

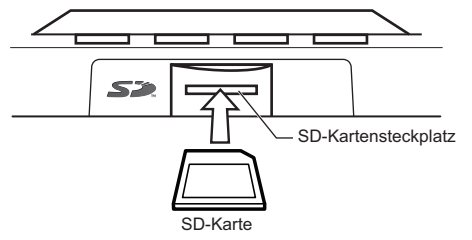

### **Entnehmen einer SD-Karte**

Drücken Sie die SD-Karte behutsam tiefer in den Schacht, bis sie herausspringt. Ziehen Sie sie anschließend aus dem Schacht.

# **Überprüfen der Kartenkapazität**

Mit folgendem Verfahren können Sie die Gesamtkapazität der SD-Karte ermitteln.

*1.* Halten Sie die SHIFT-Taster gedrückt und drücken Sie die Taster PROGRAM MEMORY 1 (CARD).

*2.* Wählen Sie mit dem PROGRAM/BPM-Regler "InFo" (Kartenkapazität).

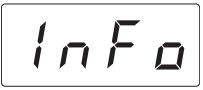

*3.* Drücken Sie den PROGRAM/BPM-Regler zum Betrachten der Gesamtkapazität der Karte. Drücken Sie die Taster TAP/RANGE (leuchtet), um zur Wahl eines anderen Parameters zu gehen, und drücken Sie die SHIFT-Taste, um zum Normalbetrieb zurückzugehen.

# **Überprüfen der Restkapazität**

Mit folgendem Verfahren können Sie die verbleibende Kapazität der SD-Karte ermitteln.

*1.* Halten Sie die SHIFT-Taster gedrückt und drücken Sie die Taster PROGRAM MEMORY 1 (CARD).

*2.* Wählen Sie mit dem PROGRAM/BPM-Regler "FrEE" (restliche Kartenkapazität).

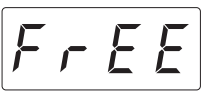

*3.* Drücken Sie den PROGRAM/BPM-Regler zum Betrachten der Restkapazität der Karte. Drücken Sie die Taster TAP/RANGE (leuchtet), um zur Wahl eines anderen Parameters zu gehen, und drücken Sie die SHIFT-Taste, um zum Normalbetrieb zurückzugehen.

## **Formatieren der SD-Karte**

**Neue SD-Karten kann man erst verwenden, nachdem man sie mit dem KP3+ formatiert hat. Auf anderen Geräten formatierte Karten können nicht verwendet werden.**

**Beim Formatieren gehen sämtliche Daten der Karte verloren.**

*1.* Halten Sie die SHIFT-Taster gedrückt und drücken Sie die Taster PROGRAM MEMORY 1.

*2.* Wählen Sie mit dem PROGRAM/BPM-Regler "ForM".

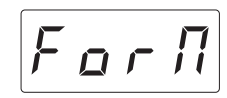

*3.* Drücken Sie den PROGRAM/BPM-Regler; das Display zeigt  $\begin{bmatrix} 0 & \alpha & \alpha \\ \alpha & \alpha & \alpha \end{bmatrix}$  (No) an.

*4.* Wählen Sie mit dem PROGRAM/BPM-Regler **(YES)** (Yes) und drücken den PROGRAM/BPM-Regler zum Formatieren der Karte. Wenn die Formatierung beendet ist, zeigt das Display  $\left| \xi \cap d \right|$  (End) an.

Drücken Sie die Taster TAP/RANGE (leuchtet), um zur Wahl eines anderen Parameters zu gehen, und drücken Sie die SHIFT-Taste, um zum Normalbetrieb zurückzugehen.

**Schalten Sie das Gerät niemals aus bzw. entfernen Sie die SD-Karte niemals, während sie formatiert wird. Sonst wird die SD-Karte nämlich unbrauchbar.**

**Wenn beim SD-Kartenzugriff ein Fehler auftritt, erscheint die Meldung "Err" (Fehler) im Display.**

## <span id="page-61-1"></span>**Datensicherung auf einer SD-Karte**

Zum Sichern der Loop-Daten, Program-Speicher und anderer Einstellungen auf der SD-Karte verfahren Sie bitte folgendermaßen.

*1.* Halten Sie den SHIFT-Taster gedrückt, während Sie PROGRAM MEMORY 3 (SAVE) betätigen.

*2.* Wählen Sie mit dem PROGRAM/BPM-Regler den Datentyp, den Sie archivieren möchten.

– Daten des SAMPLE $50PI$ 

<span id="page-62-0"></span>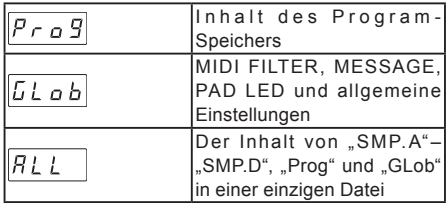

*3.* Drücken Sie den PROGRAM/BPM-Regler. Das Display zeigt jetzt die für die Speicherung verfügbaren Dateinummern (0–9 bzw. 0–99 für SAMPLE-Daten) an. Wählen Sie mit dem PROGRAM/BPM-Regler die gewünschte Dateinummer für den Sicherungsvorgang.

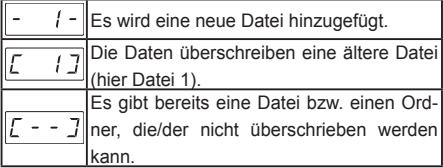

*4.* Um die Daten zu sichern, müssen Sie den PRO-GRAM/BPM-Regler zuerst drücken und dann daran drehen, um  $\left| \begin{array}{c} 4E5 \\ 4E5 \end{array} \right|$  (Yes) zu wählen. Drücken Sie den PROGRAM/BPM-Regler anschließend noch einmal. Wenn die Daten gesichert sind, erscheint die Meldung  $|End|$  (End) im Display. Drücken Sie den SHIFT-Taster, um wieder die Programmanzeige zu wählen.

**Schalten Sie das Gerät niemals aus bzw. entfernen Sie die SD-Karte niemals, während Daten darauf gesichert werden. Sonst wird die SD-Karte nämlich unbrauchbar.**

*TIPP:* Wenn der Speicherschutz der SD-Karte aktiv ist, erscheint die "Prct"-Meldung im Display. Dann können keine Daten gespeichert werden. Entnehmen Sie die Karte, deaktivieren Sie den Schreibschutz und wiederholen Sie den Vorgang noch einmal.

## <span id="page-62-1"></span>**Daten laden von einer SD-Karte**

Zum Laden von Daten einer SD-Karte verfahren Sie bitte folgendermaßen.

*1.* Halten Sie den SHIFT-Taster gedrückt, während Sie PROGRAM MEMORY 2 (LOAD) betätigen.

*2.* Wählen Sie mit dem PROGRAM/BPM-Regler den Datentyp, den Sie laden möchten.

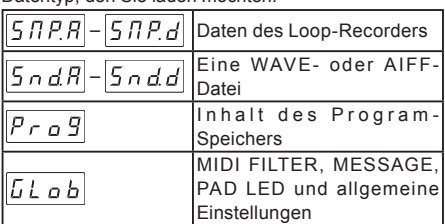

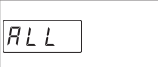

Der Inhalt von "SMP.A"-"SMP.D", "Prog" und "GLob" in einer einzigen Datei

*3.* Drücken Sie den PROGRAM/BPM-Regler. Das Display zeigt jetzt die vorhandenen Dateinummern (0–9 bzw. 0–99 für Loop-Daten) an. Wählen Sie mit dem PROGRAM/BPM-Regler die Nummer der Datei, die Sie laden möchten.

*TIPP:* Das KP3+ erkennt nur WAVE- bzw. AIFF-Dateien, deren Namen aus zwei Ziffern und der zugehörigen Kennung bestehen. Beispiel "00.wav" oder "99.aif". Wenn eine ...wav"- und eine ...aif"-Datei dieselbe Nummer haben, wird die WAVE-Datei geladen.

*4.* Drücken Sie den PROGRAM/BPM-Regler und drehen Sie anschließend daran, um  $\left| \frac{y \epsilon}{f} \right|$  (Yes) zu wählen. Drücken Sie den PROGRAM/BPM-Regler danach noch einmal, um den Ladevorgang zu starten. Wenn die Daten geladen sind, zeigt das Display die Meldung  $\mathcal{E} \cap d$  (End) an. Drücken Sie den SHIFT-Taster, um wieder die Programmanzeige zu wählen.

## <span id="page-62-2"></span>**Datentransfer zwischen einer SD-Karte und Ihrem Computer**

Das KP3+ bietet einen USB-Port, der mit Ihrem Computer verbunden werden kann. Danach können Sie dann Einstellungen und Loop-Dateien von der SD-Karte zum Computer übertragen und dort archivieren.

**Wenn Sie die SHIFT-Taster drücken, während das Gerät sich im USB-Modus befindet, kehren Sie zur Programmanzeige zurück. Drücken Sie niemals die SHIFT-Taste, wenn gerade Daten übertragen werden! Sonst könnten Sie Ihre SD-Karte beschädigen.**

### **Verwendung des USB-Ports**

Über den USB-Port können Sie das KP3+ mit Ihrem Computer verbinden und mit jenem –über den Umweg der Karte– Daten austauschen.

Siehe auch die Bedienhinweise des verwendeten Betriebssystems.

#### **Anwender von Windows**

*TIPP:*Bevor Sie fortfahren, schalten Sie den Computer ein und starten das Betriebssystem.

*1.* Verwenden Sie ein USB-Kabel zum Verbinden des KP3+ mit Ihrem Computer.

Stecken Sie den Stecker des USB-Kabels vom Computer in den USB-Port des KP3+.

Stellen Sie sicher, dass der Stecker richtig ausgerichtet ist, und stecken ihn vollständig ein.

*TIPP:* Wenn Sie den KP3+ zum ersten Mal anschließen, wird der standardmäßige Windows-Treiber automatisch installiert.

*2.* Der Laufwerkname der Karte im Kartensteckplatz erscheint im Computer.

*3.* Halten Sie die SHIFT-Taster gedrückt und drücken Sie die Taster PROGRAM MEMORY 7 (USB). Im Display erscheint "rdy".

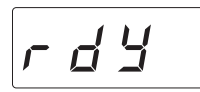

*TIPP:* Die Inhalte der Karte des KP3+ sind nicht vom Computer aus sichtbar, bevor Sie "USB Storage Mode" ausführen.

**Von diesem Punkt bis Sie Schritt 5 ausgeführt haben, dürfen Sie nicht das USB-Kabel abtrennen, die Karte aus dem Steckplatz nehmen oder Ihren Computer ein- oder ausschalten. Dadurch können die Daten beschädigt werden.**

*4.* Zum Betrachten der Inhalte der KP3+-Karte öffnen Sie das Laufwerk, das dem Computer in Schritt 2 hinzugefügt wurde.

Kopieren Sie die gewünschten Daten in Ihren Computer. Sie können auch Daten von Ihrem Computer auf die Karte kopieren.

*5.* Verlassen Sie den USB-Modus.

In Explorer oder Arbeitsplatz rechtsklicken Sie auf das Symbol "Wechseldatenträger" und wählen "Entfernen" Dann drücken Sie die SHIFT-Taster des KP3+, um den USB-Modus zu verlassen.

Wenn Sie bereit sind den KP3+ von Ihrem Computer ab**zutrennen, müssen Sie zuerst den USB-Modus beenden und dann das USB-Kabel abziehen.**

#### **Anwender von Macintosh (Mac OSX 10.5oder höher)**

*1.* Verwenden Sie ein USB-Kabel zum Verbinden des KP3+ mit Ihrem Computer.

Stecken Sie den Stecker des USB-Kabels in den USB-Port des KP3+. Stellen Sie sicher, dass der Stecker richtig ausgerichtet ist, und stecken ihn vollständig ein. *2.* Halten Sie die SHIFT-Taster gedrückt und drücken Sie die Taster PROGRAM MEMORY 7 (USB). Im Display erscheint "USB".

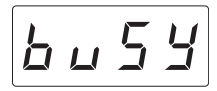

*3.* Der Laufwerkname der Karte im Kartensteckplatz erscheint im Computer.

**Während dieser Bildschirm erscheint, dürfen Sie nicht das USB-Kabel, die Karte aus dem Steckplatz nehmen oder Ihren Computer ein- oder ausschalten. Dadurch können die Daten beschädigt werden.**

*4.* Zum Betrachten der Inhalte der KP3+-Karte öffnen Sie das Laufwerk, das dem Computer in Schritt 2 hinzugefügt wurde.

Kopieren Sie die gewünschten Daten in Ihren Computer. Sie können auch Daten von Ihrem Computer auf die Karte kopieren.

*5.* Wenn Sie bereit sind, den KP3+ von Ihrem Computer abzutrennen, ziehen Sie das Laufwerksymbol vom Desktop in den Mülleimer.

Dann drücken Sie die SHIFT-Taster des KP3+, um den USB-Modus zu verlassen.

**Wenn Sie bereit sind den KP3+ von Ihrem Computer abzutrennen, müssen Sie zuerst den USB-Modus beenden und dann das USB-Kabel abziehen.**

# <span id="page-64-0"></span>**MIDI-Funktionen**

#### **Was bedeutet MIDI?**

MIDI steht für "Musical Instrument Digital Interface" (Digitale Schnittstelle für Musikinstrumente) und ist ein weltweit verbreiteter Standard für den Austausch von leistungsbezogener Information zwischen elektronischen Musikinstrumenten und Computern.

#### **MIDI-Implementierungstabelle**

Anhand der MIDI-Implementierungstabelle können Sie ermitteln, welche MIDI-Befehle das Gerät mit einem anderen Gerät austauschen kann. So wissen Sie innerhalb kürzester Zeit, welche Befehle von beiden Geräten unterstützt werden.

*TIPP:*Die MIDI-Implementierungstabelle des KP3+ steht auf der Korg-Webpage zum Download bereit. (http://www.korg.com)

**\* Eine ausführliche Beschreibung der MIDI-Funktionen finden**  Sie in einem separaten Heft namens ..MIDI Implementation". **Dieses Heft bekommen Sie bei Ihrem Korg-Händler.**

## **MIDI-Anschlüsse**

Im Fachhandel erhältliche MIDI-Kabel dienen zum Senden und Empfangen von MIDI-Meldungen. Verbinden Sie mit diesen Kabeln die MIDI-Anschlüsse am KP3+ mit den MIDI-Anschlüssen des externen MIDI-Geräts, mit dem Daten ausgetauscht werden sollen.

**MIDI IN-Anschluss:** Dieser Anschluss empfängt MIDI-Meldungen von einem anderen MIDI-Gerät. Verbinden Sie ihn mit dem MIDI OUT-Anschluss des externen Geräts.

**MIDI OUT-Anschluss:** Dieser Anschluss gibt die Meldungen vom KP3+ aus. Verbinden Sie ihn mit dem MIDI IN-Anschluss des externen Geräts.

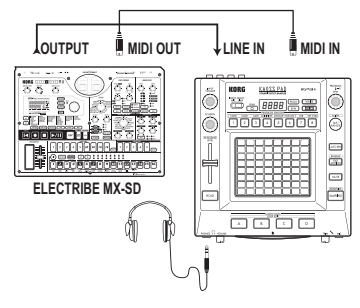

### **Anschließen an einen Computer**

Über ein USB-Kabel kann das KP3+ direkt an einen

USB-Port Ihres Computers angeschlossen werden. Diese Verbindung erlaubt auch den Austausch von MIDI-Befehlen. Zusätzlich bietet dieses Gerät aber MIDI-Anschlüssen.

Die USB-Verbindung des KP3+ mit dem Computer funktioniert erst nach der Installation von KP3+ Editor"

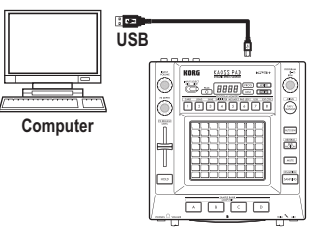

*TIPP:* Die USB-Kommunikation klappt nur, wenn Sie den Korg USB–MIDI-Treiber auf dem Computer installieren. Besagten USB-MIDI-Treiber können Sie sich von der Korg-Webpage herunterladen (http://www. korg.com). Bitte befolgen Sie die beiliegenden Installationshinweise.

and a straight and

## <span id="page-64-1"></span>**MIDI-Parameter**

Das KP3+ kann einerseits als Synthesizer und andererseits als Controller zum Ansteuern externer MIDI-Geräte genutzt werden.

Wenn Sie das KP3+ mit einem MIDI-Sequenzer verbinden, können die vom Pad gesendeten MIDI-Befehle aufgezeichnet und später wieder abgespielt werden. Diese Arbeitsweise erlaubt die Automatisierung Ihrer Handlungen.

**Wenn Sie das Gerät vor Speichern Ihrer Einstellungen ausschalten, werden beim erneuten Einschalten wieder die vorigen Einstellungen verwendet.**

### **Einstellen des MIDI-Kanals**

Der MIDI-Kanal des KP3+ muss folgendermaßen eingestellt werden.

*1.* Halten Sie den SHIFT-Taster gedrückt, während Sie PROGRAM MEMORY 5 (MESSAGE) betätigen.

2. Wählen Sie mit dem PROGRAM/BPM-Regler "GL. Ch" (allgemeiner MIDI-Kanal) und drücken Sie den PROGRAM/BPM-Regler anschließend.

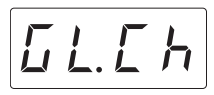

Jetzt wird die Nummer des momentan gewählten MIDI-Kanals angezeigt. Wählen Sie mit dem PROGRAM/ BPM-Regler den gewünschten MIDI-Kanal.

*3.* Wenn Sie diese Einstellung speichern möchten, müssen Sie den WRITE-Taster drücken. Wenn Sie die Einstellung nicht speichern möchten, müssen Sie den SHIFT-Taster drücken.

*TIPP:* Das MIDI-Protokoll bietet 16 MIDI-Kanäle (1–16) für die simultane Ansteuerung mehrer MIDI-Geräte. Wenn das Sendergerät z.B. auf MIDI-Kanal "1" sendet, muss auch der Empfänger Kanal "1" verwenden, weil er die Befehle sonst nicht ausführt.

### **Ändern der Steuerbefehls- oder Notennummern**

*1.* Halten Sie den SHIFT-Taster gedrückt, während Sie PROGRAM MEMORY 5 (MESSAGE) betätigen.

*2.* Wählen Sie mit dem PROGRAM/BPM-Regler den änderungsbedürftigen Parameter und drücken Sie anschließend den PROGRAM/BPM-Regler.

### **Übertragung/Empfang von Notenbefehlen**

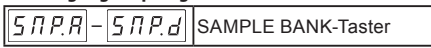

### **Übertragung von Steuerbefehlen (CC)**

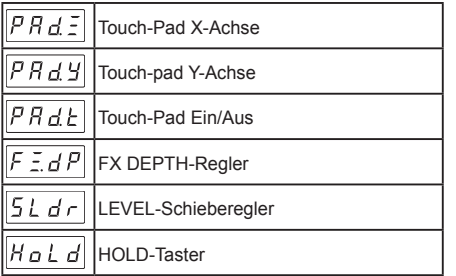

*3.* Wählen Sie mit dem PROGRAM/BPM-Regler eine Steuerbefehls- oder Notennummer im Bereich 0–127. Wenn Sie eine CC-Nummer wählen, die bereits einem anderen Bedienelement zugeordnet ist, leuchtet der Dezimalpunkt. Wenn Sie diese Nummer trotzdem beibehalten, senden beide Bedienelemente denselben Steuerbefehl (CC).

*4.* Wenn Sie diese Einstellung speichern möchten, müssen Sie den WRITE-Taster drücken. Wenn Sie die Einstellung nicht speichern möchten, müssen Sie den SHIFT-Taster drücken.

### <span id="page-65-0"></span>**Filtern von MIDI-Befehlen**

*1.* Halten Sie den SHIFT-Taster gedrückt, während Sie PROGRAM MEMORY 4 (MIDI FILTER) betätigen.

*2.* Wählen Sie mit dem PROGRAM/BPM-Regler den Befehl, den Sie filtern möchten und drücken Sie den PROGRAM/BPM-Regler anschließend.

Sie können die Übertragung und den Empfang folgender Befehle verhindern:  $[L L]$  (MIDI-Takt),  $P \rvert a$  9 (Programmwechsel),  $\boxed{E}$  (Steuerbefehle),  $\boxed{neE}$ (Noten) und  $\sqrt{5/5.5}$  (SysEx-Befehle).

*3.* Aktivieren oder deaktivieren Sie den Befehl mit dem PROGRAM/BPM-Regler. Wählen Sie d 5 (aus, d.h. Filter aktiv) oder  $\overline{\xi \cap B}$  (möglich, d.h. Filter nicht aktiv). Für  $\boxed{L \overline{L} \overline{L}}$  (MIDI-Takt) können Sie  $\boxed{ln \overline{L}}$ . (Int),  $\overline{\xi} \overline{\xi} \overline{\xi}$ , (Ext) oder  $\overline{B \cdot \xi}$  (Auto) wählen.

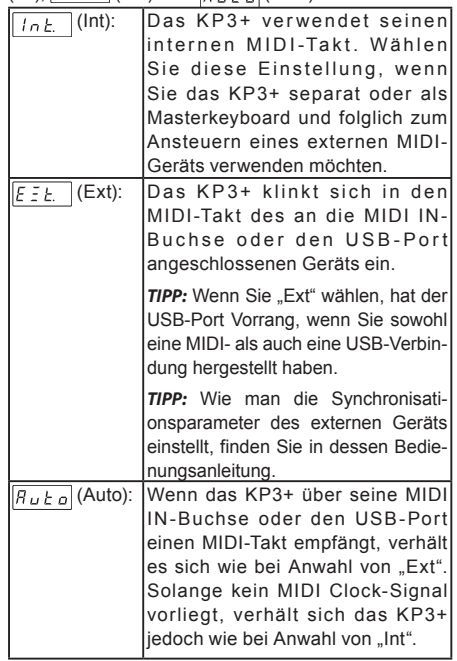

*4.* Wenn Sie diese Einstellung speichern möchten, müssen Sie den WRITE-Taster drücken. Wenn Sie die Einstellung nicht speichern möchten, müssen Sie den SHIFT-Taster drücken.

# <span id="page-66-1"></span><span id="page-66-0"></span>**Verwendung des KP3+ als MIDI-Controller**

Im External Control-Modus kann das KP3+ als Controller zum Ansteuern externer MIDI-Geräte (Synthesizer, Soft-Synthesizer usw.) verwendet werden.

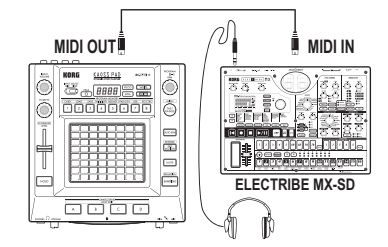

**Anschlussbeispiele für den External Control-Modus**

*TIPP:* In der Bedienungsanleitung des angesteuerten Geräts bzw. Programms erfahren Sie, welche Parameter angesteuert werden können.

*TIPP:* Bei bestimmten Geräten oder Programmen funktioniert die Parametersteuerung eventuell nicht oder erfordert zusätzliche Einstellungen. Siehe daher auch die Bedienungsanleitung des angesteuerten Geräts bzw. Programms.

### **Aufrufen des External Control-Modus'**

Halten Sie den SHIFT-Taster gedrückt, während Sie PROGRAM MEMORY 8 (EXT.CTRL) betätigen. Drücken Sie den SHIFT-Taster, um den External Control-Modus wieder zu verlassen.

**MIDI-Befehlszuordnungen im External Control-Modus** Welche MIDI-Befehl im External Control-Modus gesendet werden, kann mit dem "KP3+ Editor"-Programm eingestellt werden.

**TIPP:** "KP3+ Editor" steht auf der Korg-Webpage kostenlos zum Download bereit (http://www.korg.com). Alles Weitere zu den gebotenen Parametern finden Sie in der Bedienungsanleitung von "KP3+ Editor".

### **Bedienelemente im External Control-Modus**

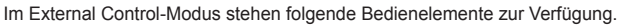

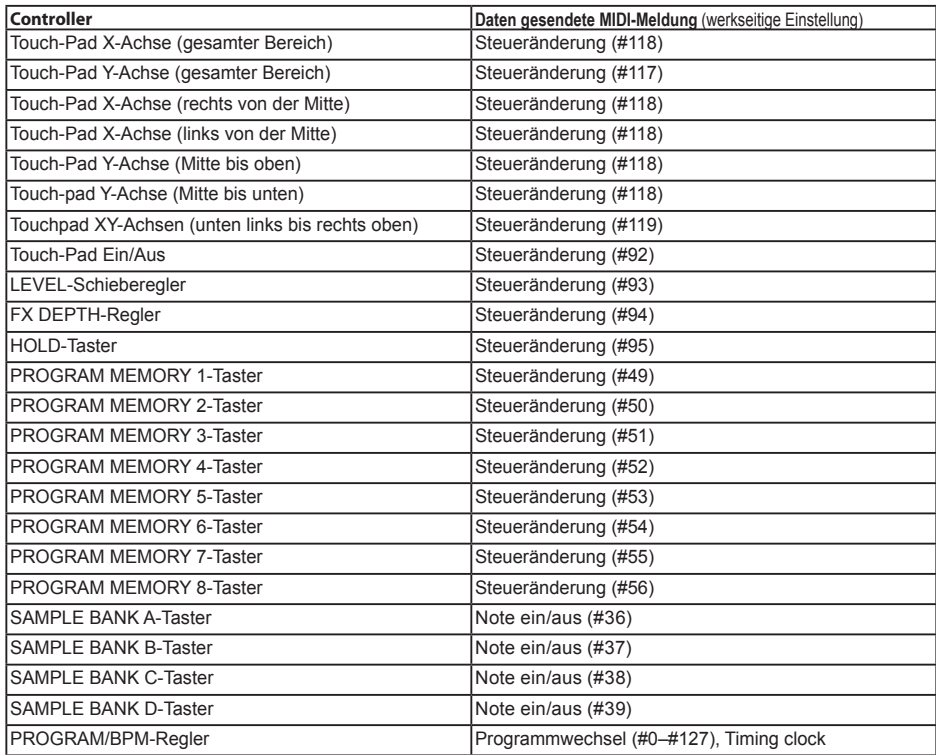

### **Befehle, die auch außerhalb des External Control-Modus' gesendet/empfangen werden**

Ab Werk werden folgende MIDI-Befehle gesendet und empfangen.

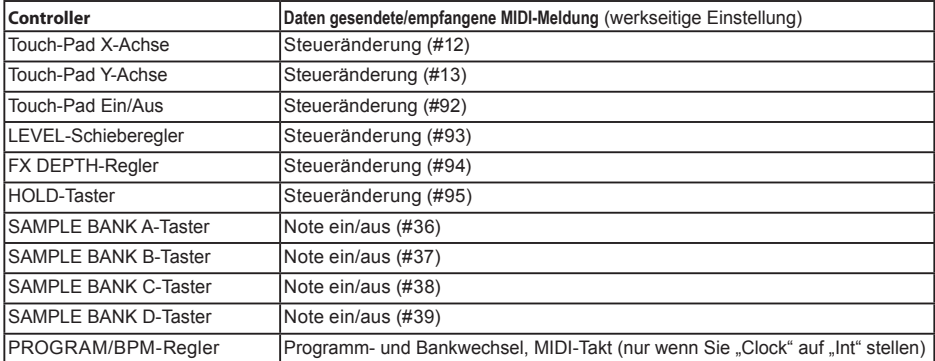

# **Technische Daten**

<span id="page-68-0"></span>п

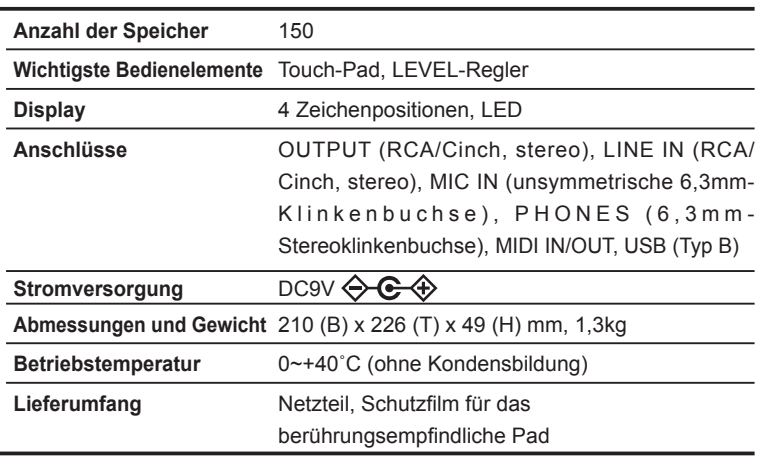

\* Änderungen der technischen Daten und Funktionen ohne vorherige Ankündigung vorbehalten.

### **Precauciones**

### **Ubicación**

El uso de la unidad en las siguientes ubicaciones puede dar como resultado un mal funcionamiento:

- Expuesto a la luz directa del sol
- Zonas de extremada temperatura o humedad
- Zonas con exceso de suciedad o polvo
- Zonas con excesiva vibración
- Cercano a campos magnéticos

### **Fuente de alimentación**

Por favor, conecte el adaptador de corriente designado a una toma de corriente con el voltaje adecuado. No lo conecte a una toma de corriente con voltaje diferente al indicado.

#### **Interferencias con otros aparatos**

Las radios y televisores situados cerca pueden experimentar interferencias en la recepción. Opere este dispositivo a una distancia prudencial de radios y televisores.

#### **Manejo**

Para evitar una rotura, no aplique excesiva fuerza a los conmutadores o controles.

### **Cuidado**

Si exterior se ensucia, límpiese con un trapo seco. No use líquidos limpiadores como disolvente, ni compuestos inflamables.

#### **Guarde este manual**

Después de leer este manual, guárdelo para futuras consultas.

### **Mantenga los elementos externos alejados del equi-**

#### **po**

Nunca coloque ningún recipiente con líquido cerca de este equipo, podría causar un cortocircuito, fuero o descarga eléctrica. Cuide de que no caiga ningún objeto metálico dentro del equipo.

### **Nota respecto a residuos y deshechos (solo UE)**

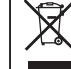

Cuando aparezca el símbolo del cubo de basura tachado sobre un producto, su manual de usuario, la batería, o el embalaje de cualquiera de éstos, significa que cuando quiere tire dichos artículos a la basura, ha de hacerlo en acuerdo con la normativa vigente de la Unión Europea. No debe verter dichos artículos junto con la basura de casa. Verter este producto de manera adecuada ayudará a evitar daños a su salud pública y posibles daños al medioambiente. Cada país tiene una normativa específica acerca de cómo verter productos potencialmente tóxicos, por tanto le rogamos que se ponga en contacto con su oficina o ministerio de medioambiente para más detalles. Si la batería contiene metales pesados por encima del límite permitido, habrá un símbolo de un material químico, debajo del símbolo del cubo de basura tachado.

\* Todos los nombres de productos y compañías son marcas comerciales o marcas registradas de sus respectivos propietarios.

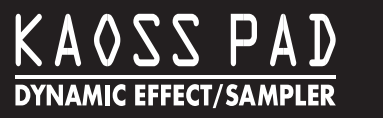

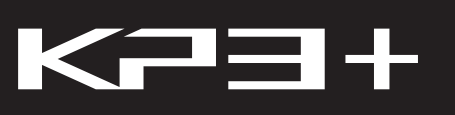

# **Table of Contents**

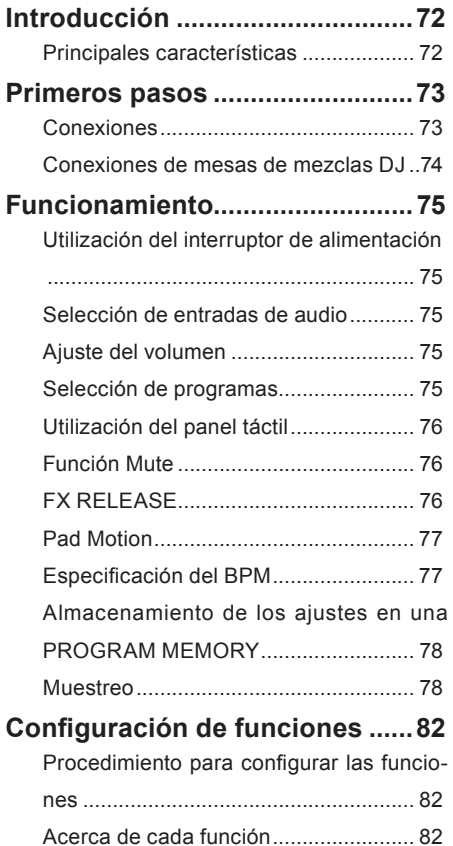

### **Utilización de una tarjeta SD......83**

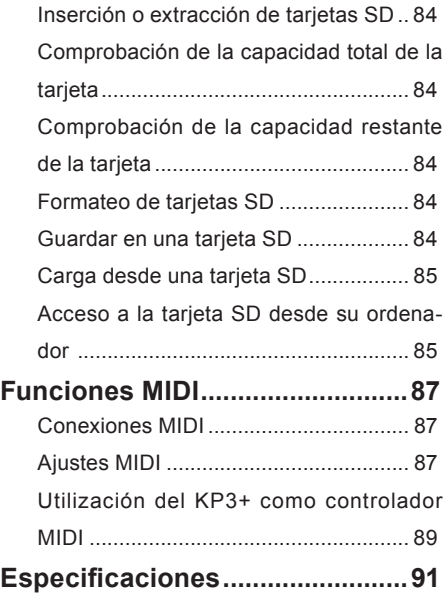

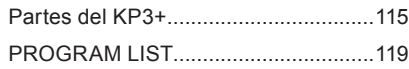

# <span id="page-71-0"></span>**Introducción**

Gracias por adquirir el sampler de efectos dinámicos Korg KP3+ KAOSS PAD. Para disfrutar de todo el potencial del KP3+, lea atentamente este manual y utilice el KP3+ exclusivamente de la forma indicada.

# **Principales características**

### **150 sonidos incorporados ideales para el diseño de sonidos y las mezclas de DJ**

Además de los programas de efectos que eran tan populares en el KP3, tales como un filtro diseñado pensando con un sentimiento analógico, los efectos normales de tipo espacial como un delay muy utilizable, un cambiador de grano que le permite congelar un instante de sonido y un Decimator, hemos añadido un looper mejorado y otros efectos nuevos. Puede conectar un micrófono en la toma de entrada para micrófonos y generar perfectos sonidos Vocoder en tiempo real. Se ha incorporado una función FX RELEASE que le permite controlar la cola de reverberación del efecto para obtener una caída más natural, algo que asegura que estos potentes efectos se mezclarán de forma natural en su canción o actuación.

### **Utilice el panel táctil para controlar los efectos en tiempo real**

Como se pueden asignar diferentes tipos de parámetros de efectos a los ejes horizontal y vertical del panel táctil y controlarlos de forma simultánea, usted puede interpretar de forma sencilla e intuitiva operaciones de efectos complejos tales como variar el tiempo de delay y la retroalimentación al mismo tiempo, o la resonancia y el recorte del filtro de forma simultánea. Puede aplicar fácilmente efectos complejos rozando, tocando o dando golpecitos en el panel con las puntas de los dedos.

### **Capacidad de muestreo con una funcionalidad sofisticada**

Capturar samples de loop o One Shot en los cuatro bancos de samples es muy sencillo. Para el muestreo de loops, la función BPM Detection detectará el tempo hasta el primer punto decimal y capturará hasta cuatro compases junto con los datos BPM. También puede ajustar el punto inicial, crear de forma instantánea frases completamente nuevas utilizando la nueva función Slice (corte) para editar la forma en que se reproduce de verdad una muestra

de loops y aprovecharse de la función Resampling para volver a capturar una muestra cuando está procesada por un efecto.

### **Utilice el deslizador para ajustar el volumen de los datos de la muestra**

Un deslizador de volumen que ajusta el volumen de los datos de muestras hace que el uso sea muchísimo más eficaz y le ofrece aún mayores posibilidades expresivas. La función Pad Motion le permite capturar y reproducir los movimientos de sus dedos sobre el panel y también la reproducción inversa. Existe una función Hold que bloquea la intensidad del efecto en la ubicación de su dedo sobre el panel táctil, y una función Mute que le permite cortar la entrada de audio y dejar únicamente el sonido de efectos de la reverberación o el delay. Desde efectos sencillos hasta transformaciones complejas que combinan simultáneamente múltiples efectos, controlar el sonido de la forma que desea para su trabajo de diseño de sonidos o mezcladas de DJ es algo muy sencillo.

#### **Ranura para tarjetas SD y conector USB**

La ranura para tarjetas SD le permite guardar los datos de las muestras y datos del usuario tales como los bancos de destino para guardar las muestras, los ajustes de la reproducción de One Shot y loops y las memorias de los programas. También hay un conector USB que le permite realizar copias de seguridad de estos datos en su ordenador, lo que le permite gestionar fácilmente grandes cantidades de datos de muestras.

#### **Software exclusivo disponible para su descarga**

Proporcionamos el programa KP3+ Editor que le permite utilizar su ordenador para editar los datos de las muestras, las memorias de programas y otras configuraciones del usuario. El programa también incluye una función de edición de asignaciones MIDI (MIDI Assignment Editor) que le permite utilizar el KP3+ como un controlador MIDI poderosamente personalizable. Puede descargar gratuitamente este programa de software desde la página web de Korg (http://www.korg.com/).
# **Primeros pasos**

# **Conexiones**

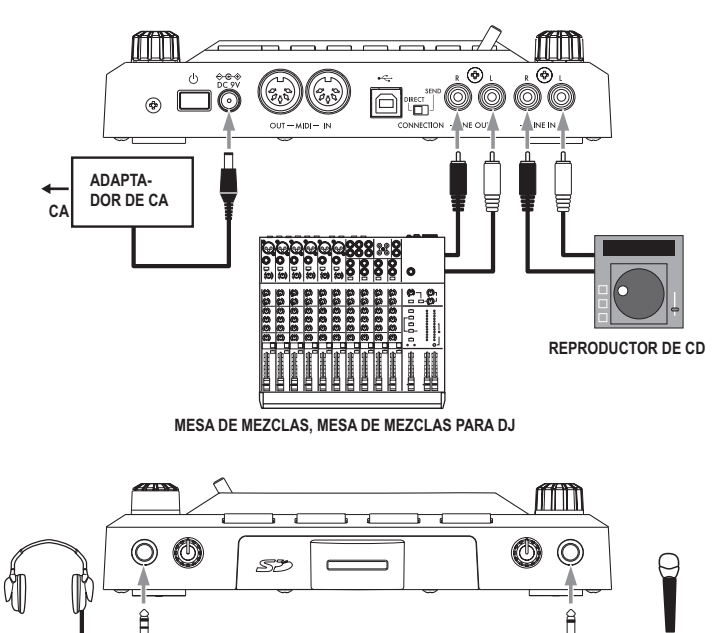

#### **Conexión de su mesa de mezclas o amplificador monitor con las tomas de salida**

Conecte las tomas LINE OUT del KP3+ con su mesa de mezclas o monitores con alimentación (altavoces amplificados).

Si utiliza auriculares, enchúfelos en la toma PHO-NES.

*NOTA*: El sonido del KP3+ todavía saldrá por las tomas LINE OUT incluso si hay auriculares conectados.

#### **Conexión de su micrófono o fuente de audio con las tomas de entrada**

Si está utilizando un micrófono, conéctelo en la toma MIC.

Si desea conectar un sampler u otro dispositivo de audio, conecte sus tomas de salida en las tomas LINE IN del KP3+.

**Conecte siempre los dispositivos sin alimentación eléctrica. Un manipulación poca cuidadosa puede dañar su sistema de altavoces o producir fallos.**

**Si no está utilizando un micrófono, baje completamente el mando MIC TRIM.**

# **Conexiones de mesas de mezclas DJ**

#### **Conexión del KP3+ con las tomas AUX de envío y retorno**

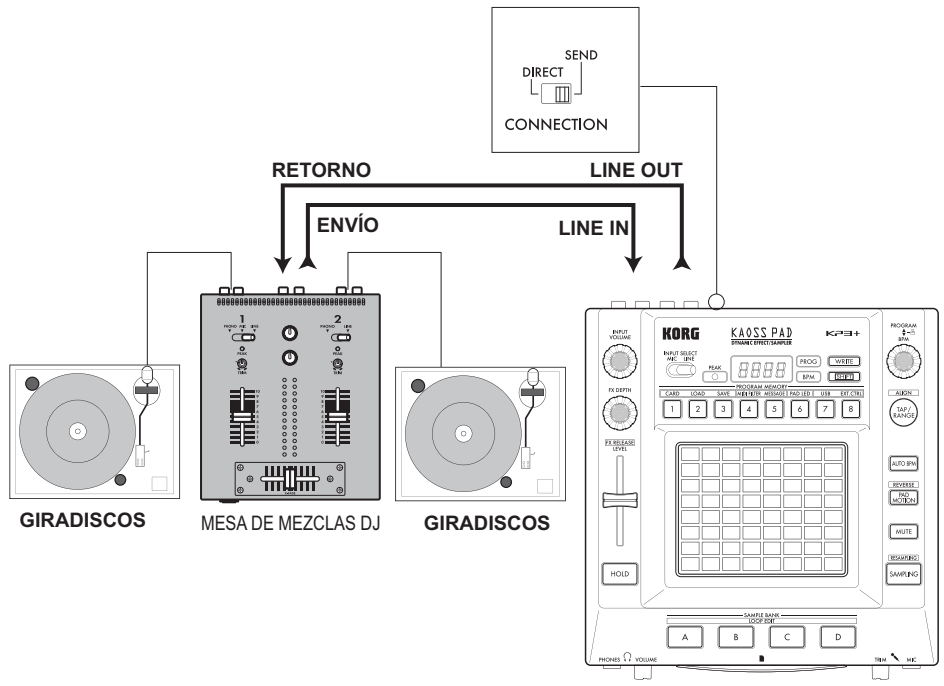

Puede utilizar el KP3+ como una unidad externa de efectos conectándolo en las tomas Aux de envío y retorno de una mesa de mezclas. Para este tipo de conexión, ponga el interruptor CONNECTION en SEND (envío).

**DIRECT:** KP3+ dará salida tanto a los sonidos de efectos como a los de entrada. Cuando no toque el panel táctil, el sonido de entrada saldrá sin ningún cambio. "Control de la intensidad del efecto ( pág. [76](#page-75-0))" **SEND:** KP3+ dará salida exclusivamente al sonido de efectos pero no al sonido de entrada.

*NOTA* Para obtener más información sobre las tomas de envío y retorno, consulte el manual del propietario del dispositivo que está conectando.

*NOTA* Cuando esté utilizando el KP3+ como unidad externa de efectos, el nivel del retorno puede ser más bajo que el esperado. En tales casos, ajuste el nivel de entrada en el KP3+. "Ajuste del volumen ( pág. [75](#page-74-0))"

# **Funcionamiento**

# **Utilización del interruptor de alimentación**

*1.* Conecte el KP3+ con el resto de su equipo como se muestra en los diagramas de las páginas precedentes y conecte el adaptador de CA en una toma de corriente.

**No utilice nunca un adaptador de CA que no sea el que se incluye.**

*2.* Pulse el interruptor de alimentación para encender el KP3+. La pantalla se iluminará. Para apagar el KP3+, mantenga pulsado el interruptor de alimentación hasta que se apaguen los indicadores de la pantalla.

**Las configuraciones no se conservarán después de cortar la alimentación.**

# **Apagado automático**

El KP3+ cuenta con una función de apagado automático (Auto Power Off) que apagará automáticamente la unidad si se deja sin utilizar durante unas cuatro horas.

*NOTA* Esta función no se activará si está entrando algún sonido.

#### **Desactivación de la función de apagado automático**

Siga los pasos siguientes para desactivar la función de apagado automático.

*1.* Encienda el KP3+ mientras mantiene pulsado el botón SHIFT. La unidad indicará las configuraciones actuales en la pantalla.

*2.* Gire el mando PROGRAM/BPM para seleccionar "diS" en la pantalla.

*3.* Pulse el botón WRITE para guardar esta configuración. La unidad volverá a encenderse automáticamente.

*NOTA* Para activar la función de apagado automático, encienda el KP3+ mientras mantiene pulsado el botón SHIFT. Gire el mando PROGRAM/ BPM para seleccionar "EnA" en la pantalla y pulse el botón WRITE.

*NOTA* Si apaga la unidad sin pulsar el botón WRITE en los pasos anteriores, los cambios de la configuración no se aplicarán.

*NOTA* La configuración inicial de fábrica para la función de apagado automático es "EnA".

# **Selección de entradas de audio**

*1.* Utilice el interruptor INPUT SELECT para seleccionar cuál de las tomas de entrada del KP3 se utilizará.

**MIC:** El efecto se aplicará a la entrada MIC.

**LINE:** El efecto se aplicará a las entradas de línea.

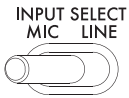

# <span id="page-74-0"></span>**Ajuste del volumen**

*1.* Utilice el mando INPUT VOLUME para ajustar el nivel de entrada. Ajuste el Input Volume de forma que el indicador PEAK no se ilumine en rojo.

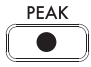

Para no distorsionar el audio, si está utilizando la toma de entrada para micrófonos, ajuste el mando MIC TRIM de la forma adecuada para la sensibilidad del micrófono.

*2.* Si está escuchando a través de auriculares, utilice el mando Phones Volume para ajustar el nivel del volumen de los auriculares.

*NOTA*: El mando PHONES VOLUME no afecta al volumen de las tomas LINE OUT.

. . . . . . . . .

# **Selección de programas**

*1.* Si la pantalla muestra en la actualidad el número de un programa, puede seleccionar un programa girando el mando PROGRAM/BPM.

*NOTA*:Si la pantalla muestra el BPM actual, pulse el mando PROGRAM/BPM para cambiar a la visualización de programas.

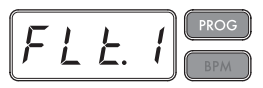

El indicador BPM parpadeará si selecciona un programa que se sincroniza con el BPM.

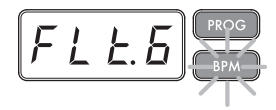

*2.* Si mantiene pulsado el botón SHIFT mientras gira el mando PROGRAM/BPM, avanzará hasta el primer programa de cada categoría en vez de tener que desplazarse por todos los 150 programas. Cuando haya seleccionado la categoría correcta, suelte el botón SHIFT y emplee el mando PRO-GRAM/BPM para seleccionar el programa dentro de esa categoría.

*3.* Por último, se pueden seleccionar sus ocho programas favoritos pulsando simplemente uno de los botones PROGRAM MEMORY. (Consulte la página [78](#page-77-0)).

El mando PROGRAM/BPM es un mando continuo. Cuando llegue al último número de programas, volverá al principio de la lista.

## <span id="page-75-0"></span>**Control de la intensidad del efecto**

*1.* Si el interruptor CONNECTION del panel posterior está establecido en DIRECT, utilice el mando FX/DEPTH para ajustar la intensidad del efecto. Girar el mando a la derecha aumentará la intensidad del efecto.

*2.* Si el interruptor CONNECTION está establecido en SEND, tendrá que utilizar los niveles de envío y retorno de efectos de su mesa de mezclas para controlar la intensidad del efecto.

# **Utilización del panel táctil**

Puede controlar el sonido utilizando sus dedos para rozar o tocar el panel táctil.

*NOTA*: Antes de utilizarlo, fije en el panel táctil la lámina protectora que se incluye.

#### **Cuidado del panel táctil**

No ejerza nunca demasiada presión ni coloque objetos pesados encima del panel táctil. Podría agrietarse o romperse si se maneja bruscamente. Toque el panel táctil con sus dedos porque, si lo roza o toca con un objeto afilado, lo arañará. Para limpiar el panel táctil, pase con suavidad una bayeta seca y suave. No utilice disolventes porque puede provocar deformaciones.

#### **Función Hold**

Si pulsa el botón HOLD mientras su dedo está en el

panel táctil, puede retirar su dedo y el efecto continuará como si su dedo todavía estuviera en el panel táctil y en la misma ubicación que cuando pulsó el botón HOLD. Los pilotos del panel permanecerán iluminados en esa posición.

*NOTA*: La posición del piloto del panel que se ilumina puede cambiar en función de dónde y cómo pulse el panel táctil.

*NOTA*: Para algunos programas, el sonido continuará incluso después de haber retirado sus dedos del panel táctil.

. . . . . . . . . . . . . . **Función Mute**

Al mantener pulsado el botón MUTE, la entrada de la señal se cortará momentáneamente pero la señal con efecto seguirá reproduciendo.

#### **Efecto "transformer"**

Tocando rápidamente el botón MUTE puede crear efectos rítmicos a partir de una entrada continua de audio, al igual que en la técnica "transformer" que utilizan los DJ.

#### **FX RELEASE**

#### **¿En qué consiste FX RELEASE?**

Efectuar la transición de un efecto muy contundente a la señal original sin efectos puede, a menudo, ser muy abrupto o repentino. Con FX RELEASE, cuando retire su mano del panel táctil (o sea, cuando desactive el efecto), se aplicará un efecto de delay sincronizado con el BPM actual y, después, disminuirá gradualmente. Esto le permite hacer una transición musical y con suavidad desde un efecto agresivo como Distortion o Decimator al estado "de paso".

*NOTA* Si ha seleccionado un efecto que utiliza delay (o sea, un programa cuyo FX RELEASE está en OFF en EFFECT PROGRAM LIST), el sonido delay del programa de efectos se mantendrá cuando retire su mano del panel táctil y la función FX RELEASE no funcionará.

## **Guardar la configuración FX RELEASE**

Puede guardar una configuración distinta de FX RE-LEASE para cada programa.

*1.* Para ajustar la intensidad del efecto FX RELEA-SE para el programa que está seleccionado en este momento, mantenga pulsado el botón SHIFT y utilice el deslizador FX RELEASE.

*2.* Pulse el botón WRITE.

Los botones WRITE y PROGRAM MEMORY parpadearán. El botón SHIFT se iluminará y funcionará como un botón EXIT.

*3.* Pulse de nuevo el botón WRITE.

El programa se grabará y el KP3+ volverá a su funcionamiento normal.

# **Pad Motion**

Pad Motion le permite registrar y reproducir el movimiento de su dedo sobre el panel táctil. Esto le permite reproducir de forma precisa los mismos movimientos complicados de forma repetida. Además, los pilotos del panel proporcionarán una indicación visual del movimiento.

También puede guardar la grabación de Pad Motion como parte de la Program Memory. (pág. [78\)](#page-77-0)

## **Grabación de un movimiento en el panel**

Mantenga pulsado el botón PAD MOTION. Tan pronto como su dedo toque el panel táctil, el botón PAD MOTION empezará a parpadear para indicar que se está grabando el movimiento en el panel. Para detener la grabación, suelte el botón PAD MOTION y se iniciará la reproducción del movimiento sobre el panel. El movimiento sobre el panel solo se graba durante unos segundos y por eso, si el botón Pad Motion deja de parpadear y se ilumina en rojo, la grabación del movimiento sobre el panel ha finalizado y la reproducción del movimiento sobre el panel empezará inmediatamente.

Para detener la reproducción del movimiento sobre el panel, toque de nuevo una vez el botón PAD MO-TION y el botón se oscurecerá (apagará).

*NOTA* Cuando empiece a grabar, el movimiento grabado anteriormente se sobreescribirá.

# **Reproducción de un movimiento sobre el panel**

Pulse el botón PAD MOTION; el botón se iluminará y el movimiento sobre el panel empezará a reproducirse como un loop.

Los pilotos del panel mostrarán el movimiento grabado. Cuando pulse de nuevo el botón PAD MOTION, el botón se apagará y la reproducción se detendrá.

#### **Reproducción inversa**

Si mantiene pulsado el botón SHIFT y pulsa el botón PAD MOTION (REVERSE), el movimiento sobre el panel se reproducirá a la inversa. Puede repetir esta operación para alternar entre "reproducción a la inversa" ›"reproducción hacia adelante" › "reproducción a la inversa".

## **Guardar un movimiento en el panel**

Para guardar el movimiento sobre el panel que acaba de grabar, escriba (o reescriba) el programa actual en Program Memory (pág. [78](#page-77-0))

# **Especificación del BPM**

#### **¿Qué es el BPM?**

BPM (pulsos por minuto) es el tempo de la canción expresado en número de pulsos (notas negras) que se producen en un minuto. Un valor BPM más alto representa un tempo más rápido.

## **Forma de ver el BPM**

Cuando encienda el KP3+, el BPM estará establecido en 120.0.

Si la pantalla muestra el programa actual, pulse el mando PROGRAM/BPM para cambiar a la pantalla BPM.

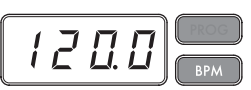

*NOTA*: Si el reloj está configurado en sincronización externa, en la pantalla se visualizará "Ext" y no podrá especificar el valor BPM.

# **Configuración manual del BPM**

*1.* Si la pantalla muestra el programa actual, pulse el mando PROGRAM/BPM para cambiar a la pantalla BPM.

*2.* Utilice el mando PROGRAM/BPM para ajustar el valor BPM en pasos de 0.1. Girando el mando PROGRAM/BPM mientras mantiene pulsado el botón SHIFT podrá ajustar la parte de enteros del valor en pasos de 1.

*NOTA* La función Auto BPM se desactiva automáticamente.

## **Utilización de Tap Tempo para establecer el BPM**

Si no está seguro del valor BPM de una canción, puede configurar el BPM pulsando el botón TAP/ RANGE siguiendo el ritmo de los pulsos de la canción.

*1.* Pulse el botón TAP/RANGE tres veces o más siguiendo el ritmo de los pulsos de la canción. El KP3+ detectará la velocidad a la que está pulsando el botón, en la pantalla se visualizará el valor BPM correspondiente, y se establecerá ese valor BPM.

*NOTA*: No puede utilizar Tap Tempo si el KP3+ está sincronizado con datos del reloj de sincronización MIDI que ha recibido de un dispositivo MIDI externo.

### **Detección automática de BPM**

El KP3+ puede establecer de forma automática el valor BPM detectando el pulso de la canción. Si el BPM de la canción cambia, el valor BPM del KP3 cambiará de forma sincronizada.

*1.* Pulse el botón AUTO BPM para activar la detección automática de BPM.

*2.* El botón AUTO BPM se iluminará y se detectará automáticamente el BPM de la fuente de audio entrante.

#### **Si el KP3+ no puede detectar el BPM**

Pulse el botón TAP/RANGE varias veces siguiendo el pulso de la canción; el KP3+ detectará automáticamente el BPM utilizando el pulso que tocó con la mano como orientación.

Debido a la forma de funcionar de la función de detección automática del BPM, ésta puede detectar de forma errónea un valor que es la mitad o dos tercios del valor BPM correcto, o pueden surgir pequeñas desviaciones. En tales casos, puede utilizar el botón TAP/RANGE para efectuar compensaciones. Si pulsa el botón TAP/RANGE mientras la función de detección automática del BPM está activa, el valor que especifique al tocar se convertirá en el valor central de la gama del BPM.

*NOTA* No se puede detectar el valor BPM de música que no tiene un claro sentido del pulso. La gama del BPM que se puede detectar es de 80 a 160.

#### **Desactivación de la función Auto BPM**

Pulse el botón AUTO BPM para que el botón se apague. La función Auto BPM se desactivará y se fijará el valor BPM actual.

## **Función MIDI Sync**

El BPM del KP3+ se puede configurar para que siga los mensajes MIDI Time Clock de un dispositivo MIDI externo. Conecte el conector MIDI OUT de un dispositivo MIDI externo (por ejemplo, un secuenciador configurado para transmitir mensajes de reloj MIDI) con el conector MIDI IN del KP3+.

*78* cuencia con los programas de patrones de ritmo del *NOTA*: Esta función no sincronizará los datos de seKP3+. Si desea sincronizar los datos de secuencia y los patrones de ritmo interno de KP3+, tendrá que insertar un mensaje de panel táctil activado (Touch Pad On) al comienzo de cada compás de sus datos de secuencia o tocar el panel táctil al comienzo de cada una de las frases del KP3+ para iniciar el patrón.

*NOTA*: Si desea que el KP3+ reciba mensajes Timing Clock y Touch Pad On, vaya a Ajustes MIDI (→pág. [87\)](#page-86-0) y seleccione "Aplicación del filtro de mensajes MIDI" (→pág. [88](#page-87-0)) para que se reciban estos mensajes.

*NOTA*: No puede utilizar las funciones Tap Tempo o Auto BPM cuando el KP3+ esté recibiendo Timing Clock de un dispositivo MIDI externo.

# <span id="page-77-0"></span>**Almacenamiento de los ajustes en una PROGRAM MEMORY**

Los botones PROGRAM MEMORY le permiten guardar y recuperar al instante sus ocho ajustes y programas KP3+ favoritos.

#### **Datos almacenados**

- Programa de efectos
- Configuración del mando FX DEPTH
- Pad Motion

- El estado de activación o desactivación del botón HOLD y su posición (coordinadas)

#### **Almacenamiento**

*1.* Ponga el KP3+ en el estado que desea almacenar.

*2.* Pulse el botón WRITE.

El botón PROGRAM MEMORY y el botón WRITE parpadearán.

*3.* Pulse el botón PROGRAM MEMORY del número que desea utilizar para guardar los ajustes; los ajustes se guardarán y el KP3+ volverá a la visualización de programas.

**No apague nunca la unidad ni realice otras operaciones mientras se están guardando los ajustes. Hacerlo puede corromper los datos.**

#### **Recuperación**

*1.* Pulse uno de los botones PROGRAM MEMORY (1–8) y se recuperarán los ajustes almacenados en esa ubicación de memoria.

# **Muestreo**

El KP3+ puede grabar tanto frases en loop como muestras One Shot de una fuente externa. El KP3+

también puede efectuar nuevos muestreos (resampling) lo que le permite hacer muestras de fuentes de audio externas a través de los efectos internos o capturar toda la salida del KP3+ como una nueva muestra.

Las muestras de loops pueden tener una duración de hasta cuatro compases (16 pulsos) de duración, con el BPM actual cuando empieza a grabar. (por ejemplo, con un tempo de 140, 16 pulsos serían aproximadamente 7 segundos). Si el valor del tempo es 73 o menos, el número máximo de pulsos que se puede muestrear es 8. Si el valor del tempo es 39 o menos, el número máximo de pulsos que se puede muestrear es 4.

Para una muestra de loops, puede especificar una longitud de pulsos de 16, 8, 4, 2 o 1.

Cuando se cree una muestra de loops, ésta empezará a reproducir en cuanto finalice la grabación (el botón SAMPLE BANK correspondiente se iluminará en naranja).

#### **Muestreo**

*1.* Pulse el botón SAMPLING.

En este modo de preparado para el muestreo, los botones SAMPLE BANK parpadearán en rojo y la pantalla indicará "[4]" (4 pulsos es el valor por defecto). Para salir sin realizar el muestreo, pulse el botón SHIFT.

*NOTA* La función Auto BPM se desactiva automáticamente.

*2.* Utilice el mando PROGRAM/BPM para especificar la longitud del muestreo (en pulsos).

La pantalla cambiará entre [16], [8], [4], [2] o [1], según corresponda.

*3.* Cuando esté listo para grabar, pulse uno de los botones SAMPLE BANK que están parpadeando (A, B, C o D). El botón SAMPLE BANK seleccionado parpadeará en rojo, la pantalla indicará "REC" y el muestreo empezará.

Los botones PROGRAM MEMORY parpadearán de forma consecutiva para indicar el pulso que está grabando.

*NOTA* Se sobreescribirán los datos que haya en el botón SAMPLE BANK seleccionado.

*4.* Si desea grabar una muestra One Shot, pulse el mismo botón SAMPLE BANK antes de llegar al BEAT (pulso) especificado. El muestreo finalizará y se creará una muestra One Shot. El botón SAM-PLE BANK utilizado para la grabación se iluminará en rojo. Será más sencillo grabar una muestra One Shot si especifica un ajuste más largo como, por ejemplo, "16".

*5.* Si transcurre el tiempo BEAT especificado antes de que pulse el botón SAMPLE BANK , el muestreo finalizará y se creará una muestra de loops. El KP3+ cambiará automáticamente a reproducción y el botón SAMPLE BANK se iluminará en verde.

### **Resampling (nueva muestreo)**

Con el resampling, usted puede crear una muestra que combina múltiples muestras existentes o crear una muestra nueva a partir de una muestra existente que ha sido procesada por un efecto. Puede emplear el resampling para crear tanto muestras de loops como One Shot. Recuerde que con el resampling se está grabando la salida del KP3+ y, por eso, todos los efectos creados utilizando el panel táctil se grabarán como parte de los datos de la muestra.

*1.* Mantenga pulsado el botón SHIFT y pulse el botón SAMPLING.

*2.* Los botones SAMPLE BANK se iluminará en naranja y el KP3+ estará en el modo de preparado para la grabación.

*3.* Desde aquí, para las muestras de loops y las muestras One Shot, siga las mismas instrucciones que se describen en la sección anterior.

*NOTA* Cuando pulse un botón SAMPLE BANK, la reproducción de los datos asignados a ese botón BANK se detendrá y se sobreescribirá.

### **Reproducción de muestras**

Los botones SAMPLE BANK se iluminarán en naranja si contienen una muestra de loops o en rojo si contienen una muestra One Shot. Las botones que no contengan datos de muestras estarán apagadas. Cando pulse un botón que contenga una muestra de loops, la reproducción del loop empezará. El botón se iluminará en verde durante la reproducción. Pulse otra vez el botón para detener la reproducción.

Cuando pulse un botón que contenga una muestra One Shot, el botón se iluminará momentáneamente en verde y empezará la reprodución de la muestra One Shot.

*NOTA* La forma en que se ilumina el botón cambiará si cambia la configuración que se describe en "Configuración del activador de reproducción de muestras" (pág. [80\)](#page-79-0).

*NOTA* Si se selecciona un efecto de muestra para el programa, la reproducción empezará cuando toque el panel táctil después de seleccionar un botón SAMPLE BANK

#### **Forma de especificar el comienzo del compás**

Se puede reiniciar de forma manual el pulso que

se considerará el inicio del compás. Mantenga pulsado el botón SHIFT y pulse el botón TAP/RANGE (ALIGN); se especificará ese momento como el inicio de un compás. El botón parpadeará en rojo al comienzo del pulso. (Esto está fijado para 4/4: rojo→blanco→blanco→blanco)

#### **Niveles de reproducción de muestras**

Si desea ajustar el nivel de reproducción de las muestras para todos los bancos, utilice el deslizador LEVEL.

## **Edite los ajustes de las muestras para cada banco**

Mantenga pulsado el botón SHIFT, pulse el botón SAMPLE BANK del banco que desea configurar y entrará en la página de edición de muestras.

En la página de edición de muestras puede editar los ajustes de nivel y reproducción.

#### **Ajuste del nivel de un banco individual de muestras**

*1.* Mantenga pulsado el botón SHIFT y pulse el botón SAMPLE BANK que contiene la muestra cuyo nivel de reproducción desea ajustar. En la pantalla se visualizará la página de edición de muestras. Los botones SAMPLE BANK que contienen la muestra que se va a editar parpadearán y los pilotos del panel mostrarán un gráfico de barras que indican el nivel de reproducción de la muestra. Los pilotos encima de los bancos restantes indicarán sus niveles respectivos.

*2.* Cuando toque el gráfico de barras que se visualiza en el panel táctil, se puede ajustar el nivel de reproducción de la muestra correspondiente.

*3.* Cuando su dedo toca el panel táctil encima de otro botón SAMPLE BANK, la muestra que se va a editar cambiará al banco seleccionado. Puede ajustar su nivel de reproducción según corresponda.

*4.* Cuando pulse el botón SAMPLE BANK, el estado de reproducción de la muestra cambiará. Cuando pulse otro botón SAMPLE BANK, cambiará la muestra que se va a editar.

*5.* Cuando pulse el botón SHIFT, el ajuste se introducirá y el KP3+ volverá a su estado normal.

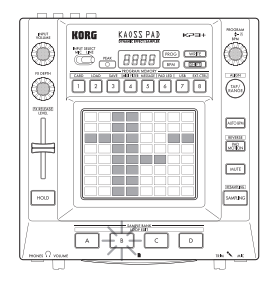

#### **Configuración del Punto Inicial**

*1.* El botón SHIFT se iluminará y el botón SAMPLE BANK especificado cambiará a parpadeo.

La pantalla mostrará el ajuste del punto inicial del loop.

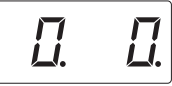

*2.* Utilice el mando PROGRAM/BPM para ajustar el punto inicial en pasos de 1/32 de pulso, sobre una gama de ± 1 pulso.

*NOTA* No puede seleccionar esta configuración para muestras One Shot.

#### **Configuración de los cortes**

Las muestras de loops se pueden cortar en partes iguales. Puede seleccionar si cada parte cortada se reproducirá o no se reproducirá. Las partes cortadas que no se reproducen se saltan y, por eso, la longitud total del loop se acortará. Esto le permite crear una variedad de loops y figuras rítmicas nuevas a partir de los mismos datos originales. Por ejemplo, reproduciendo únicamente los dos primeros pulsos y los dos últimos pulsos de una muestra de cuatro compases para crear un loop de un compás.

*1.* El botón SHIFT se iluminará y el botón SAMPLE BANK especificado cambiará a parpadeo.

*2.* Se iluminarán todos los ocho botones de PRO-GRAM MEMORY (por defecto).

Pulsando el botón correspondiente, puede activar o desactivar cada corte de la muestra.

*NOTA* No puede realizar esta configuración para muestras One Shot.

#### <span id="page-79-0"></span>**Configuración del activador de reproducción de muestras**

Puede especificar cómo se activará una muestra cuando se pulsa el botón SAMPLE BANK.

*1.* Entre en la página de edición de muestras.

Si la pantalla muestra la configuración del punto inicial, pulse el mando PROGRAM/BPM para ver el

tipo de activador especificado para la muestra seleccionada.

*2.* Gire el mando PROGRAM/BPM para seleccionar el tipo de activador.

Cuando pulse el botón SAMPLE BANK, la reproducción de la muestra empezará y podrá comprobar la muestra.

Cuando pulse otro botón SAMPLE BANK, cambiará la muestra que se va a editar.

*3.* Cuando pulse el botón SHIFT, el ajuste se introducirá y el KP3+ volverá a su estado normal.

*NOTA*: No se puede establecer una muestra One Shot para TYPE 1 y 2.

*NOTA*: La configuración aquí seleccionada está deshabilitada cuando está seleccionado el modo del programa de muestras (desde el programa SMP.1 al CRS.4) o cuando el activador está configurado para activarse o desactivarse mediante mensajes MIDI.

*NOTA*: Se puede configurar el activador para cada muestra.

#### **Lista de tipos de activador**

*Tipo 1* "1.-.-": Cuando no se escucha la muestra, el loop continúa reproduciendo y, cada vez que se pulsa el botón SAMPLE BANK, el control del volumen se activa o desactiva.

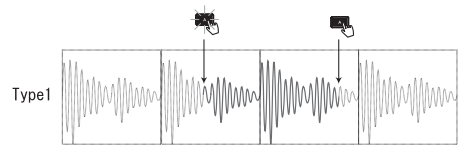

*Tipo 2* "2.-.g": Cuando no se escucha la muestra, el loop continúa reproduciendo. El volumen de la muestra está configurado en activación (Gate) solamente cuando se está pulsando el botón SAMPLE BANK.

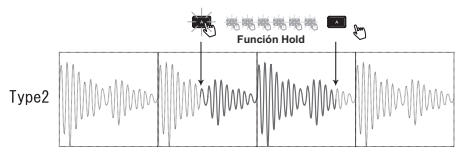

*Tipo 3* "3.r.-": En esta configuración, la muestra siempre empieza desde el principio (reinicio). Cada vez que se pulsa el botón SAMPLE BANK, el control del volumen se activa o desactiva.

*Tipo 4* "4.r.g": La muestra siempre empieza desde el principio (reinicio). La muestra está configurada en activación (Gate) solamente cuando se está pulsando el botón SAMPLE BANK.

# **Configuración de funciones**

Estos ajustes le permiten formatear una tarjeta SD y guardar o cargar sus muestras.

# **Procedimiento para configurar las funciones**

*1.* Mantenga pulsado el botón SHIFT y pulse uno de los botones PROGRAM MEMORY 1–8.

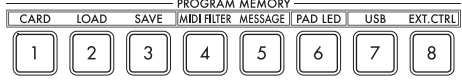

*2.* Use el mando PROGRAM/BPM para seleccionar un parámetro secundario.

*3.* Pulse el mando PROGRAM/BPM para ver las opciones de valores para ese parámetro.

*4.* Use el mando PROGRAM/BPM para seleccionar un valor.

*5.* Pulse el botón TAP/RANGE (iluminado) para volver a la lista de parámetros. Repetir los pasos 2–5 para editar parámetros adicionales.

*6.* En este punto, puede pulsar el botón WRITE (parpadeando) para guardar los cambios que ha realizado o el botón SHIFT para salir sin guardar.

*NOTA* Mientras el botón TAP/RANGE esté iluminado, puede pulsar el botón TAP/RANGE para volver a la página precedente.

**Acerca de cada función**

#### **[1] CARD (tarjeta)**

Muestra información sobre la tarjeta SD o formatea la tarjeta SD (→pág.[83](#page-82-0): Utilización de una tarjeta SD).

#### **[2] LOAD (cargar)**

Carga los datos de la tarjeta SD en el KP3+ (→pág. [85](#page-84-0): Carga desde una tarjeta SD).

#### **[3] SAVE (guardar)**

Guarda los datos del KP3+ en la tarjeta SD (→pág. [84](#page-83-0): Guardar en una tarjeta SD).

#### **[4] MIDI FILTER**

Especifica la configuración del reloj MIDI y el filtro de mensajes MIDI. (→pág. [87:](#page-86-1) funciones MIDI).

#### **[5] MESSAGE (mensajes)**

Especifica el canal en el que se transmitirán y recibirán los mensajes MIDI, y asigna un cambio de control a cada controlador. Puede especificar los números de notas para los botones SAMPLE BANK. (→pág. [87:](#page-86-1) funciones MIDI).

#### **[6] PAD LED (pilotos del panel)**

**Prog:** Activa y desactiva la función que muestra el nombre del programa en el panel cuando se produce un cambio de programa.

**ILLU:** Especifica la iluminación del panel cuando ha transcurrido un determinado tiempo desde que retiró la mano del panel táctil.

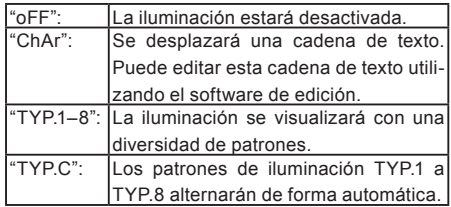

*NOTA*: La iluminación no se producirá cuando la función Hold está activada o cuando esté ajustando las configuraciones de las funciones.

*NOTA*: Puede descargar KP3+ Editor desde la página web de Korg. (http://www.korg.com)

**Scrl:** Especifica la configuración de la velocidad utilizada para el desplazamiento del texto. Esta configuración determina la velocidad empleada para el desplazamiento de los pilotos del panel táctil. Puede elegir velocidad Slow, Mid o Fast (lenta, media, rápida).

*NOTA*: No se puede cambiar la velocidad de la pantalla de iluminación.

#### **[7] USB**

Puede conectar el KP3+ con su ordenador y leer o grabar los contenidos de la tarjeta insertada vía USB (→pág. [85](#page-84-1): Acceso a la tarjeta SD desde su ordenador).

#### **[8] EXT.CTRL**

Esto le permite utilizar el KP3+ como controlador MIDI.

Se transmitirá el mensaje MIDI asignado a cada controlador utilizando el KP3+ Editor (→pág. [89](#page-88-0): Utilización del KP3+ como controlador MIDI).

*NOTA*: Puede descargar KP3+ Editor desde la página web de Korg. (http://www.korg.com)

# <span id="page-82-0"></span>**Utilización de una tarjeta SD**

Puede utilizar una tarjeta SD para guardar o cargar los datos internos.

También se pueden cargar los archivos de audio (en formato WAVE o AIFF) que ha creado en su ordenador.

**No apague nunca la unidad o extraiga la tarjeta SD mientras se estén guardando datos o se esté formateando la tarjeta. Hacerlo puede provocar que la tarjeta SD se vuelva inutilizable.**

*NOTA* La tarjeta SD no está incluida. Se debe adquirir por separado.

*NOTA* El KP3+ es compatible con tarjetas SD de hasta 2 GB de capacidad y tarjetas SDHC de hasta 32 GB de capacidad.

*NOTA* El KP3+ puede manejar hasta un total de 256 archivos. La unidad no reconocerá los archivos que superen el limite de 256 archivos.

*NOTA* El KP3+ puede tardar cierto tiempo para reconocer o grabar archivos en tarjetas de gran capacidad.

#### **Acerca del ajuste de protección contra escritura de las tarjetas SD**

Las tarjetas SD cuentan con un pestillo para proteger contra la escritura e impedir sobreescribir y perder los datos de forma accidental. Si pone el pestillo de la tarjeta en el ajuste de protección, será imposible eliminar o grabar datos en la tarjeta, o formatearla. Si necesita guardar datos editados en la tarjeta, ponga el pestillo en el ajuste original sin protección.

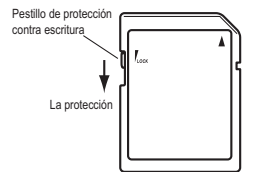

#### **Manipulación de tarjetas SD**

Lea atentamente y respete las instrucciones que acompañaban a su tarjeta SD.

### **Acerca de los contenidos de la tarjeta**

En el directorio raíz de la tarjeta se crearán los siguientes archivos y carpetas.

#### **Archivos que se pueden guardar**

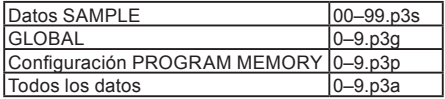

#### **Archivos que se pueden cargar**

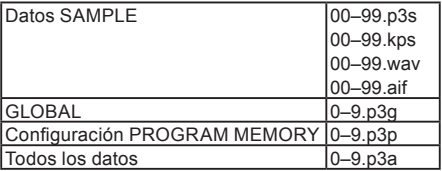

*NOTA*: Si en la tarjeta existe un archivo de "Todos los datos" denominado "0.p3a", este archivo se cargará automáticamente cuando encienda el KP3+.

*NOTA* Los archivos WAVE o AIFF que se pueden cargar tienen que ser archivos en esteréo o monoaurales de PCM linear de 8/16 bits. Los datos de 8 bits se cargarán llenando con ceros los bits que falten. Cuando se caguen los archivos creados en el ordenador, hay que cambiar el nombre del archivo a un número integro de dos dígitos (00–99) y hay que colocar el archivo en la carpeta raíz de la tarjeta SD.

*NOTA* Cuando los archivos WAVE o AIFF se cargan como datos de muestras, el archivo se carga con la configuración correcta para el loop. Por lo tanto, se puede reproducir con un tono distinto que en su ordenador. Para reproducir con el mismo tono, ajuste la configuración de BPM en el KP3+. Además, los datos se truncarán si son de más duración de lo que se puede grabar en un banco. Si los datos son más breves de lo que se puede grabar en un banco, la longitud restante se tratará como silencio.

*NOTA* Este dispositivo puede utilizar archivos guardados con KP3. No obstante, las configuraciones de PROGRAM MEMORY no se pueden cargar porque no son compatibles con este dispositivo.

# **Inserción o extracción de tarjetas SD**

## **Inserción de una tarjeta SD**

Tenga cuidado para que la tarjeta SD esté correctamente orientada, e introdúzcala en la ranura hasta que se bloquee en su lugar con un clic. Introduzca la tarieta y asegúrese de está orientada correctamente.

Los contactos de color oro deberían estar orientados hacia abajo y la esquina achaflanada a su derecha.

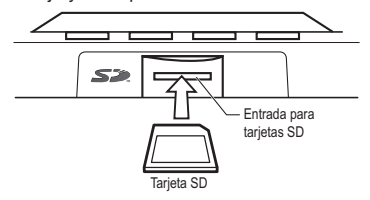

### **Extracción de una tarjeta SD**

Pulse la tarjeta SD hacia dentro hasta que salte hacia fuera con un clic y, después, tire de la tarjeta para extraerla.

**Comprobación de la capacidad total de la tarjeta**

Aquí se muestra cómo visualizar la capacidad total de la tarjeta SD.

*1.* Mantenga pulsado el botón SHIFT y pulse el botón PROGRAM MEMORY 1 (CARD).

*2.* Utilice el mando PROGRAM/BPM para seleccionar "InFo" (capacidad de la tarjeta).

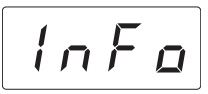

*3.* Pulse el mando PROGRAM/BPM para ver la capacidad total de la tarjeta.

Pulse el botón TAP/RANGE (iluminado) para volver a seleccionar otro parámetro y pulse el botón SHIFT para volver al estado normal.

# **Comprobación de la capacidad restante de la tarjeta**

Aquí se muestra cómo visualizar la capacidad restante de la tarjeta SD.

*1.* Mantenga pulsado el botón SHIFT y pulse el botón PROGRAM MEMORY 1 (CARD).

*2.* Utilice el mando PROGRAM/BPM para seleccionar "FrEE" (capacidad restante de la tarjeta).

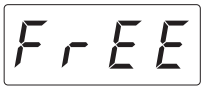

*3.* Pulse el mando PROGRAM/BPM para ver la capacidad restante de la tarjeta.

Pulse el botón TAP/RANGE (iluminado) para volver a seleccionar otro parámetro y pulse el botón SHIFT para volver al funcionamiento normal.

# **Formateo de tarjetas SD**

**Todos los datos de la tarjeta se perderán cuando la formatee.**

**Antes de poder utilizar una tarjeta SD tiene que formatearla en el KP3+. Es posible que la tarjeta no funcione si se ha formateado en otro dispositivo.**

*1.* Mantenga pulsado el botón SHIFT y pulse el botón PROGRAM MEMORY 1.

*2.* Utilice el mando PROGRAM/BPM para seleccionar "ForM".

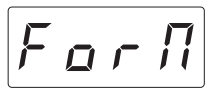

*3.* Pulse el mando PROGRAM/BPM; la pantalla indicará  $\begin{bmatrix} 0 & 0 \\ 0 & 0 \end{bmatrix}$  (No.)

*4.* Utilice el mando PROGRAM/BPM para seleccionar  $\sqrt{YES}$  (Yes) y pulse el mando PROGRAM/ BPM para formatear la tarjeta. Cuando el formateo haya finalizado, en la pantalla se visualizará  $\left| \xi \cap d \right|$ (End.) Pulse el botón TAP/RANGE (iluminado) para volver a seleccionar otro parámetro y pulse el botón SHIFT para volver al estado normal.

**No desconecte nunca la alimentación o extraiga la tarjeta SD mientras se estén formateando los datos. Hacerlo puede provocar que la tarjeta SD se vuelva inutilizable.**

Si una operación de la tarjeta SD falla, la pantalla indi**cará "Err" (Error).**

# <span id="page-83-0"></span>**Guardar en una tarjeta SD**

Aquí se muestra cómo guardar en tarjetas SD los datos de muestras, las memorias de programas y todas las configuraciones.

*1.* Mantenga pulsado el botón SHIFT y pulse el Botón PROGRAM MEMORY 3 (SAVE).

*2.* Utilice el mando PROGRAM/BPM para seleccionar el tipo de datos que desea guardar.

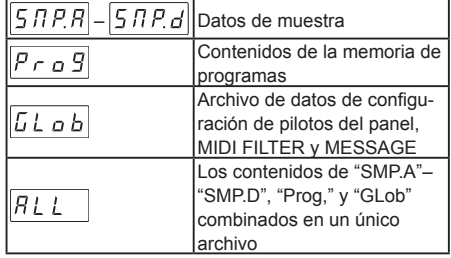

*3.* Pulse el mando PROGRAM/BPM; la pantalla mostrará los números de archivos (0–9 o 0–99 para los datos de la grabadora de loops) que se pueden guardar. Utilice el mando PROGRAM/BPM para seleccionar el número de archivo en el que desea guardar los datos.

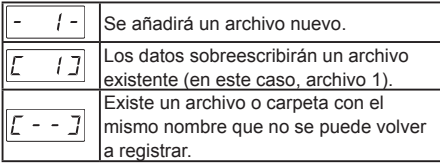

*4.* Para realizar la operación Guardar, pulse el mando PROGRAM/BPM y utilice entonces el mando PROGRAM/BPM para seleccionar  $\frac{1}{2}$   $\frac{1}{2}$   $\frac{1}{2}$  (Yes) v. por último, pulse el mando PROGRAM/BPM. Cuando la operación de guardar haya finalizado, la pantalla mostrará  $\left[\overline{\xi \circ d}\right]$  (End.) Pulse el botón SHIFT para volver a la indicación de programas.

**No apague nunca la unidad o extraiga la tarjeta SD mientras se estén guardando datos. Hacerlo puede provocar que la tarjeta SD se vuelva inutilizable.**

*NOTA*: Si la tarjeta SD está protegida, la pantalla indicará "Prct" y no se podrá guardar. Extraiga la tarjeta, retire la protección contra escritura e intente realizar de nuevo el procedimiento.

# <span id="page-84-0"></span>**Carga desde una tarjeta SD**

Aquí se muestra la forma de cargar datos desde una tarieta SD.

*1.* Mantenga pulsado el botón SHIFT y pulse el botón PROGRAM MEMORY 2 (LOAD).

*2.* Utilice el mando PROGRAM/BPM para seleccionar el tipo de datos que desea cargar.

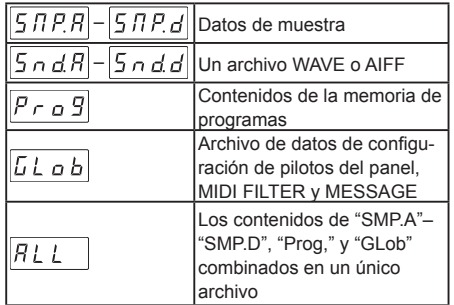

*3.* Pulse el mando PROGRAM/BPM y la pantalla mostrará los números de archivos (0–9 o 0–99) que se pueden cargar. Utilice el mando PROGRAM/BPM para seleccionar el número que desea cargar.

*NOTA*: Para los archivos WAVE y AIFF, el KP3+ reconocerá únicamente aquellos archivos cuyo nombre consista en un número de dos dígitos con una extensión de archivo, por ejemplo, "00.wav" o "99.aif". Si hay archivos .wav y .aif con el mismo número de dos dígitos, el archivo WAVE tiene prioridad.

*4.* Pulse el mando PROGRAM/BPM, úselo para seleccionar  $\frac{yE}{S}$  (Yes) y, por último, pulse otra vez el mando PROGRAM/BPM para realizar la operación de carga. Cuando la carga haya finalizado, en la pantalla se visualizará  $\mathcal{E} \cap d$  (End.) Pulse el botón SHIFT para volver a la indicación de programas.

# <span id="page-84-1"></span>**Acceso a la tarjeta SD desde su ordenador**

El KP3+ cuenta con un conector USB que se puede conectar con su ordenador, lo que le permite copiar configuraciones o datos de grabación del loops desde la tarjeta SD a su ordenador para ser guardados (copias de seguridad).

**Si pulsa el botón SHIFT mientras está en el modo USB, volverá a la visualización de programas. No pulse nunca el botón SHIFT mientras esté teniendo lugar la comunicación. Hacerlo puede provocar que la tarjeta SD se vuelva inutilizable.**

# **Conexión del conector USB**

Si conecta directamente el conector USB del KP3+ con su ordenador, podrá utilizar su ordenador para gestionar los datos de la tarjeta que está en la ranura para tarjetas del KP3+.

Siga el procedimiento para el sistema operativo de su ordenador.

#### **Usuarios de Windows**

*NOTA* Antes de seguir, encienda su ordenador y arranque el sistema operativo.

*1.* Utilice un cable USB para conectar el KP3+ con su ordenador.

Enchufe el conector del cable USB que está conectado con su ordenador en el conector USB del KP3+. Asegúrese de que el conector está correctamente

orientado e insértelo completamente.

*NOTA*: Cuando conecte el KP3+ por primera vez, se instalará de forma automática el driver estándar de dispositivo Windows.

*2.* En el ordenador aparecerá el nombre de la unidad de la tarjeta en la ranura para tarjetas.

*3.* Mantenga pulsado el botón SHIFT y pulse el botón PROGRAM MEMORY 7 (USB). La pantalla indicará "rdy".

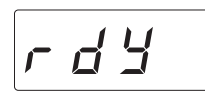

*NOTA* Los contenidos de la tarjeta del KP3+ no serán visibles desde su ordenador hasta que entre en el modo de almacenamiento USB (USB Storage Mode).

**A partir de este punto y hasta que haya realizado el paso 5, no debe desconectar el cable USB, extraer la tarjeta de la ranura, o apagar o encender su ordenador. Hacerlo puede dañar los datos.**

*4.* Para ver los contenidos de la tarjeta del KP3+, abra la unidad que se añadió a su ordenador en el paso 2.

Copie los datos deseados a su ordenador. También puede copiar datos de su ordenador a la tarjeta.

*5.* Salga del modo USB.

En Explorador o Mi Ordenador, haga clic con el botón derecho del ratón en el icono "Disco extraíble" y elija "Extraer". Pulse entonces el botón SHIFT del KP3+ para salir del modo USB.

**Cuando esté preparado para desconectar el KP3+ de su ordenador, primero tendrá que salir del modo USB y desconectar después el cable USB.**

#### **Usuarios de MacOSX (OSX 10.5 o posterior)**

*1.* Utilice un cable USB para conectar el KP3+ con su ordenador.

Enchufe el conector USB en el conector USB del KP3+. Asegúrese de que el conector está correctamente orientado e insértelo completamente.

*2.* Mantenga pulsado el botón SHIFT y pulse el Botón PROGRAM MEMORY 7 (USB).

La pantalla indicará "buSy."

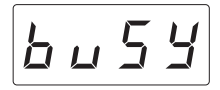

*3.* En el ordenador aparecerá el nombre de la unidad de la tarjeta en la ranura para tarjetas.

**Mientras se visualiza esta pantalla, no debe desconectar el cable USB, extraer la tarjeta de la ranura, o apagar o encender su ordenador. Hacerlo puede dañar los datos.**

*4.* Para ver los contenidos de la tarjeta del KP3+, abra la unidad que se añadió a su ordenador en el paso 2.

Copie los datos deseados a su ordenador. También puede copiar datos de su ordenador a la tarjeta.

*5.* Cuando esté preparado para desconectar el KP3+, arrastre la unidad desde el escritorio a Reciclaje.

Pulse entonces el botón SHIFT del KP3+ para salir del modo USB.

**Cuando esté preparado para desconectar el KP3+ de su ordenador, primero tendrá que salir del modo USB y desconectar después el cable USB.**

# <span id="page-86-1"></span>**Funciones MIDI**

#### **¿Qué es MIDI?**

MIDI es el acrónimo de Musical Instrument Digital Interface (interfaz digital para instrumentos musicales) y es una norma internacional para el intercambio de diversidad de informaciones relacionada con la interpretación entre ordenadores e instrumentos musicales electrónicos.

#### **Acerca de la tabla de implementación MIDI**

La tabla de implementación MIDI está diseñada para que pueda comparar los mensajes MIDI que un dispositivo puede transmitir y recibir. Cuando utilice dos dispositivos MIDI, puede comparar sus tablas de implementación MIDI para ver qué mensaje son compatibles entre esos dispositivos.

*NOTA* Puede descargar la tabla de implementación MIDI del KP3+ desde la página web de Korg. (http:// www.korg.com)

**\* En la implementación MIDI que acompaña se proporcionan detalles sobre la funcionalidad MIDI. Para obtener la implementación MIDI, póngase en contacto con su distribuidor local Korg.**

# **Conexiones MIDI**

Para transmitir y recibir los mensajes MIDI se utilizan cables MIDI de venta en el comercio. Conecte estos cables entre los conectores MIDI del KP3+ y los conectores MIDI del dispositivo MIDI externo a donde desea transferir los datos.

**Conector MIDI IN:** Este conector recibe los mensajes MIDI de otro dispositivo MIDI. Conéctelo en el conector MIDI OUT del dispositivo externo.

**Conector MIDI OUT:** Este conector transmite los mensajes desde el KP3+. Conéctelo en el conector MIDI IN del dispositivo externo.

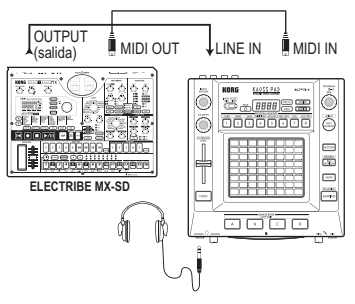

# **Conexión con su ordenador**

Puede utilizar un cable USB para conectar directamente el KP3+ con un ordenador equipado con un conector USB, y transmitir o recibir los mismos mensajes que mediante los conectores MIDI.

Para utilizar el KP3+ Editor, tiene que conectar el KP3+ con su ordenador vía USB.

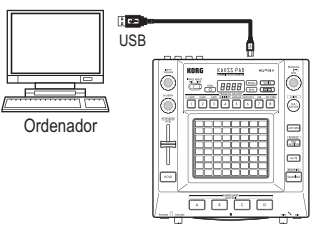

*NOTA*: Para utilizar la conexión USB, el driver Korg USB-MIDI tiene que estar instalado en su ordenador. Descargue el driver USB-MIDI de la página web de Korg (http://www.korg.com), e instálelo como se describe en la documentación que se incluye con el driver.

# <span id="page-86-0"></span>**Ajustes MIDI**

Además de utilizar el KP3+ como sintetizador, también lo puede utilizar como controlador en tiempo real de un dispositivo MIDI externo. Conectando el KP3+ con su secuenciador MIDI y grabando los mensajes MIDI que se transmiten cuando utiliza el panel táctil, se pueden reproducir las operaciones del panel táctil.

**Si apaga la unidad sin almacenar sus ajustes, los ajustes volverán a su estado original y no se guardarán.**

# **Configuración del canal MIDI**

Aquí se explica la forma de configurar el canal MIDI del KP3+.

*1.* Mantenga pulsado el botón SHIFT y pulse el PROGRAM MEMORY 5 (MSSAGE).

*2.* Utilice el mando PROGRAM/BPM para seleccionar "GL.Ch" (Canal MIDI Global) y pulse el mando PROGRAM/BPM.

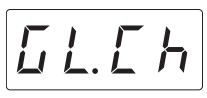

Se visualiza el canal MIDI seleccionado en este momento. Use el mando PROGRAM/BPM para cambiar el canal MIDI.

*3.* Si desea almacenar el ajuste, pulse el botón WRITE. Si no desea almacenar el ajuste, pulse el botón SHIFT.

*NOTA*: Para que los datos se puedan enviar de forma independiente a múltiples dispositivos MIDI mediante un único cable MIDI, MIDI cuenta con dieciséis canales (1–16). Si el dispositivo transmisor está configurado en el canal "1", el dispositivo receptor también debe estar configurado en el canal "1" para que se reciban los mensajes MIDI.

## **Cambio de los números de las notas o de cambio de control**

*1.* Mantenga pulsado el botón SHIFT y pulse el PROGRAM MEMORY 5 (MESSAGE).

*2.* Use el mando PROGRAM/BPM para seleccionar el control de la asignación que desea cambiar y pulse el mando PROGRAM/BPM.

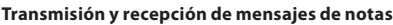

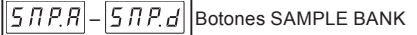

#### **Transmisión de mensajes de cambio de control**

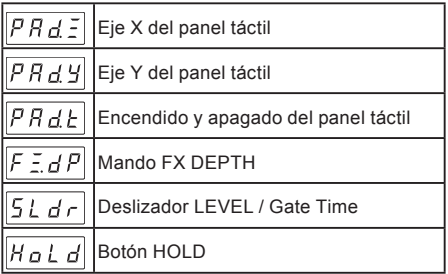

*3.* Utilice el mando PROGRAM/BPM para especificar un número de cambio de control o un número de nota en la gama de 0–127. Si elige un número de control que ya ha sido asignado a un controlador diferente, el punto decimal se iluminará. Si asigna ese mismo número, este controlador transmitirá y recibirá el mismo mensaje de cambio de control que el otro controlador.

*4.* Si desea almacenar el ajuste, pulse el botón WRITE. Si no desea almacenar el ajuste, pulse el botón SHIFT.

# <span id="page-87-0"></span>**Aplicación del filtro de mensajes MIDI**

*1.* Mantenga pulsado el botón SHIFT y pulse PRO-GRAM MEMORY 4 (MIDI FILTER).

*2.* Utilice el mando PROGRAM/BPM para seleccionar el mensaje que desea filtrar y pulse el mando PROGRAM/BPM.

Puede filtrar la transmisión de mensajes  $\boxed{L \phantom{1} L \phantom{1} L}$  (reloj),  $\boxed{P \cap B}$  (cambio de programa),  $\boxed{E}$  (cambio de control),  $\sqrt{n a E}$  (nota) y  $\sqrt{545E}$  (exclusivos del sistema).

*3.* Utilice el mando PROGRAM/BPM para habilitar o deshabilitar el mensaje. Elija  $d \sqrt{5}$  (Deshabilitado, esto es, filtrado) o  $\sqrt{E \cdot B}$  (Habilitado, esto es, no filtrado).

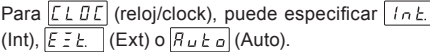

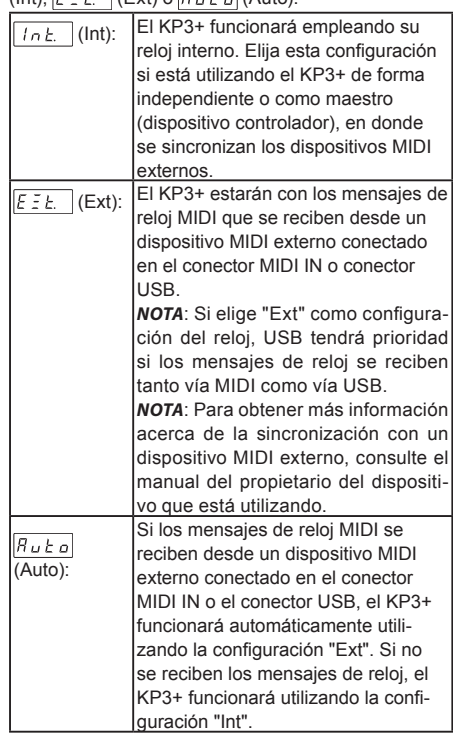

*4.* Si desea almacenar el ajuste, pulse el botón WRITE. Si no desea almacenar el ajuste, pulse el botón SHIFT.

# <span id="page-88-0"></span>**Utilización del KP3+ como controlador MIDI**

En el modo de Control Externo puede utilizar el KP3+ como controlador MIDI para controlar un dispositivo MIDI externo como un sintetizador o un sintetizador de software en su ordenador.

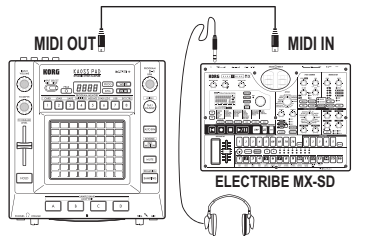

#### **Conexiones de ejemplo para el modo Control Externo**

*NOTA*: Para obtener detalles sobre los parámetros que se pueden controlar, consulte el manual del propietario del dispositivo o del programa de software que está utilizando.

*NOTA*: En función del dispositivo o del programa de software que esté utilizando, puede haber casos en los que los parámetros no se puedan controlar o en donde antes tenga que ajustar las configuraciones. Consulte el manual del propietario del dispositivo o del programa de software que está utilizando.

## **Cambio al modo Control Externo**

Mantenga pulsado el botón SHIFT y pulse el botón PROGRAM MEMORY 8 (EXT.CTRL). Para salir del modo de Control Externo, pulse el botón SHIFT.

#### **Asignación de mensajes MIDI en el modo de Control Externo**

Las asignaciones para los mensajes MIDI transmitidos en el modo de Control Externo se efectúan utilizando el KP3+ Editor.

*NOTA*: El KP3+ Editor se puede descargar de forma gratuita de la página web de Korg (http:// www.korg. com). Para obtener detalles acerca de cómo ajustar estas configuraciones, consulte la documentación que se incluye con KP3+ Editor.

## **Controladores disponibles en el modo de Control Externo**

En el modo de Control Externo se pueden utilizar los siguientes controladores.

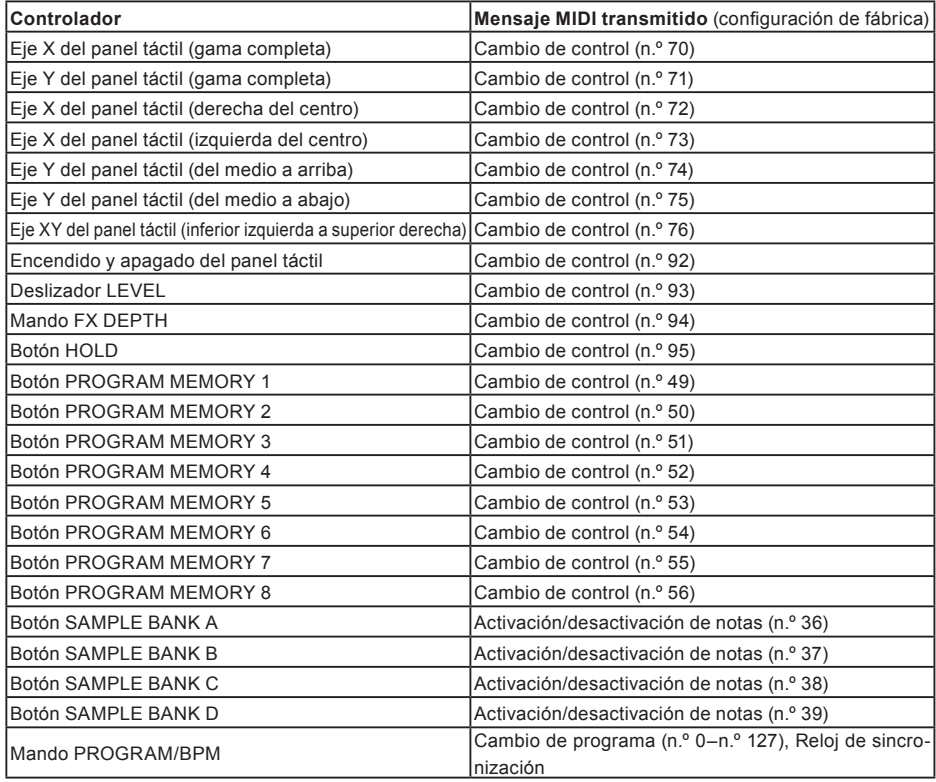

## **Mensajes que se pueden transmitir y recibir fuera del modo de Control Externo**

Con las configuraciones de fábrica se pueden transmitir y recibir los siguientes mensajes MIDI.

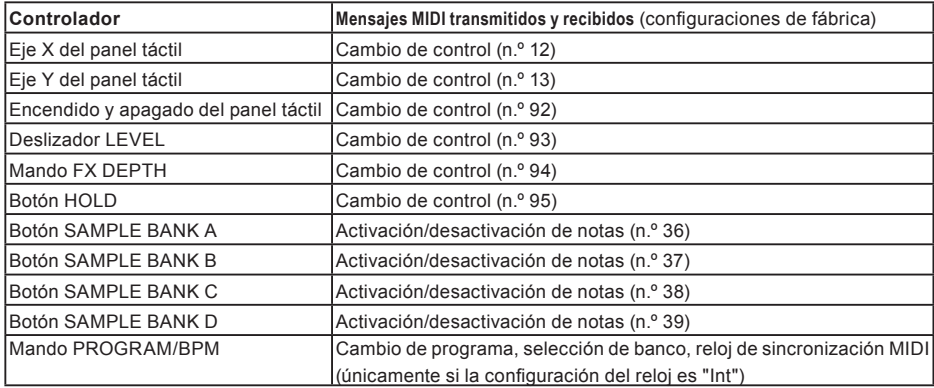

# **Especificaciones**

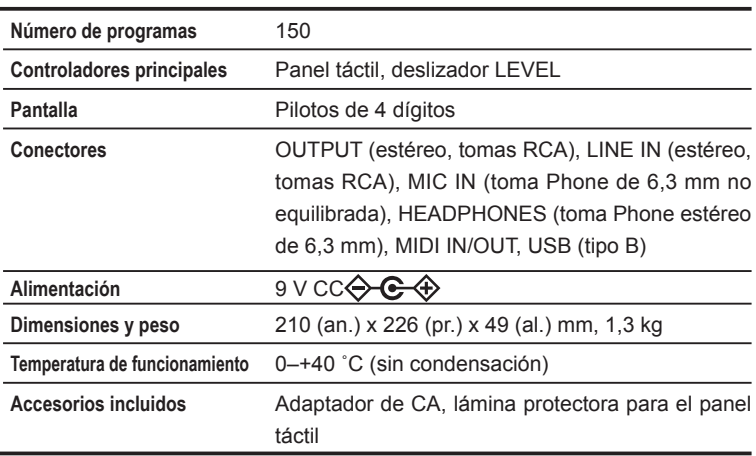

\* Las especificaciones y el aspecto están sujetas a cambios sin previo aviso por mejora.

# **Parts of the KP3+**

## **Top panel**

- **1.** Display
- **2.** PEAK indicator
- **3.** INPUT SELECT switch
- **4.** INPUT VOLUME knob
- **5.** FX DEPTH knob
- **6.** LEVEL slider
- **7.** HOLD button
- **8.** SAMPLE BANK buttons
- **9.** PROG indicator
- **10.**BPM indicator
- **11.** WRITE button
- **12.**SHIFT button
- **13.**PROGRAM/BPM knob
- **14.**TAP/RANGE button
- **15.**PROGRAM MEMORY 1–8 buttons
- **16.**AUTO BPM button
- **17.** PAD MOTION button
- **18.**MUTE button
- **19.**SAMPLING button
- **20.**Touch pad

# **Eléments du KP3 +**

# **Panneau supérieur**

- **1.** Ecran
- **2.** Témoin PEAK (Crête)
- **3.** Commutateur INPUT SELECT (sélecteur d'entrée)
- **4.** Commande INPUT VOLUME (volume entrant)
- **5.** Commande FX DEPTH (Profondeur de l'effet)
- **6.** Fader LEVEL
- **7.** Bouton HOLD (maintien)
- **8.** Boutons SAMPLE BANK
- **9.** Témoin PROG
- **10.**Témoin BPM
- **11.** Bouton WRITE
- **12.**Bouton SHIFT
- **13.**Commande PROGRAM/BPM
- **14.**Bouton TAP/RANGE
- **15.**Boutons PROGRAM MEMORY 1~8 (mémoires de programmes)
- **16.**Bouton AUTO BPM
- **17.** Bouton PAD MOTION
- **18.**Bouton MUTE (coupure du son)
- **19.**Bouton SAMPLING (échantillonnage)
- **20.**Pad tactile

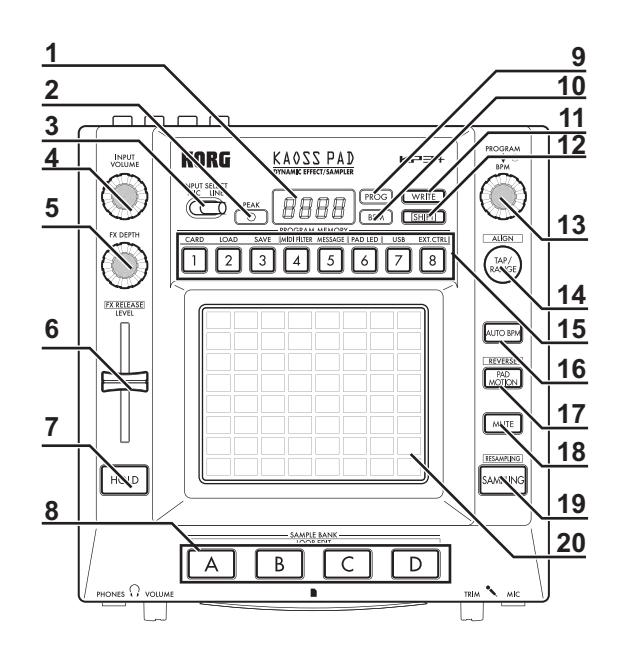

# **Teile des KP3+**

## **Oberseite**

- **1.** Display
- **2.** PEAK-Anzeige
- **3.** INPUT SELECT-Wahlschalter

. . . . . . . . . . . . . .

- **4.** INPUT VOLUME-Regler
- **5.** FX DEPTH-Regler
- **6.** LEVEL-Schieberegler
- **7.** HOLD-Taster
- **8.** SAMPLE BANK-Taster
- **9.** PROG-Anzeige
- **10.**BPM-Anzeige
- **11.** WRITE-Taster
- **12.**SHIFT-Taster
- **13.**PROGRAM/BPM-Regler
- **14.**TAP/RANGE-Taster
- **15.**PROGRAM MEMORY 1–8-Taster
- **16.**AUTO BPM-Taster
- **17.** PAD MOTION-Taster
- **18.**MUTE-Taster
- **19.**SAMPLING-Taster
- **20.**Touch-Pad

# **Partes del KP3+**

#### **Panel superior**

- **1.** Visualización
- **2.** Indicador PEAK
- **3.** Interruptor INPUT SELECT

. . . . . . . . . . . . . .

- **4.** Mando INPUT VOLUME
- **5.** Mando FX DEPTH
- **6.** Deslizador LEVEL
- **7.** Botón HOLD
- **8.** Botones SAMPLE BANK
- **9.** Indicador PROG
- **10.**Indicador BPM
- **11.** Botón WRITE
- **12.**Botón SHIFT
- **13.**Mando PROGRAM/BPM
- **14.**Botón TAP/RANGE
- **15.**Botones PROGRAM MEMORY 1–8
- **16.**Botón AUTO BPM
- **17.** Botón PAD MOTION
- **18.**Botón MUTE
- **19.**Botón SAMPLING
- **20.**Panel táctil

### **Front panel**

- **1.** PHONES VOLUME knob
- **2.** PHONES jack
- **3.** MIC TRIM knob
- **4.** MIC jack
- **5.** SD Card Slot

## **Panneau avant**

- **1.** Commande PHONES VOLUME (volume du casque d'écoute)
- **2.** Prise PHONES (prise pour casque d'écoute)
- **3.** Commande MIC TRIM (épuration des sons)
- **4.** Prise MIC (prise pour micro)
- **5.** Fente pour carte SD

# **Vorderseite**

- **1.** PHONES VOLUME-Regler
- **2.** PHONES-Buchse
- **3.** MIC TRIM-Regler
- **4.** MIC-Buchse
- **5.** SD-Kartensteckplatz

#### **Panel delantero**

- **1.** Mando PHONES VOLUME
- **2** Toma PHONES
- **3.** Mando MIC TRIM
- **4.** Toma MIC
- **5** Entrada para tarjetas SD

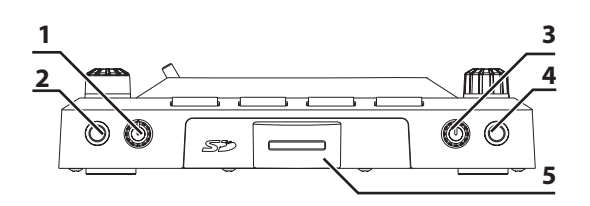

## **Rear panel**

- **1.** MIDI IN, MIDI OUT connectors
- **2.** DC 9V jack
- **3.** POWER switch
- **4.** Grounding Screw (→p.118)
- **5.** USB jack
- **6.** CONNECTION switch
- **7.** LINE OUT jacks
- **8.** LINE IN jacks

# **Panneau arrière**

- **1.** Bornes MIDI IN, MIDI OUT
- **2.** Prise DC 9V
- **3.** Interrupteur d'alimentation POWER
- **4.** Vis de terre  $(\rightarrow p.118)$
- **5.** Prise USB
- **6.** Commutateur CONNECTION
- **7.** Prises LINE OUT (sortie de ligne)
- **8.** Prises LINE IN (entrée de ligne)

# **Rückseite**

- **1.** MIDI IN-, MIDI OUT-Anschluss
- **2.** DC 9V-Buchse
- **3.** POWER-Schalter
- **4.** Masseschraube (→S.118)
- **5.** USB-Port
- **6.** CONNECTION-Schalter
- **7.** LINE OUT-Buchsen
- **8.** LINE IN-Buchsen

#### **Panel posterior**

- **1.** Conectores MIDI IN, MIDI OUT
- **2.** Toma 9V CC
- **3.** Interruptor POWER
- **4.** Tornillo de puesta a tierra (→pág.118)
- **5.** Toma USB
- **6.** Interruptor CONNECTION
- **7.** Tomas LINE OUT
- **8.** Tomas LINE IN

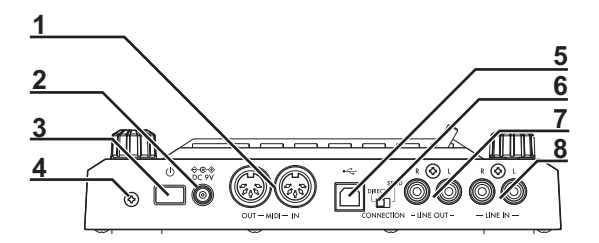

# **Grounding Screw**

Use this screw to ground the unit. To do so, loosen the screw and attach a grounding wire.

**After loosening the screw and attaching the grounding wire to the unit, be sure to tighten the screw. Do not use the unit if the screw is removed.**

*TIP:* Depending on how the unit is connected to other devices, you may feel a slight electrical stimulation if a soft part of your skin touches a connected microphone or the metal part of the unit. This is caused by a very weak current that is harmless to humans. If this bothers you, use this grounding screw to ground the unit to an external earth.

### **Vis de terre**

Utilisez cette vis pour relier l'appareil à la terre. Pour cela, desserrez la vis et fixez un fil de mise à la terre.

**Après avoir desserré la vis et fixé le fil de mise à la terre, resserrez la vis. N'utilisez pas l'appareil si cette vis a été retirée.** 

*ASTUCE:* Selon la façon dont cet appareil est branché à d'autres appareils, vous pouvez sentir une infime stimulation électrique quand vous touchez un micro branché ou une partie métallique de l'appareil. Ce phénomène est dû au passage d'un courant très faible, absolument inoffensif pour les êtres humains. Si cela vous dérange néanmoins, utilisez la vis de terre pour relier l'appareil à une terre externe.

### **Masseschraube**

Über diese Schraube kann das Gerät geerdet werden.

Lösen Sie die Schraube und schließen Sie ein Erdungskabel an.

**Vergessen Sie nicht, die Schraube nach Anschließen des Erdungskabels wieder festzudrehen. Verwenden Sie das Gerät niemals, nachdem Sie die Schraube entfernt haben.** 

*TIPP*: Bei der Verbindung dieses Geräts mit bestimmten anderen Geräten spüren Sie eventuell einen leichten Stromschlag, wenn Sie mit einer weichen Hautpartie ein angeschlossenes Mikrofon oder eine Metallpartie des Gerätes berühren. Das liegt an einer geringfügigen Strommenge, die für Menschen völlig harmlos ist. Wenn Sie das aber als unangenehm empfinden, können Sie das Gerät über diese Schraube erden.

## **Tornillo de puesta a tierra**

Utilice este tornillo para conectar a tierra la unidad. Para ello, afloje el tornillo y acople un cable de tierra.

**Z** Tras aflojar el tornillo y acoplar el cable de tierra a la **unidad, asegúrese de apretar el tornillo. No utilice la unidad si se ha extraído el tornillo.**

*CONSEJO:* En función de cómo se conecte la unidad a otros dispositivos, puede que sienta una pequeña estimulación eléctrica si una parte suave de la piel toca un micrófono conectado o la parte metálica de la unidad. Esto se debe a una corriente muy débil inofensiva para los humanos. Si le molesta, utilice este tornillo de puesta a tierra para conectar la unidad a una tierra externa.

### . . . . . . . . . . **PROGRAM LIST**

. . . . . . . . . . . . . . . . .

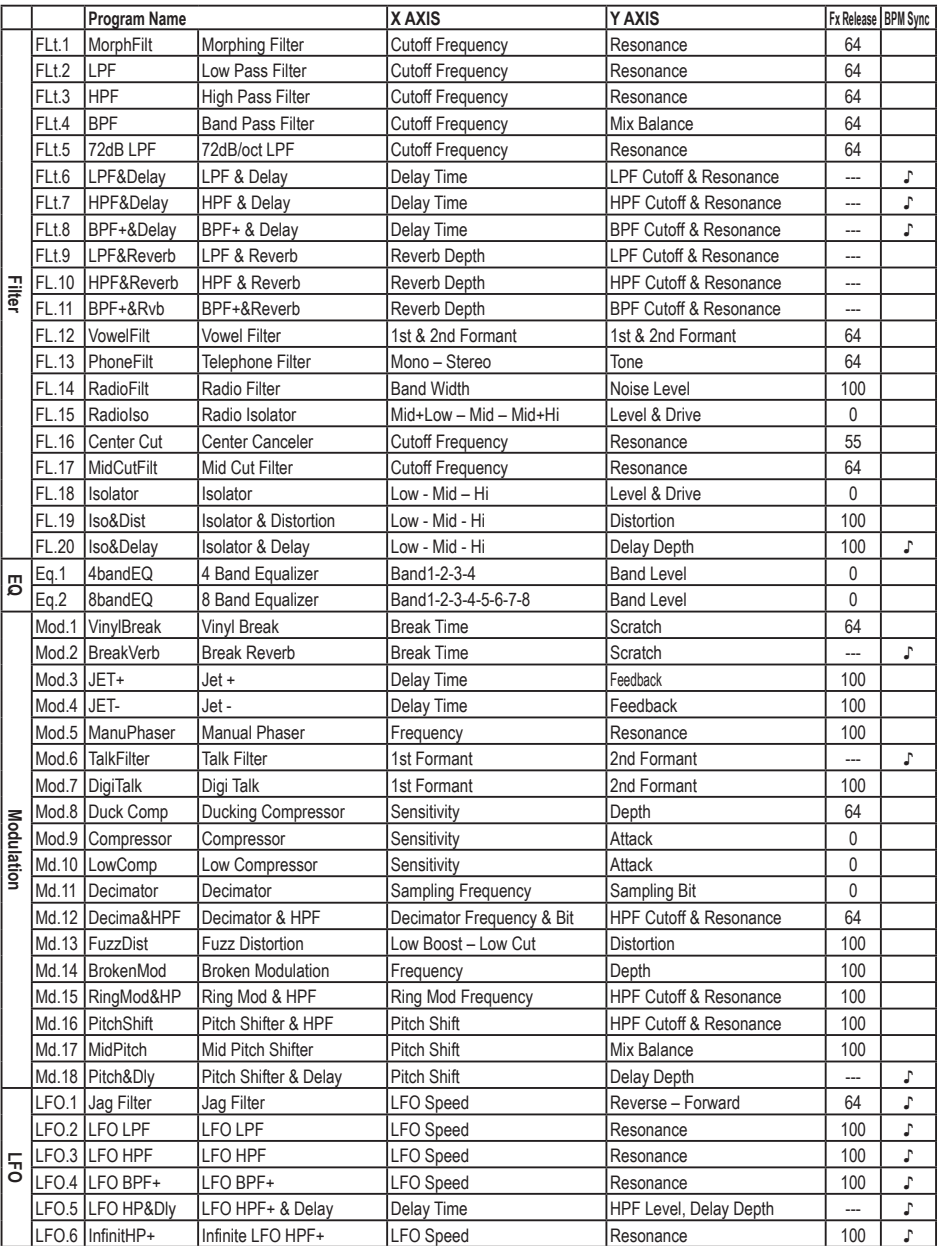

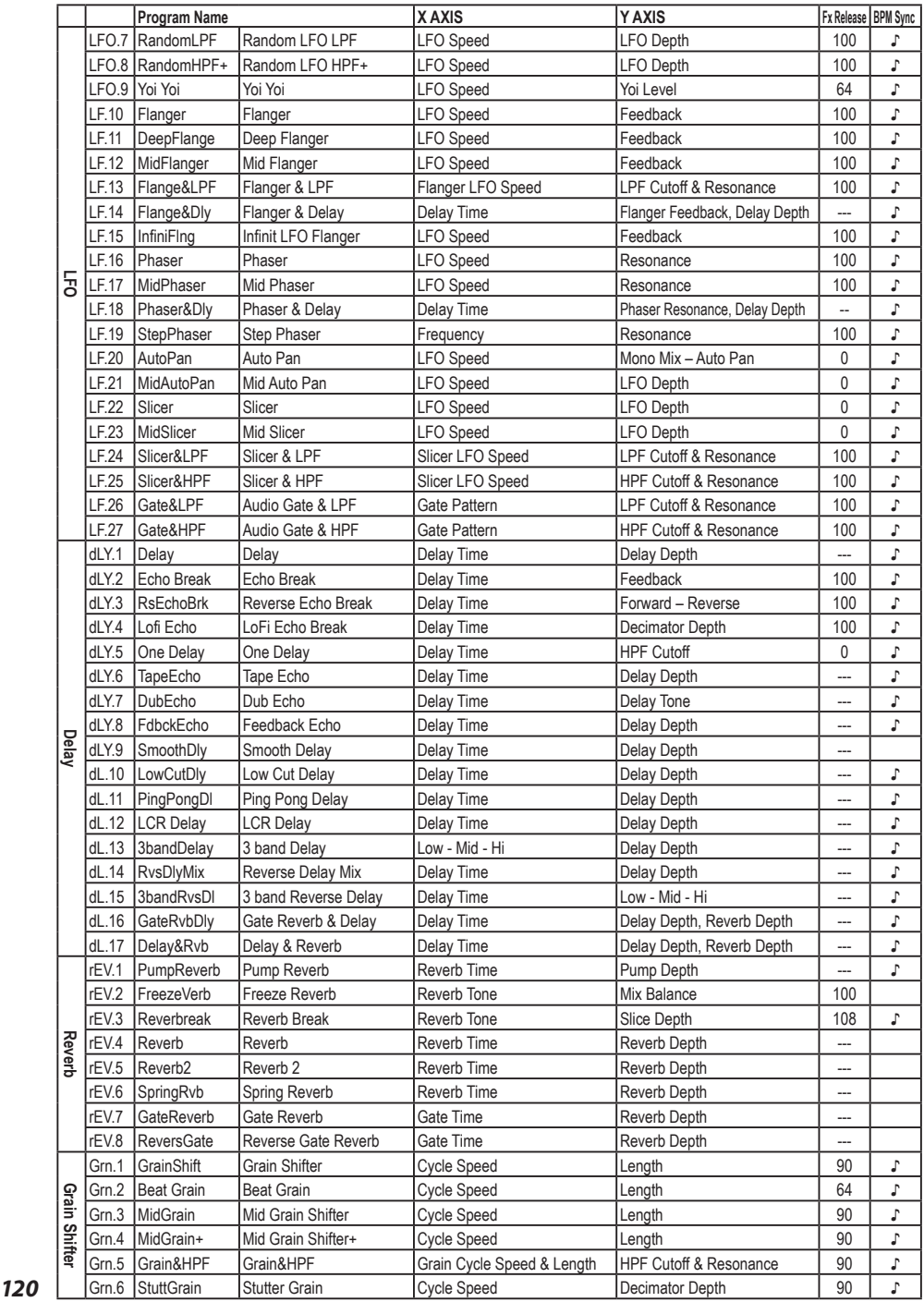

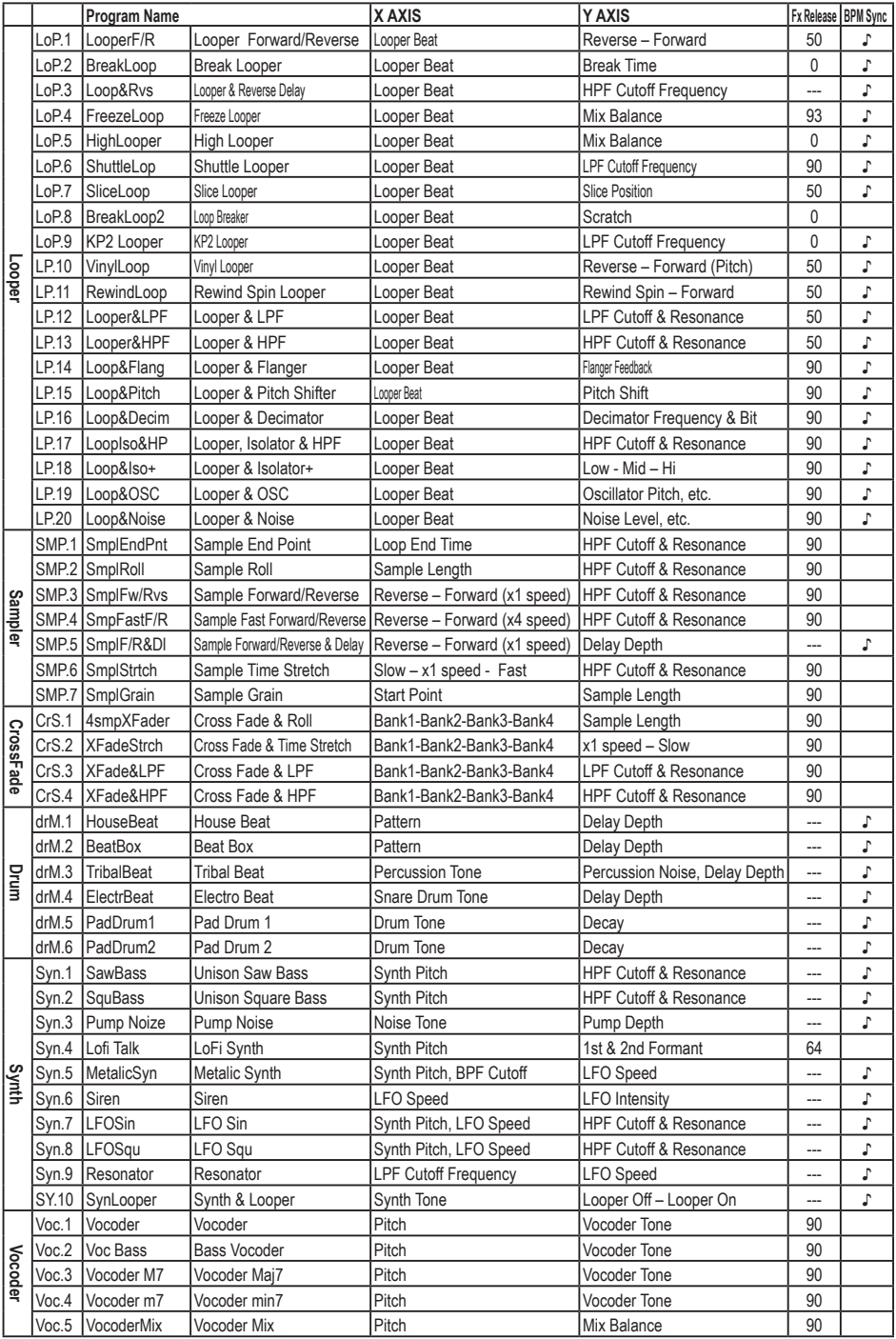

#### **IMPORTANT NOTICE TO CONSUMERS**

This product has been manufactured according to strict specifications and voltage requirements that are applicable in the country in which it is intended that this product should be used. If you have purchased this product via the internet, through mail order, and/or via a telephone sale, you must verify that this product is intended to be used in the country in which you reside.

WARNING: Use of this product in any country other than that for which it is intended could be dangerous and could invalidate the manufacturer's or distributor's warranty.

Please also retain your receipt as proof of purchase otherwise your product may be disqualified from the manufacturer's or distributor's warranty.

#### **REMARQUE IMPORTANTE POUR LES CLIENTS**

Ce produit a été fabriqué suivant des spécifications sévères et des besoins en tension applicables dans le pays où ce produit doit être utilisé. Si vous avez acheté ce produit via l'internet, par vente par correspondance ou/et vente par téléphone, vous devez vérifier que ce produit est bien utilisable dans le pays où vous résidez.

ATTENTION: L'utilisation de ce produit dans un pays autre que celui pour lequel il a été conçu peut être dangereuse et annulera la garantie du fabricant ou du distributeur. Conservez bien votre récépissé qui est la preuve de votre achat, faute de quoi votre produit ne risque de ne plus être couvert par la garantie du fabricant ou du distributeur.

#### **WICHTIGER HINWEIS FÜR KUNDEN**

Dieses Produkt wurde unter strenger Beachtung von Spezifikationen und Spannungsanforderungen hergestellt, die im Bestimmungsland gelten. Wenn Sie dieses Produkt über das Internet, per Postversand und/oder mit telefonischer Bestellung gekauft haben, müssen Sie bestätigen, dass dieses Produkt für Ihr Wohngebiet ausgelegt ist. WARNUNG: Verwendung dieses Produkts in einem anderen Land als dem, für das es bestimmt ist, verwendet wird, kann gefährlich sein und die Garantie des Herstellers oder Importeurs hinfällig lassen werden. Bitte bewahren Sie diese Quittung als Kaufbeleg auf, da andernfalls das Produkt von der Garantie des Herstellers oder Importeurs ausgeschlossen werden kann.

#### **NOTA IMPORTANTE PARA EL CONSUMIDOR**

Este producto ha sido fabricado de acuerdo a estrictas especificaciones y requerimientos de voltaje aplicables en el país para el cual está destinado. Si ha comprado este producto por internet, a través de correo, y/o venta telefónica, debe usted verificar que el uso de este producto está destinado al país en el cual reside.

AVISO: El uso de este producto en un país distinto al cual está destinado podría resultar peligroso y podría invalidar la garantía del fabricante o distribuidor. Por favor guarde su recibo como prueba de compra ya que de otro modo el producto puede verse privado de la garantía del fabricante o distribuidor.

 **2012 KORG INC.**